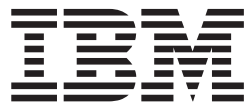

**IBM DB2 Universal Database Express Edition**

# **DB2 UDB Express Edition** リリース・ノート

バージョン *8.2* フィックスパック *1 (*バージョン *8.1* フィックスパック *8)*

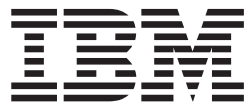

**IBM DB2 Universal Database Express Edition**

# **DB2 UDB Express Edition** リリース・ノート

バージョン *8.2* フィックスパック *1 (*バージョン *8.1* フィックスパック *8)* ご注意! 一

本書および本書で紹介する製品をご使用になる前に、『特記事項』に記載されている情報をお読みください。

本マニュアルに関するご意見やご感想は、次の URL からお送りください。今後の参考にさせていただきます。 http://www.ibm.com/jp/manuals/main/mail.html

なお、日本 IBM 発行のマニュアルはインターネット経由でもご購入いただけます。詳しくは

http://www.ibm.com/jp/manuals/ の「ご注文について」をご覧ください。

(URL は、変更になる場合があります)

お客様の環境によっては、資料中の円記号がバックスラッシュと表示されたり、バックスラッシュが円記号と表示さ れたりする場合があります。

 原 典: IBM DB2 Universal Database Express Edition Release Notes for DB2 UDB Express Edition Version 8.2 FixPak 1 (equivalent to Version 8.1 FixPak 8)

発 行: 日本アイ・ビー・エム株式会社

担 当: ナショナル・ランゲージ・サポート

第1刷 2004.11

この文書では、平成明朝体™W3、平成明朝体™W7、平成明朝体™W9、平成角ゴシック体™W3、平成角ゴシック体™ W5、および平成角ゴシック体™W7を使用しています。この(書体\*)は、(財)日本規格協会と使用契約を締結し使用し ているものです。フォントとして無断複製することは禁止されています。

注∗ 平成明朝体™W3、平成明朝体™W7、平成明朝体™W9、平成角ゴシック体™W3、 平成角ゴシック体™W5、平成角ゴシック体™W7

**© Copyright International Business Machines Corporation 2002 - 2004. All rights reserved.**

© Copyright IBM Japan 2004

# 目次

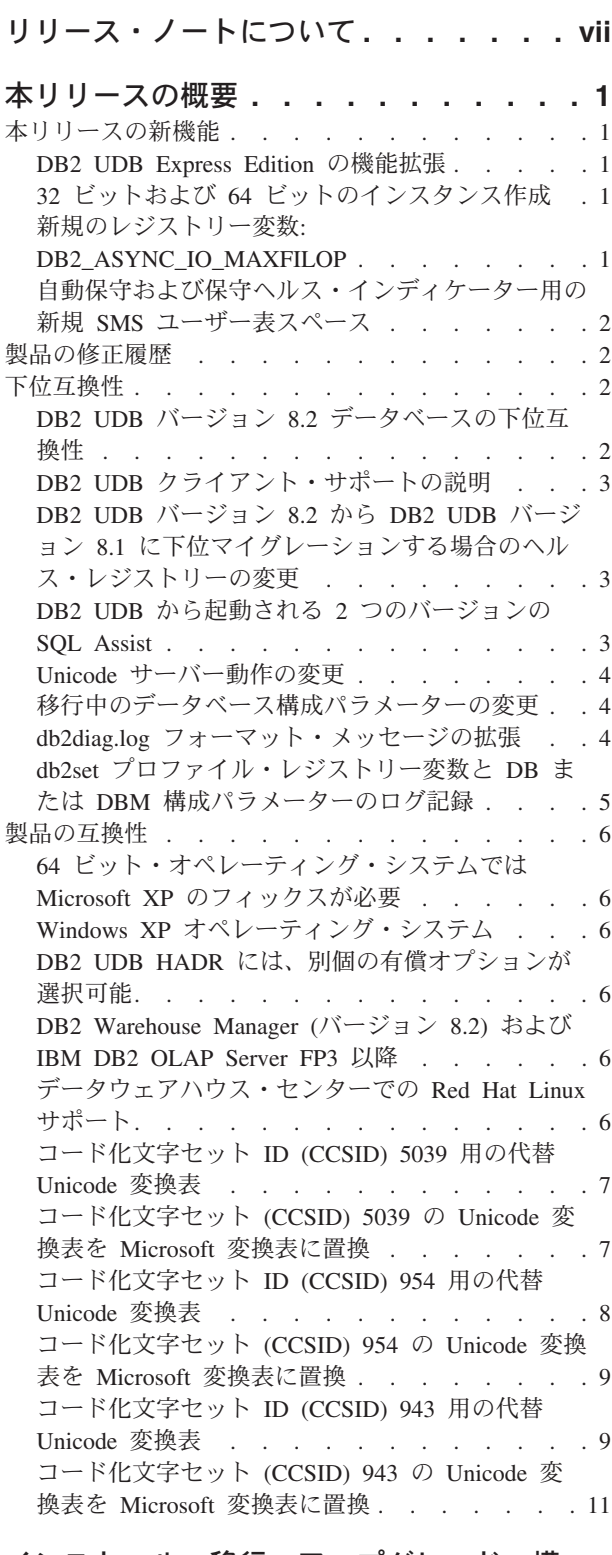

[インストール、移行、アップグレード、構](#page-22-0) 成に関する情報 **[. . . . . . . . . . . 13](#page-22-0)**

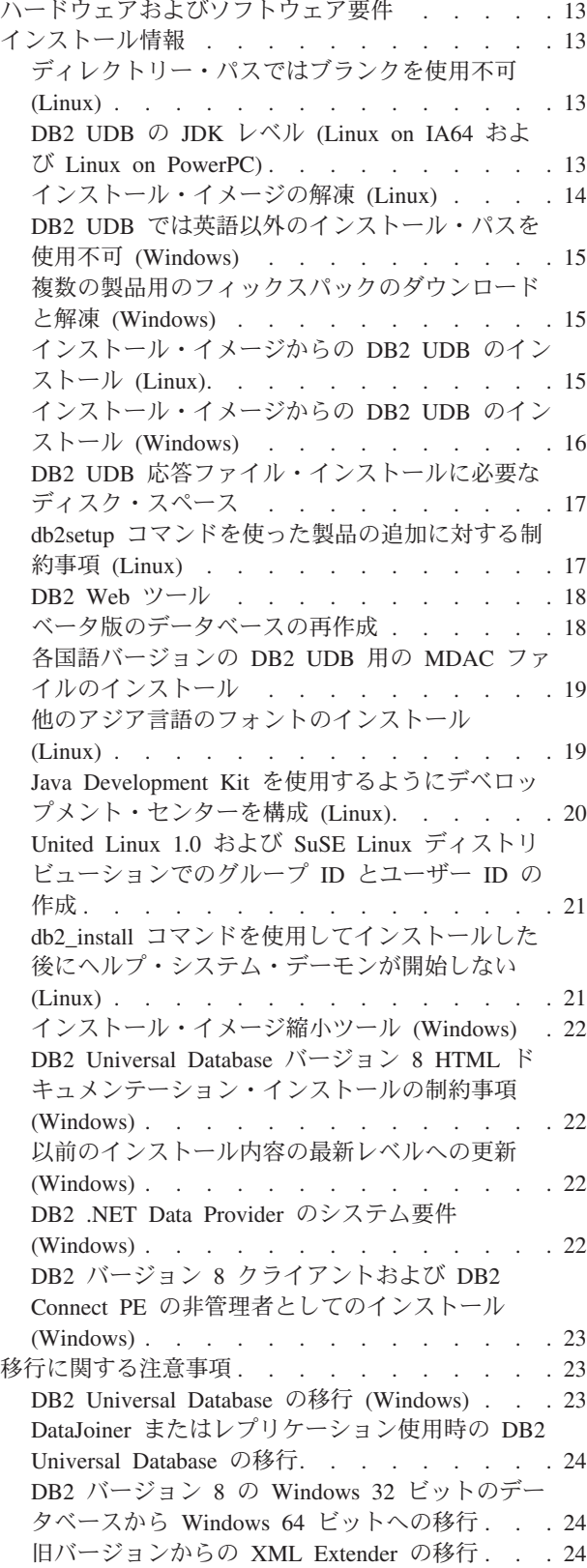

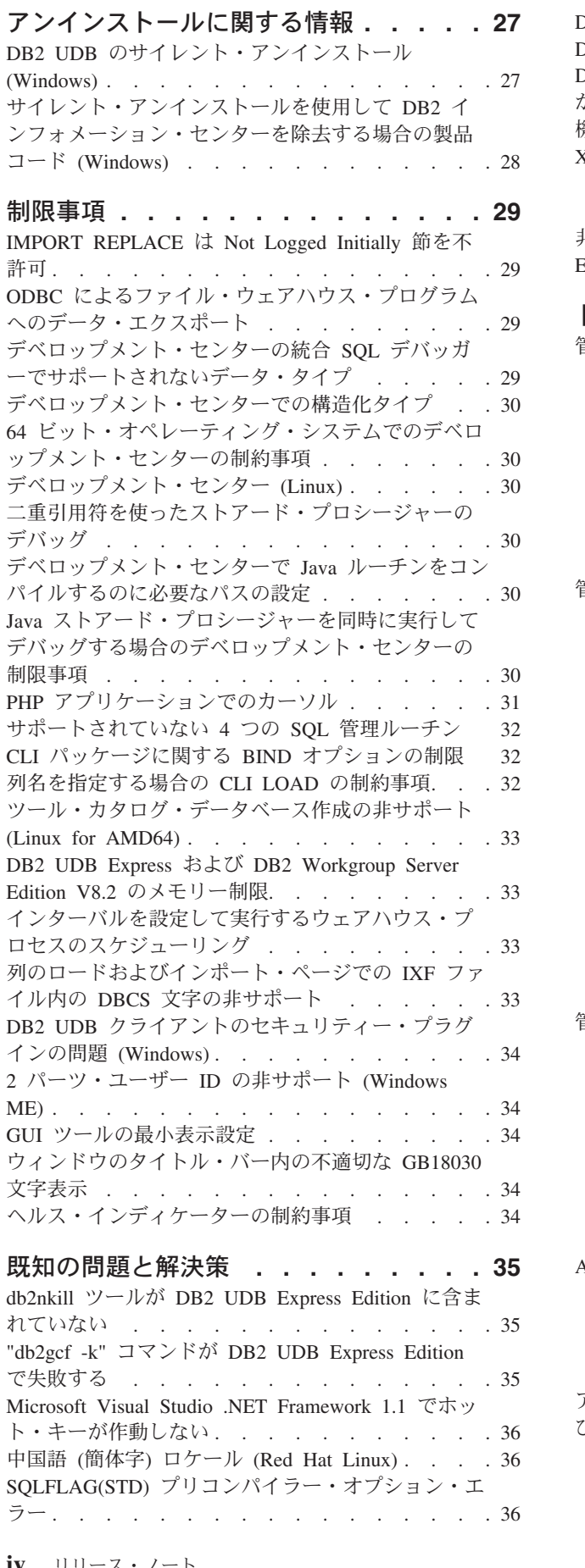

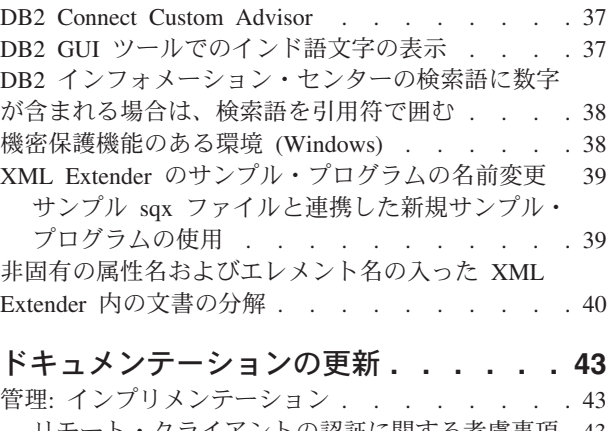

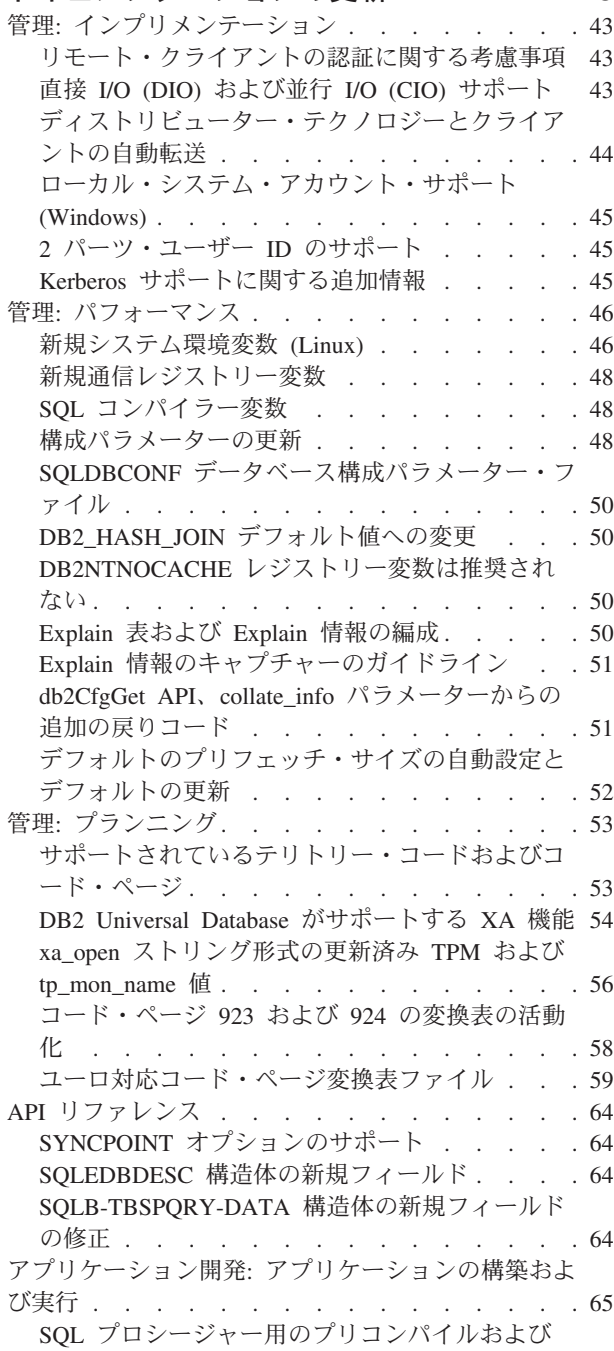

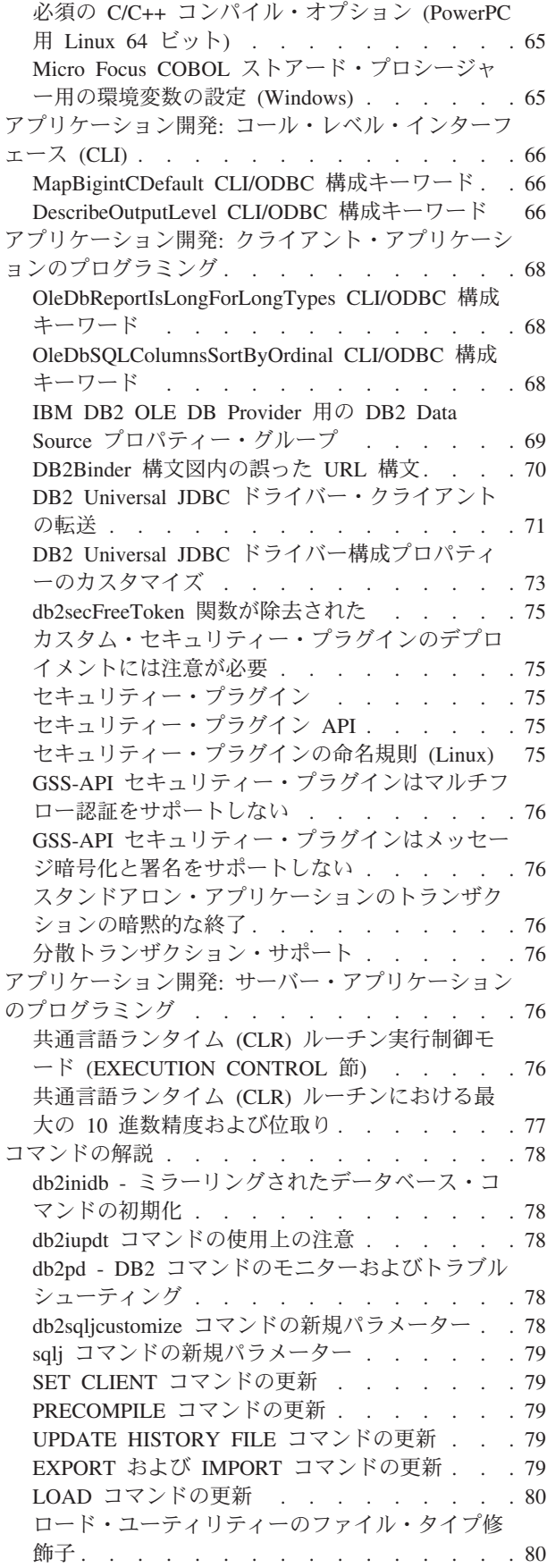

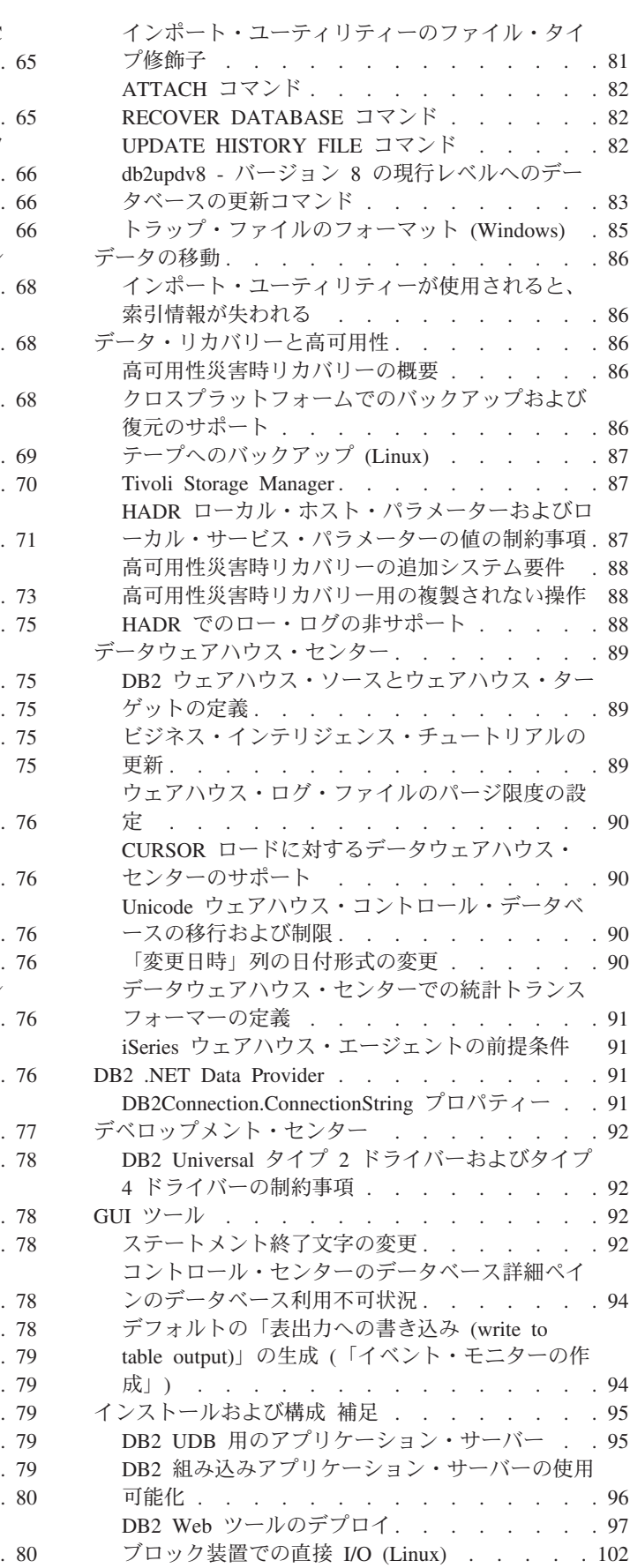

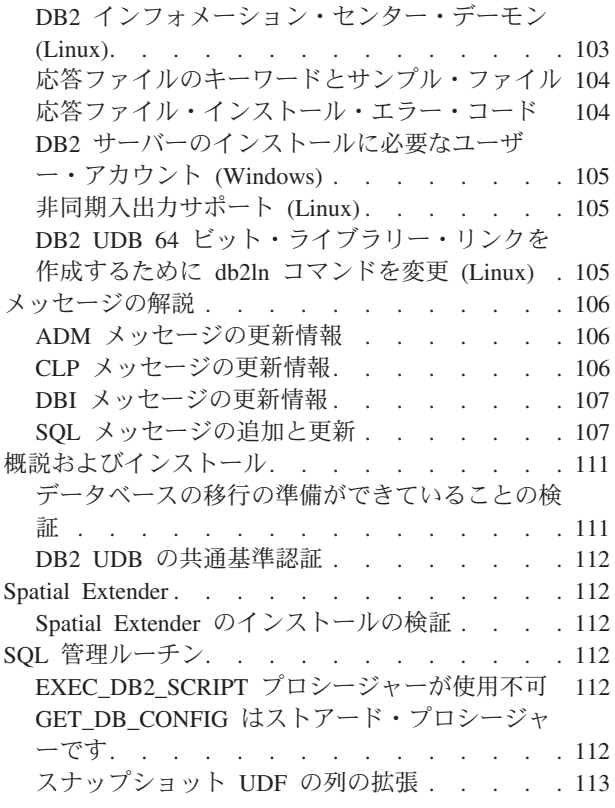

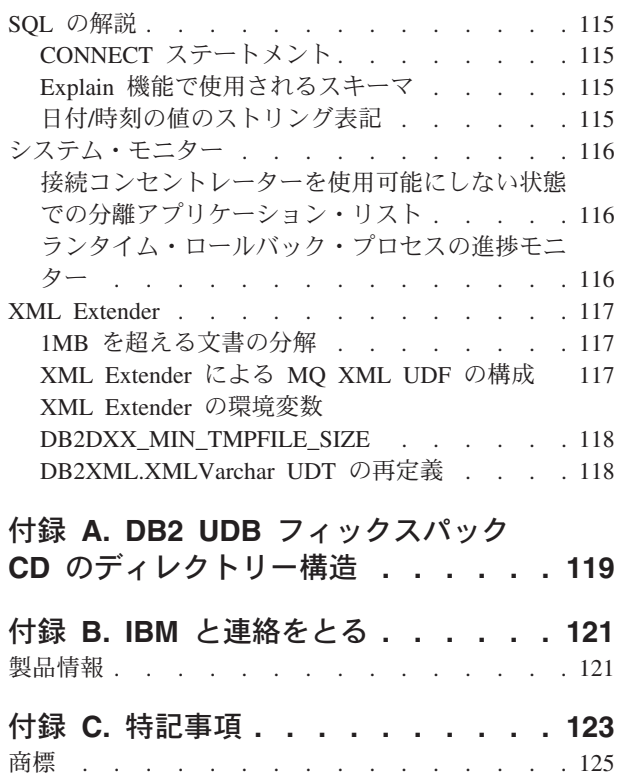

# <span id="page-8-0"></span>リリース・ノートについて

#### 内容**:**

リリース・ノートには、以下の DB2® バージョン 8 の製品についての情報が記載 されています。

DB2 Universal Database Personal Edition DB2 Universal Database Workgroup Server Edition DB2 Universal Database Workgroup Server Unlimited Edition DB2 Universal Database Enterprise Server Edition DB2 Personal Developer's Edition DB2 Universal Developer's Edition DB2 Warehouse Manager DB2 Warehouse Manager Sourcing Agent for z/OS DB2 Data Links Manager DB2 Net Search Extender DB2 Spatial Extender DB2 Intelligent Miner Scoring DB2 Intelligent Miner Modeling DB2 Intelligent Miner Visualization DB2 Connect Application Server Edition DB2 Connect Enterprise Edition DB2 Connect Personal Edition DB2 Connect Unlimited Edition

DB2 Query Patroller

バージョン情報**:**

最新のドキュメンテーションは、ブラウザーでアクセス可能な DB2 インフォメー ション・センターの最新バージョンから入手できます。最新のドキュメンテーショ ンをダウンロードするための URL は、このセクションの後の『その他の情報源』 のセクションに記載されています。

#### ディレクトリー・パス**:**

Windows® システムでは、ディレクトリー・パス内のディレクトリーをそれぞれ区 切るのに円記号 (¥) が使用されます。 Linux™ システムでは、区切り文字としてス ラッシュ (/) が使用されます。プラットフォームを区別した情報の場合、「リリー ス・ノート」では上記の規則に従っています。ただし、プラットフォームを限定し ない情報の場合、ここに示されているものとは異なるディレクトリー・パスの入力 が必要な場合があります。例えば、Windows システムの場合は、「リリース・ノー ト」でスラッシュ (/) が使用されていても、円記号 (¥) を使ってディレクトリー・ パスを入力する必要があります。逆に、Linux システムの場合は、「リリース・ノ ート」で円記号 (¥) が使用されていても、スラッシュ (/) を使ってディレクトリ ー・パスを入力する必要があります。

#### **DB2 Information Integrator:**

フェデレーテッド・システム、SQL レプリケーション、Q レプリケーション、イベ ント・パブリッシング、Web サービス、およびメタデータ管理など、DB2 Information Integrator とその関連テクノロジーに関して現在確認されている未解決の 問題については、「DB2 Information Integrator リリース・ノート」を参照してくだ

さい。「DB2 Information Integrator リリース・ノート」は、DB2 Information Integrator サポート Web ページ

[\(http://www.ibm.com/software/data/integration/db2ii/support.html\)](http://www.ibm.com/software/data/integration/db2ii/support.html) でご覧になれます。

#### その他の情報源**:**

フィックスパック 1 の時点で、 PDF 形式の「*Data Links Manager* 管理ガイドおよ びリファレンス」(SC88-9169-01) が更新されましたが、これは、 <http://www.ibm.com/software/data/db2/udb/support.html> の DB2 サポート・サイトから ダウンロードできます。

DB2 Life Science Data Connect 製品の資料は、IBM® ソフトウェア・サイト [http://www.ibm.com/software/data/db2/lifesciencesdataconnect/](http://www.ibm.com/software/data/db2/lifesciencesdataconnect/library.html) からダウンロードできま す。

DB2 ドキュメンテーションを HTML 形式で参照するには、 <http://publib.boulder.ibm.com/infocenter/db2help/> からオンラインの DB2 HTML イン フォメーション・センターにアクセスしてください。

また、上記 Web サイトから「*DB2 HTML* ドキュメンテーション」の CD イメージ をダウンロードして、ご使用のシステムに DB2 HTML インフォメーション・セン ターをインストールすることもできます。 DB2 HTML ドキュメンテーションは、 リリースごとに更新されます。最新のドキュメンテーションについては、オンライ ンの DB2 HTML インフォメーション・センターにアクセスするか、または「*DB2 HTML* ドキュメンテーション」の CD イメージをダウンロードしてシステムにイン ストールしてください。 PDF ドキュメンテーションよりも、HTML のインフォメ ーション・センターの方が頻繁に更新されます。

DB2 デベロップメント・センターと DB2 for z/OS® の詳細については、 <http://www.ibm.com/software/data/db2/os390/spb/> に記載されています。

DB2 ファミリー製品の最新情報については、購読無料の *DB2 Magazine* を参照して ください。このマガジンのオンライン版は、<http://www.db2mag.com> から入手するこ とができます。このサイトに、購読方法に関する説明もあります。

# <span id="page-10-0"></span>本リリースの概要

### 本リリースの新機能

このセクションでは、本リリースの DB2 Universal Database から利用可能になった 拡張機能の概略を述べています。

### **DB2 UDB Express Edition** の機能拡張

DB2 Universal Database (UDB) Express Edition バージョン 8.2 フィックスパック 1 (バージョン 8.1 フィックスパック 8) では、以下のプラットフォームで 64 ビッ ト・サポートを導入します。

- Linux for AMD64
- Linux for IA64
- Linux for PowerPC 64
- v Windows Server 2003 64-bit Itanium ベース・システム
- Windows XP 64-bit Edition

64 ビット・サポートの利点は、コード、変数、共用メモリー、およびバッファー・ プールのアドレス・スペースを拡大できることにあります。

### **32** ビットおよび **64** ビットのインスタンス作成

64 ビット・プラットフォーム上の任意の DB2 UDB バージョン 8.2 製品に、32 ビ ット・インスタンスを作成できます。DB2 UDB Personal Edition および DB2 Connect Personal Edition を除く、すべての DB2 UDB バージョン 8.2 製品上に 64 ビット・インスタンスを作成できます。

### 新規のレジストリー変数**: DB2\_ASYNC\_IO\_MAXFILOP**

新規の一般レジストリー変数がバージョン 8.2 フィックスパック 1 (バージョン 8.1 フィックスパック 8 と同等) で追加されました。

#### 変数名 DB2\_ASYNC\_IO\_MAXFILOP

### オペレーティング・システム

すべて

値 デフォルト: MAXFILOP (構成パラメーター) の値。

値: MAXFILOP の値から MAX\_INT の値まで。

説明 表スペースとの間でデータの読み取りや書き込みを実行するエージェント、 プリフェッチャー、ページ・クリーナーなどの、DB2 エンジン・ディスパ ッチ可能単位 (EDU) は、MAXFILOP 構成パラメーターを使用して、各プ ロセスまたはスレッドが同時にオープンするファイル・ハンドルの数を制限 します。システムの I/O の多くは、エージェント (ページ・クリーナーおよ びプリフェッチャー) に非同期に I/O を実行する EDU によって行われる ため、EDU ごとのファイル・ハンドルの最大数を MAXFILOP より大きい 値にすると有効です。これは特に、多くのファイルがあるシステムに有用で

す。このレジストリー変数を使用すると、ページ・クリーナーおよびプリフ ェッチャーについてのファイル・ハンドルの上限を MAXFILOP よりも大き い値に増加できます。

# <span id="page-11-0"></span>自動保守および保守ヘルス・インディケーター用の新規 **SMS** ユー ザー表スペース

新規の SMS ユーザー表スペース (SYSTOOLSPACE) が db2hmon プロセスによりデ フォルトで作成されて、自動保守および保守ヘルス・インディケーターが使用する 表を保管します。表スペースはデフォルト・データベース・ディレクトリーに作成 されます。

自動保守および保守ヘルス・インディケーターが使用する表を SYSTOOLSPACE 表 スペース内に作成しない場合は、任意の表スペースに自動保守表を作成できます。 ただし、ストアード・プロシージャー呼び出しを使用して表を作成する前に、 SYSTOOLSPACE 内の表と SYSTOOLSPACE を除去する必要があります。

SYSTOOLSPACE が不要の場合は、有効な許可で、SQL DROP ステートメントを使 用して除去します。表スペースを除去する前に、表スペース内に表がないことを確 認してください。表スペース内に表が存在した状態で表スペースを除去すると、次 回にデータベースが始動するときに表と表スペースが自動的に再作成されます。

任意の表スペースに必要な表を作成するには、以下のストアード・プロシージャー 呼び出しを発行します。

CALL SYSINSTALLOBJECTS('DB2AC','C','<tablespace\_name>', NULL) CALL SYSINSTALLOBJECTS('POLICY','C','<tablespace\_name>', NULL)

ここで、tablespace name は 4KB ページの任意の表スペースです。

ユーザーの TEMPORARY 表スペースが存在しない場合は、自動再編成および再編 成が必要なヘルス・インディケーターにより、ユーザー TEMPORARY 表スペース である SYSTOOLSTMPSPACE が自動的に作成されます。

### 製品の修正履歴

本フィックスパックで扱われているプログラム診断依頼書 (APAR) のリストについ ては、以下の Web ページを参照してください。

<http://www.ibm.com/software/data/db2/udb/support.html>

## 下位互換性

### **DB2 UDB** バージョン **8.2** データベースの下位互換性

DB2 Universal Database™ バージョン 8.2 でデータベースを作成すると、そのデー タベースはバージョン 8.1 レベルでは使用できません。そのデータベースは、8.2 以降のレベルでのみ使用できます。

<span id="page-12-0"></span>DB2 UDB バージョン 8.2 レベルで作成されたデータベースには、前のバージョン では使用できない追加機能がある場合があります。この違いにより、新規データベ ースを前のリリース DB2 UDB に移動しようとすると、予期しない、不適切な動作 となる場合があります。

注**:** バージョン 8.2 からバージョン 8.1 にデータベースを移動できるのは、データ ベースが元々バージョン 8.1 で作成されていた場合のみです。この場合でも、 下位マイグレーションは **db2demigdb** ツールの実行後のみ行うことができま す。ただし、バージョン 8.2 で変更された組み込み機能を使用すると、問題が 発生する場合があります。

### **DB2 UDB** クライアント・サポートの説明

「*DB2 Quick Beginnings for Clients*」の『DB2 client overview』に以下のことが説明 されています。

DB2 クライアントは、クライアント・リリース・レベルより 2 リリース後ま たは 1 リリース前の DB2 サーバーと、同じリリース・レベルのサーバーに接 続できます。

この記述は、次のように改訂します。

バージョン N クライアントからバージョン N+2 サーバーへの接続は一部 の環境では可能ですが、この接続はバージョン N がサービス中の場合のみサ ポートされる構成です。バージョン N のサービスが撤回されると、この構成 はサポートされなくなります。

DB2 バージョン 8 サーバーに接続する DB2 バージョン 6 クライアントは、 バージョン 6 のサービスが撤回されたため、サポートされなくなりました。

DB2 UDB サーバー・サポートの場合と同様に、バージョン N クライアント は、バージョン N-1 サーバーがサービス休止中でない限り、バージョン N - 1 サーバーに接続できます。

# **DB2 UDB** バージョン **8.2** から **DB2 UDB** バージョン **8.1** に下 位マイグレーションする場合のヘルス・レジストリーの変更

DB2 UDB バージョン 8.2 レベルで行われたすべてのレジストリーの変更は、DB2 UDB バージョン 8.1 に下位マイグレーションすると失われます。レジストリーは バージョン 8.1 HealthRules.reg ファイルに戻ります。このファイルには、DB2 UDB バージョン 8.2 にアップグレードして HealthRules2.reg ファイル中の設定を使用開 始する前に存在していた設定が含まれています。

### **DB2 UDB** から起動される **2** つのバージョンの **SQL Assist**

バージョン 7 とバージョン 8 のいずれの SQL Assist でも、DB2 Universal Database バージョン 8 から呼び出すことができます。バージョン 7 は、DB2 デー タウェアハウス・センターから開始することができます。その他のすべてのセンタ ーは、最新のバージョン 8 を開始します。製品のオンライン・ヘルプには、バージ ョン 7 の SQL Assist についての追加情報があります。

### <span id="page-13-0"></span>**Unicode** サーバー動作の変更

バージョン 7 では Unicode サーバーは、接続時にアプリケーションから送信され た GRAPHIC コード・ページを無視し、 UCS2 Unicode (コード・ページ 1200) が 使用されました。バージョン 8 Unicode サーバーでは、クライアントが送信したコ ード・ページを使用します。

### 移行中のデータベース構成パラメーターの変更

DB2 UDB バージョン 8.2 は、SQLDBCONF という名前の新規 16K データベース 構成パラメーターを使用します。これは、SQLDBCON という名前の DB2 UDB バ ージョン 8.1 4K データベース構成パラメーター・ファイルとは別個のファイルで す。

DB2 UDB バージョン 8.2 に移行した後、製品はバージョン 8.1 4K ファイルの内 容を移行し、データベース構成パラメーター変更のロギングに 16K ファイルを使用 します。バージョン 8.1 4K ファイルは保存されますが、使用されません。

DB2 UDB バージョン 8.1 に下位マイグレーションすると、DB2 UDB バージョン 8.1 製品はデータベース構成パラメーター変更のロギングに元の 8.1 4K ファイルを 使用します。バージョン 8.2 16K ファイルは保存されますが、 DB2 UDB バージ ョン 8.1 からは認識されません。バージョン 8.2 への移行とバージョン 8.1 への下 位マイグレーションの間に 16K データベース構成パラメーター・ファイルに行われ た変更は、変更内容が元の 4K ファイルに移行されないため、実際には、前の DB2 UDB レベルからは認識されません。

また、DB2 UDB バージョン 8.2 に再度移行すると、DB2 UDB バージョン 8.2 製 品は 16K データベース構成ファイルがすでに存在することを認識し、データベース 構成パラメーター変更のロギングに 8.2 16K ファイルを使用します。バージョン 8.1 4K ファイルは保存されますが、 DB2 UDB バージョン 8.2 製品からは認識さ れません。バージョン 8.1 への下位マイグレーションとバージョン 8.2 への再移行 の間に 4K データベース構成パラメーター・ファイルに行われた変更は、変更内容 が既存の 16K ファイルに移行されないため、実際には、新しい DB2 UDB レベル からは認識されません。

### **db2diag.log** フォーマット・メッセージの拡張

バージョン 8.2 では、db2diag.log ファイル・フォーマットが多くの点で改良されま した。現在、このログ・ファイルの手動の読み取りとソフトウェア内での構文解析 はこれまで以上に簡単になっています。改善点には、以下のものがあります。

- v 各項目に一連の完全なヘッダー情報が備えられています。
- v ロギング・レコードのメッセージとデータの部分に明確なマーク付けが行われる ため、ロギング・レコードがより使いやすく、理解が容易になっています。
- v 各レコードにタイム・スタンプおよび時間帯が添付されます。
- v 各フィールドに大文字の分かりやすいフィールド名が付きます。
- v ヘッダーとメッセージのフィールド行の長さが 80 文字に限定されます。
- 複数の新しいフィールドが追加されました。特筆すべきは、最も重要な項目を見 つけやすくするための重大度レベル・フィールドです。

例えば、**database** フィールド名の **DB** への変更など、他の変更も行われました。

<span id="page-14-0"></span>イベント・レコードが診断メッセージとして db2diag.log ファイルに追加されまし た。この種のイベントの例としては、次のようなものがあります。

- プロファイル・レジストリーに対する更新
- 構成パラメーターに対する更新

イベント・レコードは **LEVEL** フィールドに「Event」と指定されます。イベントは エラーではありませんが、重要性に応じて 4 (通知) または 3 (警告) より高い診断 レベルでログに記録されることがあります。

### **db2set** プロファイル・レジストリー変数と **DB** または **DBM** 構 成パラメーターのログ記録

バージョン 8.2 以降、db2set プロファイル・レジストリー更新と、DB および DBM 構成パラメーターが、db2diag.log ファイルに記録されるようになりました。 これらのメッセージは重要性が高いため、高い診断レベルでログに記録されます。

以下のタイプの db2set プロファイル・レジストリー更新がログに記録されます。

変更 db2set *variableName*=*value* コマンドを実行すると、以下のような db2diag.log 項目が記録されます。

2004-04-22-19.19.14.156959-240 I79582C286 LEVEL: Event PID : 2437242 TID : 1 PROC : db2set<br>INSTANCE: db2user NODE : 000 INSTANCE: db2user FUNCTION: DB2 UDB, oper system services, db2set main, probe:40 CHANGE : CFG DB2SET: DB2DBDFT: From: "OLDDB" To: "SAMPLE"

削除 db2set -r コマンドを実行すると、以下のような db2diag.log 項目が記録さ れます。

CHANGE : CFG DB2SET: DB2DBDFT: From: "SAMPLE" To: ""

注**:** 上記の例では、ヘッダー情報が省略されています。

リセット

db2set variableName=*value* コマンドを実行すると、以下のような db2diag.log 項目が記録されます。

CHANGE : CFG DB2SET: Profile registry was reset

注**:** 上記の例では、ヘッダー情報が省略されています。

DB および DBM 構成パラメーター更新の例を以下に示します。

CHANGE : CFG DB SAMPLE: "Maxlocks" From: "10" To: "20"

CHANGE : CFG DBM: "Diaglevel" From: "3" To: "1"

CHANGE : CFG DBM: Reset to the system defaults

注**:** 上記の例では、ヘッダー情報が省略されています。

これらの構成更新メッセージを検索するには、db2diag ツールを使用してください。 例えば、次のようにします。

- v すべてのイベントを選択する場合: **db2diag -level event**
- v 変更イベントを選択する場合: **db2diag -g** ″**changeevent=**″

# <span id="page-15-0"></span>**64** ビット・オペレーティング・システムでは **Microsoft XP** のフ ィックスが必要

DB2 ファミリー製品で NETBIOS プロトコルを使用するように構成されている Microsoft® XP オペレーティング・システム (2600) を使用している場合、Microsoft からホット・フィックスを入手する必要があります。 Microsoft サポート技術情報 の文書番号 317437 について、Microsoft に問い合わせてください。

# **Windows XP** オペレーティング・システム

Windows XP Home Edition オペレーティング・システムは、DB2 Universal Database (UDB) Personal Edition 製品でのみサポートされています。

以下の DB2 製品は、Windows XP Professional オペレーティング・システムをサポ ートしています。

- DB2 UDB Express Edition
- DB2 UDB Personal Edition
- DB2 UDB Workgroup Server Edition
- DB2 Connect™ Personal Edition
- DB2 Connect Enterprise Edition
	- 注**:** DB2 Connect Enterprise Edition は、開発またはテスト目的でのみ Windows XP でサポートされます。実稼働環境には Windows 2000 または Windows Server 2003 が必要です。

### **DB2 UDB HADR** には、別個の有償オプションが選択可能

DB2 Universal Database (UDB) バージョン 8.2 では、DB2 UDB Workgroup Server Edition および DB2 UDB Express Edition のカスタマー (ユーザー単位の価格設定 モデルでライセンス交付を受けた場合) は、別個の有償オプションで DB2 UDB High Availability Disaster Recovery (HADR) をインストールできませんでした。こ の問題は、DB2 UDB バージョン 8.2 フィックスパック 1 (バージョン 8.1 フィッ クスパック 8) で修正されました。

# **DB2 Warehouse Manager (**バージョン **8.2)** および **IBM DB2 OLAP Server FP3** 以降

DB2 Warehouse Manager Standard Edition バージョン 8.2 の OLAP ユーティリティ ーは IBM DB2 OLAP Server™ FP3 (Essbase API レベル 6.5.4) 以降と互換性があり ません。この問題が解決されるまで、DB2 OLAP Server FP2 (Essbase 6.5.3) 以前の 使用をお勧めします。

# データウェアハウス・センターでの **Red Hat Linux** サポート

DB2 Universal Database バージョン 8.2 は Red Hat Enterprise Linux AS バージョ ン 3.1 および 2.1 をサポートします。ただし、データウェアハウス・センターは Red Hat Enterprise Linux AS バージョン 2.1 のみサポートします。データウェアハ ウス・センターは、Red Hat Enterprise Linux AS バージョン 3.1 をサポートしない DataDirect ODBC ドライバーを使用します。したがって、データウェアハウス・セ ンターは、Red Hat Enterprise Linux AS バージョン 3.1 エージェント・サイトから ODBC ウェアハウス・ソースとウェアハウス・ターゲットをサポートしません。

### <span id="page-16-0"></span>コード化文字セット **ID (CCSID) 5039** 用の代替 **Unicode** 変換表

Microsoft Windows の日本語シフト JIS コード・ページは、IBM コード化文字セッ ト ID (CCSID) 943 として登録されています。ただし、HP-UX プラットフォーム上 ではシフト JIS コード・ページは CCSID 5039 として登録されています。 CCSID 5039 の中には、日本工業規格 (JIS) の文字のみが入っていて、ベンダー定義の文字 はありません。 CCSID 5039 の DB2 Universal Database (UDB) データベースを HP-UX 上で使用してシフト JIS 文字を保管することはできますが、 CCSID 5039 と CCSID 943 の間でコード・ページの変換が行われます。 Microsoft ODBC アプ リケーションの使用時に、CCSID 5039 のデータを Unicode に変換すると、IBM の コード・ページの変換表と Microsoft のコード・ページの変換表の相違により問題 が発生する場合があります。

以下の文字のリストは、CCSID 5039 から Unicode に変換したときに、いずれの変 換表 (IBM または Microsoft) を使用するかにより異なるコード・ポイントになりま す。このような文字の場合、IBM の変換表は日本工業規格 JISX0208 および JISX0221 に準拠しています。

| シフト .JIS コード・       | IBM 基本コード・ポイント     | Microsoft 基本コード・ポイ |
|---------------------|--------------------|--------------------|
| ポイント (文字名)          | (Unicode 名)        | ント (Unicode 名)     |
| X'815C' (ダッシュ (全角)) | U+2014 (ダッシュ (全角)) | U+2015 (水平バー)      |
| X'8160' (波形ダッシュ)    | U+301C (波形ダッシュ)    | U+FF5E (ティルド (全角)) |
| X'8161' (双柱)        | U+2016 (双柱)        | U+2225 (並列記号)      |
| X'817C' (負符号)       | U+2212 (負符号)       | U+FF0D (ハイフン (全角)) |

表 *1. CCSID 5039* から *Unicode* コード・ポイントへの変換

例えば、X'815C' の CCSID 5039 コード・ポイントである文字ダッシュ (全角) は、 IBM 変換表を使用すると Unicode コード・ポイント U+2014 に変換されます が、Microsoft 変換表を使用すると U+2015 に変換されます。 Microsoft ODBC ア プリケーションは、U+2014 を無効コード・ポイントとして扱うため、問題を生じる 可能性があります。このような問題を回避するために、DB2 UDB には、デフォル トの IBM 変換表に加えて、CCSID 5039 から Unicode への代わりの Microsoft 変 換表が用意されています。デフォルトの IBM 変換表を、代わりの Microsoft 変換 表に置き換える必要があります。 Unicode から CCSID 5039 へのデフォルトの IBM 変換表は、Microsoft バージョンのものと一致します。

# コード化文字セット **(CCSID) 5039** の **Unicode** 変換表を **Microsoft** 変換表に置換

CCSID 5039 から Unicode への変換では、DB2 Universal Database (UDB) のデフォ ルトのコード・ページ変換表が使用されます。 Microsoft バージョンなど、異なる バージョンの変換表を使用する場合は、デフォルトの変換表 (.cnv) ファイルを手動 で置換する必要があります。

前提条件**:**

<span id="page-17-0"></span>sqllib/conv ディレクトリー内の既存のコード・ページ変換表ファイルを置換する 前に、それを変更前の状態に戻す場合に備えて、ファイルをバックアップする必要 があります。 Linux では、sqllib/conv ディレクトリーは DB2 UDB のインスト ール・パスにリンクされています。

#### 制約事項**:**

変換表の置換を有効にするには、同じデータベースに接続するすべての DB2 UDB クライアントで変換表を変更する必要があります。変更しないと、クライアントご とにそれぞれ異なるコード・ポイントを使用して、同じ文字を保管する可能性があ ります。

#### 手順**:**

CCSID 5039 から Unicode への変換用のデフォルトの DB2 UDB 変換表を置き換 えるには、次の手順で行います。

1. sqllib/conv/ms/5039ucs2.cnv を sqllib/conv/5039ucs2.cnv にコピーします。

2. DB2 UDB を再始動します。

### コード化文字セット **ID (CCSID) 954** 用の代替 **Unicode** 変換表

日本語 EUC コード・ページ用の IBM コード化文字セット ID (CCSID) は、 CCSID 954 として登録されています。 CCSID 954 は、日本語の Linux プラットフ ォームの共通のエンコード方式です。Microsoft ODBC アプリケーションを使用して CCSID 954 の DB2 Universal Database (UDB) データベースに接続すると、CCSID 954 から Unicode へのデータの変換時に問題が生じることがあります。問題が生じ る可能性は、 IBM のコード・ページの変換表と Microsoft のコード・ページの変 換表の相違に起因します。 IBM の変換表は日本工業規格 (JIS) JISX0208、JISX0212、および JISX0221 に指定されている文字名に準拠していま す。

以下の文字は、CCSID 954 から Unicode に変換したときに、IBM または Microsoft のいずれの変換表を使用するかにより異なるコード・ポイントになります。

| EUC-JP コード・ポイント     | IBM 基本コード・ポイント     | Microsoft 基本コード・ポイ |
|---------------------|--------------------|--------------------|
| (文字名)               | (Unicode 名)        | ント (Unicode 名)     |
| X'A1BD' (ダッシュ (全角)) | U+2014 (ダッシュ (全角)) | U+2015 (水平バー)      |
| X'A1C1' (波形ダッシュ)    | U+301C (波形ダッシュ)    | U+FF5E (ティルド (全角)) |
| X'A1C2' (双柱)        | U+2016 (双柱)        | U+2225 (並列記号)      |
| X'AlDD' (負符号)       | U+2212 (負符号)       | U+FF0D (ハイフン (全角)) |
| X'8FA2C3' (破断線)     | U+00A6 (破断線)       | U+FFE4 (破断線 (全角))  |

表 *2. CCSID 954* から *Unicode* コード・ポイントへの変換

例えば、X'A1BD' の CCSID 954 コード・ポイントである文字ダッシュ (全角) は、 IBM 変換表を使用すると Unicode コード・ポイント U+2014 に変換されます が、Microsoft 変換表を使用すると U+2015 に変換されます。変換マッピングのこの 相違のため、DB2 UDB Unicode データベース、または DB2 UDB 954 データベー スの GRAPHIC 列に、同一文字に対して 2 つの別々のコード・ポイントが充当さ れることがあります。 Microsoft ODBC アプリケーションは、U+2014 を無効コー

<span id="page-18-0"></span>ド・ポイントとして扱うため、問題を生じる可能性があります。このような問題を 回避するために、DB2 UDB には、デフォルトの IBM 変換表に加えて、CCSID 954 から Unicode への代わりの Microsoft 変換表が用意されています。デフォルト の IBM 変換表を、代わりの Microsoft 変換表に置き換える必要があります。 Unicode から CCSID 954 へのデフォルトの IBM 変換表は、Microsoft バージョン のものと一致します。

# コード化文字セット **(CCSID) 954** の **Unicode** 変換表を **Microsoft** 変換表に置換

CCSID 954 から Unicode への変換では、DB2 Universal Database (UDB) のデフォ ルトのコード・ページ変換表が使用されます。 Microsoft バージョンなど、異なる バージョンの変換表を使用する場合は、デフォルトの変換表 (.cnv) ファイルを手動 で置換する必要があります。

#### 前提条件**:**

sqllib/conv ディレクトリー内の既存のコード・ページ変換表ファイルを置換する 前に、それを変更前の状態に戻す場合に備えて、ファイルをバックアップする必要 があります。 Linux では、sqllib/conv ディレクトリーは DB2 UDB のインスト ール・パスにリンクされています。

#### 制約事項**:**

これを有効にするには、同じ CCSID 954 データベースに接続するすべての DB2 クライアントで変換表を変更する必要があります。クライアントが日本語 Windows の場合に、その ANSI コード・ページがシフト JIS (CCSID 943) であれば、 CCSID 943 と Unicode の間の DB2 のデフォルトの変換表を Microsoft バージョン に変更する必要もあります。変更しないと、クライアントごとにそれぞれ異なるコ ード・ポイントを使用して、同じ文字を保管する可能性があります。

#### 手順**:**

CCSID 954 から Unicode への変換用のデフォルトの DB2 UDB 変換表を置き換え るには、次の手順で行います。

- 1. sqllib/conv/ms/0954ucs2.cnv を sqllib/conv/0954ucs2.cnv にコピーします。
- 2. DB2 UDB を再始動します。

CCSID 943 と Unicode の間の変換用のデフォルトの DB2 UDB 変換表を置換する には、次の手順で行います。

- 1. sqllib/conv/ms/0943ucs2.cnv を sqllib/conv/0943ucs2.cnv にコピーします。
- 2. sqllib/conv/ms/ucs20943.cnv を sqllib/conv/ucs20943.cnv にコピーします。
- 3. DB2 UDB を再始動します。

# コード化文字セット **ID (CCSID) 943** 用の代替 **Unicode** 変換表

IBM コード化文字セット ID (CCSID) 943 として登録されている Microsoft Windows の日本語シフト JIS コード・ページを使用している場合は、CCSID 943 と Unicode との間で文字を変換する際に以下の 2 つの問題が発生する場合があり ます。問題が発生する可能性があるのは、IBM と Microsoft のコード・ページの変 換表が異なるためです。このような問題を回避するために、DB2 Universal Database (UDB) には、デフォルトの IBM 変換表以外に、CCSID 943 と Unicode との間の 代替 Microsoft 変換表が用意されています。

#### 問題 **1:**

従来より、CCSID 943 コード・ページ中の文字のうち 300 以上が、それぞれ 2 つ または 3 つのコード・ポイントによって表されます。入力方式エディター (IME) とコード・ページ変換表を使用すると、これらの同等のコード・ポイントのうち 1 つのみが入力されます。例えば、ローマ数字 1 の小文字「i」には、X'EEEF' と X'FA40' の 2 つの同等のコード・ポイントがあります。Microsoft Windows の IME は、'i' が入力されると常に X'FA40' を生成します。通常、IBM と Microsoft は同 じ基本コード・ポイントを使用して文字を表しますが、以下の 13 文字は例外で す。

| 文字名 (Unicode      | IBM 基本シフト IIS コー | Microsoft 基本シフト JIS コ |
|-------------------|------------------|-----------------------|
| コード・ポイント)         | ド・ポイント           | ード・ポイント               |
| ローマ数字 1 (U+2160)  | X'FA4A'          | X'8754'               |
| ローマ数字 2 (U+2161)  | X'FA4B'          | X'8755'               |
| ローマ数字 3 (U+2162)  | X'FA4C'          | X'8756'               |
| ローマ数字 4 (U+2163)  | X'FA4D'          | X'8757'               |
| ローマ数字 5 (U+2164)  | X'FA4E'          | X'8758'               |
| ローマ数字 6 (U+2165)  | X'FA4F'          | X'8759'               |
| ローマ数字 7 (U+2166)  | X'FA50'          | X'875A'               |
| ローマ数字 8 (U+2167)  | X'FA51'          | X'875B'               |
| ローマ数字 9 (U+2168)  | X'FA52'          | X'875C'               |
| ローマ数字 10 (U+2169) | X'FA53'          | X'875D'               |
| 括弧付きの漢字の株         | X'FA58'          | X'FA58'               |
| $(U+3231)$        |                  |                       |
| ナンバー記号 (U+2116)   | X'FA59'          | X'8782'               |
| 電話記号 (U+2121)     | X'FA5A'          | X'8754'               |

表 *3. CCSID 943* シフト *JIS* コード・ポイント変換

DB2 UDB などの IBM 製品は基本的には X'FA4A' などの IBM コード・ポイント を使用して大文字のローマ数字 1 の「I」を表しますが、Microsoft 製品は X'8754' を使用してこの同じ文字を表します。 Microsoft ODBC アプリケーションは「I」文 字を X'8754' として CCSID 943 の DB2 UDB データベースに挿入でき、DB2 UDB コントロール・センターはこの同じ文字を X'FA4A' として同じ CCSID 943 データベースに挿入できます。ただし、ODBC アプリケーションは「I」が X'8754' としてエンコードされた行のみ検出でき、DB2 UDB コントロール・センターは 「I」が X'FA4A' としてエンコードされた行のみ検出できます。DB2 UDB コント ロール・センターが「I」を X'8754' として選択できるようにするには、CCSID 943 と Unicode との間のデフォルトの IBM 変換表を、代替 Microsoft 変換表に置換す る必要があります。

#### 問題 **2:**

<span id="page-20-0"></span>以下の文字のリストは、CCSID 943 から Unicode に変換したときに、IBM 変換表 または Microsoft 変換表のいずれを使用するかにより異なるコード・ポイントにな ります。このような文字の場合、IBM の変換表は日本工業規格 JISX0208、JISX0212、および JISX0221 に準拠しています。

| シフト JIS コード・        | IBM 基本コード・ポイント     | Microsoft 基本コード・ポイ |
|---------------------|--------------------|--------------------|
| ポイント (文字名)          | (Unicode 名)        | ント (Unicode 名)     |
| X'815C' (ダッシュ (全角)) | U+2014 (ダッシュ (全角)) | U+2015 (水平バー)      |
| X'8160' (波形ダッシュ)    | U+301C (波形ダッシュ)    | U+FF5E (ティルド (全角)) |
| X'8161' (双柱)        | U+2016 (双柱)        | U+2225 (並列記号)      |
| X'817C' (負符号)       | U+2212 (負符号)       | U+FF0D (ハイフン (全角)) |
| X'FA55' (破断線)       | U+00A6 (破断線)       | U+FFE4 (破断線 (全角))  |

表 *4. CCSID 943* から *Unicode* コード・ポイントへの変換

例えば、X'815C' の CCSID 943 コード・ポイントである文字ダッシュ (全角) は、 IBM 変換表を使用すると Unicode コード・ポイント U+2014 に変換されます。た だし、Microsoft 変換表を使用すると U+2015 に変換されます。変換マッピングのこ の相違により、DB2 UDB Unicode データベースにおいては、同一文字に対して 2 つの別々のコード・ポイントが充当されることがあります。 Microsoft ODBC アプ リケーションは、U+2014 を無効コード・ポイントとして扱うため、問題を生じる可 能性があります。この問題を回避するために、CCSID 943 と Unicode との間のデ フォルトの IBM 変換表を、代替 Microsoft 変換表に置換する必要があります。

CCSID 943 と Unicode との間の代替 Microsoft 変換表を使用するには、すべての DB2 UDB クライアントと DB2 UDB データベースが CCSID 943 のコード・ペー ジを持ち、同じ代替 Microsoft 変換表を使用する、閉じた環境に限定する必要があ ります。IBM デフォルトの変換表を使用する DB2 UDB クライアントと、代替 Microsoft の変換表を使用する別の DB2 UDB クライアントが混在し、両方のクラ イアントが CCSID 943 の同じ DB2 UDB データベースにデータを挿入する場合、 同じ文字が異なるコード・ポイントとしてデータベースに保管される可能性があり ます。

# コード化文字セット **(CCSID) 943** の **Unicode** 変換表を **Microsoft** 変換表に置換

CCSID 943 と Unicode との間で変換する場合、 DB2 Universal Database (UDB) の デフォルトのコード・ページ変換表が使用されます。 Microsoft バージョンの変換 表などの、異なるバージョンの変換表を使用する場合、デフォルトの変換表 (.cnv) ファイルを手動で置換する必要があります。

#### 前提条件**:**

sqllib/conv ディレクトリー内の既存のコード・ページ変換表ファイルを置換する 前に、それらを変更前の状態に戻す場合に備えて、ファイルをバックアップする必 要があります。 Linuxでは、sqllib/conv ディレクトリーは DB2 UDB のインスト ール・パスにリンクされています。

#### 制約事項**:**

変換表の置換を有効にするには、同じデータベースに接続するすべての DB2 UDB クライアントで変換表を変更する必要があります。変更しないと、クライアントご とにそれぞれ異なるコード・ポイントを使用して、同じ文字を保管する可能性があ ります。

#### 手順**:**

CCSID 943 と Unicode との間で文字を変換するためのデフォルトの DB2 UDB 変 換表を置換するには、次の手順で行います。

- 1. sqllib/conv/ms/0943ucs2.cnv を sqllib/conv/0943ucs2.cnv にコピーします。
- 2. sqllib/conv/ms/ucs20943.cnv を sqllib/conv/ucs20943.cnv にコピーします。
- 3. DB2 UDB を再始動します。

# <span id="page-22-0"></span>インストール、移行、アップグレード、構成に関する情報

# ハードウェアおよびソフトウェア要件

ハードウェアとソフトウェアの要件は、以下の Web サイトで参照できます。

<http://www.ibm.com/software/data/db2/udb/sysreqs.html>

## インストール情報

Linux プラットフォームでは、これらのインストール情報は新しい製品のインスト ールにのみ適用されます。フィックスパックを適用するには、そのフィックスパッ クの README を参照してください。

Windows プラットフォームでは、これらのインストール情報は新しい製品のインス トールとフィックスパックの両方に適用されます。フィックスパックを適用する場 合は、そのフィックスパックの README とともにこれらのインストール情報も確 認する必要があります。

DB2 Universal Database をインストールする前に、このセクション全体をお読みく ださい。

### ディレクトリー・パスではブランクを使用不可**(Linux)**

空白の入ったパスのディレクトリーから db2setup プログラムを実行すると、セット アップは失敗して、次のエラーが表示されます。

<file>: not found

空白の入っていないパスのディレクトリーにインストール可能なイメージを入れて ください。

# **DB2 UDB** の **JDK** レベル **(Linux on IA64** および **Linux on PowerPC)**

バージョン 8.2 の DB2 Universal Database (UDB) を Linux にインストールする と、RPM ベースのインストールでは、IBM Java™ RPM (IBMJava2-SDK-1.4.1.-2.0.i386.rpm) のインストールが試行されます。

注**:** DB2 UDB on Linux for IA64 は Java 1.3.1 のみをサポートします。最新の Linux SDK の情報については、IBM developer kit for Linux Web ページ [\(http://www.ibm.com/developerworks/java/jdk/linux/tested.html\)](http://www.ibm.com/developerworks/java/jdk/linux/tested.html) を参照してくださ い。

上位レベルの RPM (IBMJava2-SDK-1.5.0.-2.0.i386.rpm など) がすでに存在すると、 バックレベルの RPM はインストールされません。

<span id="page-23-0"></span>そのような場合でも、Java 1.4 パスの /opt/IBMJava2-14/ を指す JDK\_PATH デー タベース構成パラメーターはそのままになります。これにより、DB2 ツール・カタ ログのインストールなどの、Java に依存する機能はいずれも作動しなくなります。

#### 前提条件**:**

インスタンス所有者として次のようなコマンドを実行しなければなりません。

手順**:**

1. DB2 UDB が正しい IBM Developer Kit を指すようにするには、次のコマンド を実行します。

db2 update dbm cfg using JDK\_PATH *path*

*path* は /opt/IBMJava2-15 などの 1.5 インストール・パスです。

## インストール・イメージの解凍 **(Linux)**

インストール・イメージの中には、製品 CD 上で圧縮形式や gzip 形式で配布され るものがあります。これらの形式の DB2 Universal Database (UDB) をインストール する前に、インストール・イメージを一時ディレクトリーにコピーし、解凍するか gunzip する必要があります。

CD 上の圧縮または gzip されたインストール・イメージのファイル名は PRODUCT.tar.Z または PRODUCT.tar.gz です (PRODUCT はインストールする DB2 製 品) 。例えば、DB2 Enterprise Server Edition をインストールする場合、関係のある CD 上の圧縮イメージは ese.tar.Z または ese.tar.gz という名前になります。

ソフトウェア・ディスク要件に加えて、tar.Z または tar.gz ファイルと解凍されたイ ンストール・イメージを入れるために、フリー・スペースが 2 ギガバイトあるファ イル・システムが必要です。

#### 手順**:**

インストール・イメージを解凍するには、以下のステップを実行します。

- 1. 圧縮または gzip されたインストール・イメージを、フリー・スペースが 2 ギガ バイト以上ある一時ファイル・システムにコピーします。
- 2. **cd /TMP** (/TMP は圧縮イメージをコピーしたディレクトリーを表す) と入力し て、インストール・イメージをコピーしたディレクトリーに変更します。
- 3. 製品に \*.tar.Z 拡張子がある場合は、以下のコマンドを入力して、インストー ル・イメージを解凍します。

**zcat PRODUCT.tar.Z | tar -xvf -**

PRODUCT はインストールする DB2 製品です。

4. 製品に \*.tar.gz 拡張子がある場合は、以下のコマンドを入力して、インストー ル・イメージを解凍します。

**gunzip -c PRODUCT.tar.gz | tar -xvf -**

PRODUCT はインストールする DB2 製品です。

<span id="page-24-0"></span>注**:**

- a. gunzip は AIX 5L™ のデフォルト・インストール・セットアップの一部で す。gunzip がない場合は、rpm.rte ファイル・セットを AIX 5L インストー ル・メディアからインストールしてください。 rpm.rte ファイル・セットに は gunzip が含まれています。
- b. gunzip を含む AIX 5L gzip を、 <http://www.ibm.com/servers/aix/products/aixos/linux/rpmgroups.html> からダウンロ ードすることもできます。
- 5. DB2 セットアップ・ウィザードを使用してインストールを実行するには、『イ ンストール・イメージからの *DB2 UDB* のインストール *(Linux)*』を参照してく ださい。

# **DB2 UDB** では英語以外のインストール・パスを使用不可 **(Windows)**

DB2 Universal Database (UDB) を Windows 上にインストールするときに、 DB2UDB 用のディレクトリー・パスを入力できます。ただし、入力するディレクト リー・パス名には英文字しか使用できません。

# 複数の製品用のフィックスパックのダウンロードと解凍 **(Windows)**

DB2 バージョン 8 for Windows フィックスパック 3 以降では、IBM は 1 つの汎 用フィックスパックではなく、製品固有のフィックスパックを提供しています。こ の変更は、 Windows プラットフォームの DB2 バージョン 8 製品にのみ適用され ます。

例えば、DB2 UDB Enterprise Server Edition バージョン 8 と DB2 Spatial Extender バージョン 8 を同じ Windows システムにインストールする場合、DB2 UDB Enterprise Server Edition フィックスパック・イメージと Spatial Extender フィック スパック・イメージをダウンロードする必要があります。それぞれのイメージを共 通の親ディレクトリー内に解凍しなければなりません。GUI インストールまたはサ イレント・インストールを引き続き行うには、イメージをすべて解凍する必要があ ります。

フィックスパックのインストールの詳細は、DB2 UDB フィックスパックの README を参照してください。

# インストール・イメージからの **DB2 UDB** のインストール **(Linux)**

#### 前提条件**:**

次のようにして、DB2 セットアップ・ウィザードを開始します。

v ご使用のシステムがインストール、メモリー、およびディスクの要件を満たして いることを確認します。『ハードウェアおよびソフトウェア要件』を参照してく ださい。

- <span id="page-25-0"></span>v 『インストール前提条件』を読んだことを確認します。ファイル install.txt また は install.htm は、CD の /*cdrom*/doc/*language*/ にあります。
	- *cdrom* はマウント・ポイントを表します。
	- *language* は、5 文字のコードで構成される言語ディレクトリーを表します。
- v インストールを実行するには、ルート権限が必要です。
- DB2 製品 CD をご使用のシステムにマウントしなければなりません。

#### 手順**:**

製品 CD にインストール・イメージが圧縮形式か gzip 形式で含まれている場合 は、DB2 UDB をインストールする前にインストール・イメージを解凍するか gunzip しなければなりません。詳細については、『インストール・イメージの解凍 *(Linux)*』を参照してください。

DB2 セットアップ・ウィザードを使用してインストールを実行するには、以下のコ マンドを入力してください。

#### **./PRODUCT/db2setup**

PRODUCT はインストールする DB2 製品です。例えば、DB2UDB Enterprise Server Edition をインストールする場合は、./ese/db2setup と入力してください。

インストール・ランチパッドが開きます。インストール・パネルに従って最後まで 進みます。

# インストール・イメージからの **DB2 UDB** のインストール **(Windows)**

#### 前提条件**:**

次のようにして、DB2 セットアップ・ウィザードを開始します。

- v ご使用のシステムがインストール、メモリー、およびディスクの要件を満たして いることを確認します。『ハードウェアおよびソフトウェア要件』を参照してく ださい。
- v 『インストール前提条件』を読んだことを確認します。ファイル install.txt また は install.htm は、CD の *x*:¥doc¥*language*¥ にあります。
	- *x* は CD ドライブを表します。
	- *language* は、5 文字のコードで構成される言語ディレクトリーを表します。
- v インストールを実行するには、ローカル管理者ユーザー・アカウントと推奨され ているユーザー権限がなければなりません。

DB2 セットアップ・ウィザードを使用してインストールを実行するには、CD をド ライブに挿入してください。自動実行機能が有効になっていれば、IBM DB2 セット アップ・ランチパッドが自動的に開始されます。

#### 手順**:**

自動実行機能が有効でない場合は、以下のようにして DB2 セットアップ・ウィザ ードを手動で開始できます。

- <span id="page-26-0"></span>1. 「スタート」をクリックし、「ファイル名を指定して実行」オプションを選択し ます。
- 2. 「名前」フィールドで、次のコマンドを入力します。 x:¥setup /i *language*

詳細は次のとおりです。

- v *x:* は CD ドライブを表します。
- v *language* はご使用の言語のテリトリー ID (例えば、英語の場合は EN) で す。

/i language パラメーターはオプションです。指定しないと、DB2 セットアッ プ・ウィザードはご使用のオペレーティング・システムと同じ言語で実行しま す。

3. 「**OK**」をクリックします。 DB2 セットアップ・ランチパッドが開きます。

インストール・パネルに従って最後まで進みます。

# **DB2 UDB** 応答ファイル・インストールに必要なディスク・スペー ス

応答ファイルを使用して DB2 Universal Database 製品をインストールする場合は、 etc ディレクトリーに 1MB のフリー・ディスク・スペースが必要です。

応答ファイル・インストール中にエラー・メッセージ DBI1191I を受け取った場 合、このメッセージはルート・ディレクトリー中のフリー・ディスク・スペースが 不足していることを示します。このメッセージは誤りである可能性があります。etc ディレクトリー中のフリー・ディスク・スペースの量を検査してください。インス トールを再実行するには、1MB 以上のフリー・ディスク・スペースが必要です。

### **db2setup** コマンドを使った製品の追加に対する制約事項 **(Linux)**

DB2 製品のインストールが完了したら、さらに別の DB2 製品を追加することがで きます。 **db2setup** コマンドを使って製品を追加する場合、次のような推奨事項と 制約事項が適用されます。

#### 推奨事項**:**

インストール済みの製品と追加する製品は同じコード・レベルになければなりませ ん。例えば、DB2 Universal Database (UDB) Enterprise Server バージョン 8 フィッ クスパック 5 がすでにインストールされている場合に、DB2 Information Integrator 製品を追加する必要があるとします。この場合、DB2 Information Integrator も、バ ージョン 8 フィックスパック 5 レベルでなければなりません。

#### 制約事項**:**

v 追加される製品のフィックスパック・レベルよりも DB2 フィックスパック・レ ベルの方が高い場合、そのような組み合わせは許容されます。ただし、追加され る製品のフィックスパック・レベルが DB2 フィックスパック・レベルよりも低 いため、製品を追加インストールした後に DB2 フィックスパック・レベルを再 適用する必要があります。 フィックスパックを再適用する方法については、該当 するフィックスパックの README を参照してください。

<span id="page-27-0"></span>• DB2 のフィックスパック・レベルが、追加される製品のフィックスパック・レベ ルよりも低い場合、エラーが生じます。追加される製品が、DB2 UDB よりも高 いフィックスパック・レベルであってはなりません。この場合、まず DB2 UDB を適当なレベルにしてから、追加製品をインストールしなければなりません。詳 細は、該当するフィックスパックの README を参照してください。

次の表は、db2setup の組み合わせを要約したものです。

表 *5. db2setup* の組み合わせ

| DB2 フィッ | 追加製品の      | 組み合わせの可否                      |
|---------|------------|-------------------------------|
| クスパッ    | フィックスパック   |                               |
| ク・レベル   | ・レベル       |                               |
| バージョン   | バージョン 8 フィ | 可能。推奨されている組み合わせです。            |
| 8 フィック  | ックスパック 3   |                               |
| スパック 3  |            |                               |
| バージョン   | バージョン 8 GA | 可能。ただし、バージョン 8 フィックスパック 3 を再  |
| 8 フィック  |            | 適用する必要があります。フィックスパックの再適用に     |
| スパック 3  |            | 関する説明は、DB2 サポート Web サイトにアクセスし |
|         |            | て、該当するフィックスパックの README を参照して  |
|         |            | ください。                         |
| バージョン   | バージョン 8 フィ | 不可能。追加製品をインストールする前に、まず DB2    |
| 8 フィック  | ックスパック 5   | フィックスパック・レベルを高くする必要があります      |
| スパック 3  |            | (この例では、バージョン 8 フィックスパック 5 にしま |
|         |            | す)。必須のバージョン 8 のフィックスパックのインス   |
|         |            | トールに関する説明は、DB2 サポート Web サイトにア |
|         |            | クセスして、該当するフィックスパックの README を  |
|         |            | 参照してください。                     |

DB2 サポート Web サイトのアドレスは <http://www.ibm.com/software/data/db2/udb/support.html> です。

### **DB2 Web** ツール

以下の言語では、DB2 Web ツールでサポートされるアプリケーション・サーバー は、サーブレット 2.3 仕様に準拠している必要があります。

- v 日本語
- v 韓国語
- v 中国語 (簡体字)
- v 中国語 (繁体字)
- ロシア語
- ポーランド語

## ベータ版のデータベースの再作成

ベータ版の DB2 UDB バージョン 8.2 にデータベースを作成した場合は、正式なバ ージョンのバージョン 8.2 にも再作成しなければなりません。

これには、DB2 Geodetic Extender バージョン 8.2 の空間データベースの再作成を 含みます。

### <span id="page-28-0"></span>各国語バージョンの **DB2 UDB** 用の **MDAC** ファイルのインスト ール

各国語バージョンの DB2 Universal Database (UDB) バージョン 8.2 をインストー ルする前に、各国語バージョンの Microsoft Data Access コンポーネント (MDAC) 2.7 をインストールしないと、DB2 UDB は英語の MDAC ファイルをデフォルトで インストールします。このインストールによって、オペレーティング・システムが 英語版でない場合、「Windows ODBC Data Source Administrator」パネルは未翻訳 のまま表示されることになります。この問題を解決するには、『MDAC 2.7 RTM - Refresh』 バンドルを、Microsoft の Web サイト <http://msdn.microsoft.com/data/downloads/updates/default.aspx> からインストールしま す。

インストールする言語を選択して、必要な実行可能ファイルをダウンロードして実 行します。この手順で、翻訳版の ODBC データ ソース アドミニストレータのファ イルがインストールされます。

### 他のアジア言語のフォントのインストール **(Linux)**

アジア言語文字用に追加された 2 バイト文字セット (DBCS) サポートを組み込んだ Linux 用の追加フォント・パッケージが IBM から提供されています。そのようなフ ォント・パッケージが必要になるのは、各国特有または地域特有の文字を表示する のに必要なフォントのみをインストールする一部のバージョンの Linux においてで す。

**db2setup** コマンドを実行したときに、DB2 セットアップ・ウィザード・インターフ ェースに文字の欠落を見つけた場合は、すべての必要なフォントがご利用の Linux システムにインストールされていない可能性があります。インストール CD に埋め 込まれているフォントを正しく参照するように **db2setup** コマンドを使用可能にす るには、以下のタスクを実行します。

1. 次のコマンドを入力します。

export JAVA FONTS=/<cdrom>/db2/<linux\_platform>/java/jre/lib/fonts

<cdrom> はインストール・イメージの場所、<linux\_platform> は *Linux* で始まる ディレクトリー名を示します。

2. **db2setup** コマンドを再実行します。

インストール後、DB2 GUI ツールの使用中に文字の欠落に気付いた場合は、DB2 製品に付属している必要フォントをインストールしてください。これらのフォント は、以下のすべての CD の fonts ディレクトリーにあります。

- v *IBM Developer Kit*、*Java Technology Edition (64-bit) for AIX 5L*
- v ご使用のオペレーティング・システム用の *DB2* 組み込みアプリケーション・サ ーバーおよびアプリケーション *(XML* レジストリー、*Web* 管理ツール、および *Java* 分散デバッガー*)*

fonts ディレクトリーでは、Times New Roman WorldType および Monotype Sans Duospace WorldType の 2 種類の書体を選択できます。各書体には、各国特有また は地域特有のフォントがあります。次の表に、fonts ディレクトリーに圧縮フォー マットで収められている 8 種類のフォントをリストします。

<span id="page-29-0"></span>表 *6.* 追加のアジア言語のフォントのファイル名

| フォント書体                       | フォント・ファイル名    | 国または地域              |
|------------------------------|---------------|---------------------|
| Times New Roman WT J         | $tnrwt_i.zip$ | 日本およびその他の国また<br>は地域 |
| Times New Roman WT K         | $tnrwt_kzip$  | 韓国                  |
| Times New Roman WT SC        | $tnrwt$ s.zip | 中国 (簡体字)            |
| Times New Roman WT TC        | $tnrwt_t.zip$ | 台湾 (繁体字)            |
| Monotype Sans Duospace WT J  | mtsansdi.zip  | 日本およびその他の国また<br>は地域 |
| Monotype Sans Duospace WT K  | mtsansdk.zip  | 韓国                  |
| Monotype Sans Duospace WT SC | mtsansds.zip  | 中国 (簡体字)            |
| Monotype Sans Duospace WT TC | mtsansdt.zip  | 台湾 (繁体字)            |

注**:** これらのフォントは、システム・フォントを置き換えません。これらのフォン トは、DB2 Universal Database とともに、または DB2 Universal Database を使 用するために使用されます。これらのフォントの一般または無制限の販売、あ るいは配布を行うことはできません。

#### 手順**:**

追加のアジア言語のフォントをインストールするには、以下のようにします。

- 1. フォント・パッケージを unzip します。
- 2. フォント・パッケージを /opt/IBMJava2-141/jre/lib/fonts ディレクトリーに コピーします。このディレクトリーがない場合は、作成してください。
- 3. 次のコマンドを入力します。

export JAVA\_FONTS=/opt/IBMJava2-141/jre/lib/fonts

国または地域用のフォントを書体ごとに少なくとも 1 つインストールする必要があ ります。中国、韓国、または台湾にお住まいの場合は、各国特有または地域特有の バージョンを使用してください。それ以外の方は、日本語バージョンのフォントを 使用してください。システムにスペースがある場合は、8 種類のフォントをすべて インストールしてください。

# **Java Development Kit** を使用するようにデベロップメント・セ ンターを構成 **(Linux)**

DB2 Universal Database がクライアントのオペレーティング・システムに Java Development Kit をインストールしない場合があります。デベロップメント・センタ ーを使用してこれらのクライアント上で Java ストアード・プロシージャーを開発す るには、デベロップメント・センターがインストール済みの Java Development Kit のロケーションを指すようにする必要があります。

Java Development Kit のロケーションを識別するには、以下のステップに従いま す。

- 1. デベロップメント・センターで、「プロジェクト」->「環境設定」メニュー項目 を選択します。
- 2. 「環境設定」ノートブックで、「プロセス」ノードを選択します。
- <span id="page-30-0"></span>3. 「プロセス」ページの「**Java** ホーム **(Java Home)**」セクションで、Java ストア ード・プロシージャーの構築と実行の際に使用する「**JDK** レベル」を選択しま す。
- 4. 「ディレクトリー」フィールドで、既存のディレクトリー・パスか、選択した JDK がインストールされているクライアントにアクセスできるディレクトリ ー・パスを指定します。
- 5. クライアント・コンピューターを使用して複数の DB2 サーバーに Java ストア ード・プロシージャーを開発する場合は、これらのサーバーで使用されている JDK レベルに応じて追加の JDK レベルを選択し、それらのインストール・ロケ ーションを指定する必要があります。

DB2 サーバーでは、Java Development Kit をインストールしたときに、一部の Java ライブラリーがシステムの /usr/lib サブディレクトリーにリンクされていない場 合があります。これらのリンクは、Java ストアード・プロシージャーを構築して実 行するのに必要です。

以下に Linux クライアントで Java Development Kit へのリンクを作成する方法を 例示します。

# Setup the links to the .so files cd /usr/lib ln -s /opt/IBMJava2-131/jre/bin/libhpi.so ln -s /opt/IBMJava2-131/jre/bin/libjava.so ln -s /opt/IBMJava2-131/jre/bin/libjitc.so ln -s /opt/IBMJava2-131/jre/bin/libxhpi.so ln -s /opt/IBMJava2-131/jre/bin/libzip.so ln -s /opt/IBMJava2-131/jre/bin/classic/libjvm.so

# **United Linux 1.0** および **SuSE Linux** ディストリビューション でのグループ **ID** とユーザー **ID** の作成

United Linux 1.0 および SuSE Linux ディストリビューションで DB2 UDB バージ ョン 8.2 インストール用のグループ ID を作成するには groupadd コマンドを使用 し、ユーザー ID を作成するには useradd コマンドを使用してください。バージョ ン 8.2 の「インストールおよび構成 補足」には、グループ ID の作成には mkgroup コマンドを使用し、ユーザー ID の作成には mkuser コマンドを使用す る、と誤って記述されています。

# **db2\_install** コマンドを使用してインストールした後にヘルプ・シ ステム・デーモンが開始しない **(Linux)**

db2 install コマンドを使用して Linux プラットフォームに DB2 インフォメーショ ン・センターをインストールする場合、インストール後にヘルプ・システム・デー モン (db2icd) は開始しません。ドキュメンテーションにアクセスするには、ヘル プ・システム・デーモンを手動で開始するか、コンピューターを再始動する必要が あります。

「リリース・ノート」の、『ドキュメンテーションの更新 **|** インストールおよび構 成 補足』の、『DB2 インフォメーション・センター・デーモン』という表題のト ピックを参照してください。

### <span id="page-31-0"></span>インストール・イメージ縮小ツール **(Windows)**

db2iprune コマンド行ユーティリティーは、DB2 Universal Database (UDB) Windows 製品のインストール・イメージのサイズを縮小できます。このツールは、DB2 UDB の大規模なデプロイメントの場合に特に有用です。このツールは、DB2 UDB をア プリケーション内に組み込む場合にも有用です。

db2iprune ツールは入力ファイルと実行可能ファイルで構成されます。入力ファイル (.prn) には、除去可能なコンポーネントの完全なリストが含まれており、インストー ル・イメージから除去する機能や言語を指示するのに使用されます。指示した後 に、db2iprune 実行可能ファイル (db2iprune.exe) が、これらの機能や言語に関連し たキャビネット・ファイルを除去します。結果として新しい小規模の DB2UDB イ メージが作成され、これを正規のインストール方式を使用してインストールできま す。フィックスパックも正規の方式を使用して適用できます。フィックスパックを インストールすると、db2iprune を使用してインストールされたコンポーネントのみ が検出されて更新されます。

db2iprune ツールは、DB2 UDB 製品のインストール CD の、 ¥db2¥windows¥utilities¥db2iprune ディレクトリーにあります。このディレクトリ ーには README ファイルも含まれています。db2iprune の使用法に関する詳細な指 示については、db2iprune の README を参照してください。

# **DB2 Universal Database** バージョン **8 HTML** ドキュメンテー ション・インストールの制約事項 **(Windows)**

Windows では、DB2 UDB バージョン 7 (またはそれ以前のバージョン) がインス トール済みのワークステーションまたはサーバーに、DB2 Universal Database (UDB) バージョン 8 の HTML ドキュメンテーションをインストールしないでください。 インストーラーが以前のバージョンを検出し、以前の製品を除去します。

### 以前のインストール内容の最新レベルへの更新 **(Windows)**

バージョン 8 の旧レベルの DB2 製品をインストールしてある場合は、インストー ル・イメージがその製品を検出し、最新のレベルに更新します。

### **DB2 .NET Data Provider** のシステム要件 **(Windows)**

DB2 Universal Database (UDB) インストール・プログラムを使用して DB2 .NET Data Provider をインストールする前に、.NET Framework がご使用のコンピュータ ーにインストール済みであるか確認してください。 .NET Framework が未インスト ールの場合、DB2 UDB インストール・プログラムは DB2 .NET Data Provider を 登録しません。

DB2 UDB がインストール済みで .NET Framework が未インストールの場合、DB2 .NET Data Provider は登録されません。後日 .NET Framework をインストールした 際、db2nmpreg プログラムを実行してプロバイダーを登録できます。このプログラ ムは sqllib¥bin ディレクトリーにあります。パラメーターはありません。

DB2 .NET Data Provider を登録するには、コマンド・ウィンドウで db2nmpreg と 入力してください。

# <span id="page-32-0"></span>**DB2** バージョン **8** クライアントおよび **DB2 Connect PE** の非 管理者としてのインストール **(Windows)**

DB2 Administration Client、DB2 Application Development Client、または DB2 Connect Personal Edition をインストールする際に、次の条件に該当する場合、 Windows の TCP/IP サービス・ファイルを更新する必要があります。

- v データウェアハウジング機能がインストール・セットアップで選択されている
- インストールを実行するユーザー ID が、ターゲット・コンピューターの管理者 グループのメンバーでない
- 以下のオペレーティング・システムのいずれかに製品をインストールする: Windows NT®、Windows 2000、Windows XP、または Windows Server 2003

この条件のすべてに該当する場合は、Windows TCP/IP サービス・ファイルに次の 項目を追加する必要があります。

表 *7. Windows TCP/IP* サービス・ファイルに必要な項目

| ポート名            | ポート番号              |
|-----------------|--------------------|
| <b>vwkernel</b> | $11000$ /tcp       |
| ywd             | $11001/\text{tcp}$ |
| vwlogger        | $11002$ /tcp       |

これらの項目がないと、データウェアハウス・センターは正しく機能しません。

# 移行に関する注意事項

### **DB2 Universal Database** の移行 **(Windows)**

以下のステップは、Windows での DB2 Universal Database (UDB) の移行の前提条 件を正しい順序で示しています。

#### 前提条件**:**

移行前:

- 1. 移行の推奨事項、制約事項、およびスペースの推奨量を検討します。
- 2. DB2 UDB の移行の前に構成設定を記録しておきます。
- 3. 診断エラーのレベルを変更します。
- 4. データベースが DB2 UDB の移行の準備ができていることを確認します。
- 5. データベースをバックアップします。
- 6. レプリケーションを使用する場合は、すべての DB2 UDB ログ・ファイルをア ーカイブしなければなりません。
- 7. SYSADM 権限が必要です。
- 8. DB2 UDB 移行用の DB2 サーバーをオフラインにします。
- 注**:** バージョン 8.1 では、DB2\_HASH\_JOIN レジストリー変数はデフォルトで ON になっています。詳細については、『ドキュメンテーション更新』の『管理: パ フォーマンス』を参照してください。

# <span id="page-33-0"></span>**DataJoiner** またはレプリケーション使用時の **DB2 Universal Database** の移行

DB2 UDB レプリケーション用のキャプチャーまたはアプライ・プログラムを実行 している DataJoiner® または DB2 Universal Database (UDB) for Linux、および Windows のインスタンスを移行する場合は、 DB2 UDB または DataJoiner インス タンスを移行する前に、レプリケーション環境の移行の準備を行う必要がありま す。必要な準備を行うための詳細な説明は、DB2 DataPropagator™ バージョン 8 の 移行に関するドキュメンテーションに記載されています。DB2 DataPropagatorバージ ョン 8 の移行に関するドキュメンテーションは、

<http://www.ibm.com/software/data/dpropr/> に掲載されています。

# **DB2** バージョン **8** の **Windows 32** ビットのデータベースから **Windows 64** ビットへの移行

このトピックでは、 32 ビット・コンピューター上の 32 ビット DB2 バージョン 8 データベースを、64 ビットの Windows オペレーティング・システム上の 64 ビ ットのデータベースに移行するステップを示します。

#### 前提条件**:**

- v ご使用の 64 ビット・コンピューターに、DB2 バージョン 8 の 64 ビット・バ ージョンがインストールされている必要があります。
- ご使用の 32 ビット Windows システムで DB2 バージョン 8 が実行されている ことを確認してください。

#### 手順**:**

Windows 64 ビット DB2 バージョン 8 に移行するには、次の手順で行います。

- 1. ご使用の 32 ビット Windows システムで DB2 バージョン 8 データベースのバ ックアップを作成します。
- 2. DB2 バージョン 8 バックアップ (上記のステップ 1 で作成したもの) を 64 ビ ット Windows システムに復元します。
- 注**:** 32 ビット・システムから 64 ビット・システムへの DB2 UDB の移行に加え て、次のような移行を行うこともできます。
	- Windows の複数のバージョン間での移行
	- DB2 UDB の複数のバージョン間での移行
	- すべての一斉移行
	- 32 ビットへの下位マイグレーション

詳細な情報が次の IBM Redbook「Scaling DB2 UDB on Windows Server 2003」 に記載されています。このレッドブックには、次の URL からアクセスできま す。

<http://publib-b.boulder.ibm.com/Redbooks.nsf/RedbookAbstracts/sg247019.html>

### 旧バージョンからの **XML Extender** の移行

旧バージョンの DB2 XML Extender を使用している場合に、更新後の XML Extender リリースを備えた既存の XML 対応のデータベースを使用するには、 XML Extender に対応する各データベースを事前に移行しておく必要があります。 新規のどのフィックスパックにも、これまでのフィックスパックの更新内容が入っ ています。

移行プログラムを実行する前に、データベースのバックアップを作成してくださ い。

XML 対応のデータベースと XML 対応の列を移行するには、次のようなステップ を行います。

1. DB2 コマンド行から、次のように入力します。

db2 connect to *database\_name* db2 bind  $dxxinstall/bnd\overline{}/0dxxMigv.lst$ db2 bind *dxxinstall*/bnd/@dxxbind.lst

*dxxinstall* は、DB2 Universal Database のインストール先のディレクトリー・パ スです。

2. DB2 コマンド行から、次のように入力します。

dxxMigv *database\_name*
# アンインストールに関する情報

# **DB2 UDB** のサイレント・アンインストール **(Windows)**

**msiexec** コマンドを使用して DB2 製品をサイレント除去するには、以下のようにし ます。 msiexec /x <product code> /qn <product code> は除去する製品のコードを表します。 次に示すのは、DB2 製品コードのリストです。 **DB2 Universal Database Enterprise Server Edition (ESE)** {D8F53726-C7AD-11D4-9155-00203586D551} **DB2 Universal Database Workgroup Server Edition (WSE)** {7A28F948-4945-4BD1-ACC2-ADC081C24830} **DB2 Universal Database Express Edition (EXP)** {58169F10-CA30-4F40-8C6D-C6DA8CE47E16} **DB2 Universal Database Personal Edition (PE)** {C0AA883A-72AE-495F-9601-49F2EB154E93} **DB2 Warehouse Manager (WM)** {84AF5B86-19F9-4396-8D99-11CD91E81724} **DB2 Data Links Manager (DLM)** {1D16CA65-F7D9-47E5-BB26-C623A44832A3} **Relational Connect (RCON)** {273F8AB8-C84B-4EE6-85E7-D7C5270A6D08} **DB2 Connect Enterprise Edition (CEE)** {9C8DFB63-66DE-4299-AC6B-37D799A728A2} **DB2 Connect Personal Edition (CPE)** {F1912044-6E08-431E-9B6D-90ED10C0B739} **DB2 Administration Client (ADMCL)** {ABD23811-AA8F-416B-9EF6-E54D62F21A49} **DB2 Application Development Client (ADCL)** {68A40485-7F7F-4A91-9AB6-D67836E15CF2} **DB2 Run-Time Client (RTCL)** {63F6DCD6-0D5C-4A07-B27C-3AE3E809D6E0}

- **DB2 Run-Time Client Lite (RTLITE)** {07C9CEE7-4529-4E60-95D3-6B6EF6AC0E81}
- **DB2 Eclipse Documentation (DOCE)** {FE2D4758-041C-4E4E-95B3-529E4E1EAF3E}
- **DB2 Query Patroller (QP)** {7A8BE511-8DF3-4F22-B61A-AF0B8755E354}
- **Life Sciences Data Connect (LSDC)** {DD30AEB3-4323-40D7-AB39-735A0523DEF3}
- **DB2 Cube Views (CUBE)** {C8FEDF8F-84E8-442F-A084-0A0F6A772B52}
- **DB2 Spatial Extender (SE)** {F6846BF9-F4B5-4BB2-946D-3926795D5749}

### 例**:**

DB2 UDB Enterprise Edition を除去する場合は、以下のコマンドを入力してくださ い。

msiexec /x {D8F53726-C7AD-11D4-9155-00203586D551} /qn

以下の DB2 製品コードは、DB2 UDB バージョン 8.2 ではサポートされなくなり ました。

- v WMC {5FEA5040-22E2-4760-A88C-73DE82BE4B6E}
- v DOC {73D99978-A255-4150-B4FD-194ECF4B3D7C}

# サイレント・アンインストールを使用して **DB2** インフォメーション・セン ターを除去する場合の製品コード **(Windows)**

Windows でサイレント・アンインストールを使用して DB2 インフォメーション・ センターを除去する際には、以下の製品コードを使用してください。

{FE2D4758-041C-4E4E-95B3-529E4E1EAF3E}

# 制限事項

## **IMPORT REPLACE** は **Not Logged Initially** 節を不許可

IMPORT コマンドの REPLACE オプションは、CREATE TABLE ステートメント の NOT LOGGED INITIALLY (NLI) 節や ALTER TABLE ステートメントの ACTIVATE NOT LOGGED INITIALLY 節を受け付けません。

REPLACE アクションを伴うインポートを、NLI 節を起動する CREATE TABLE ま たは ALTER TABLE ステートメントと同じトランザクションで実行すると、イン ポートは NLI 節を受け付けません。挿入はすべてログ記録されます。

#### 予備手段 **1**

DELETE ステートメントを使用して表の内容を削除してから、INSERT ス テートメントを指定してインポートを呼び出します。

#### 予備手段 **2**

表をドロップして再作成してから、INSERT ステートメントを指定してイン ポートを呼び出します。

この制限事項は、DB2 UDB バージョン 7 および DB2 UDB バージョン 8 に適用 されます。

# **ODBC** によるファイル・ウェアハウス・プログラムへのデータ・エクスポ ート

ODBC によるファイル・ウェアハウス・プログラムへのデータ・エクスポートは、 以下の Sybase データ・タイプをサポートしていません。

- v BIT
- v BINARY
- VARBINARY

# デベロップメント・センターの統合 **SQL** デバッガーでサポートされないデ ータ・タイプ

以下のデータ・タイプは、デベロップメント・センターに統合された SQL デバッ ガーでサポートされません。

- v Linux および Windows 版DB2 Universal Database (UDB) の場合、CHAR FOR BIT DATA、VARCHAR FOR BIT DATA、および GRAPHIC データ・タイプは サポートされません。
- v DB2 UDB for z/OS の場合、GRAPHIC データ・タイプはサポートされず、また BLOB および CLOB データ・タイプは、パラメーターとして使用されるとサポ ートされません。BLOB および CLOB は、ローカル変数としてサポートされま す。

# デベロップメント・センターでの構造化タイプ

デベロップメント・センターは、構造化タイプの作成をサポートしなくなりまし た。

# **64** ビット・オペレーティング・システムでのデベロップメント・センター の制約事項

64 ビット・サーバーに対する Java ストアード・プロシージャーのデバッグは、デ ベロップメント・センターではサポートされていません。 SQL ストアード・プロ シージャーのデバッグは、64 ビットの Windows オペレーティング・システムでサ ポートされています。 64 ビット・サーバーでは、 OLE DB または XML ユーザ ー定義関数の開発はサポートされません。

# デベロップメント・センター **(Linux)**

いずれかの Linux ディストリビューション (32 ビット、64 ビット、Intel™、 zSeries®、または iSeries™) で実行される Java ストアード・プロシージャーをデバ ッグするのにデベロップメント・センターを使用することはできません。

# 二重引用符を使ったストアード・プロシージャーのデバッグ

デベロップメント・センターでは、ストアード・プロシージャー名、スキーマ、ま たは特定の名前の中で二重引用符 (") を使ったストアード・プロシージャーのデバ ッグをサポートしていません。

# デベロップメント・センターで **Java** ルーチンをコンパイルするのに必要な パスの設定

デベロップメント・センターは 、デベロッパー・キットのバージョンのインストー ル先のロケーションを指示しない限り、 Java ルーチンをコンパイルできません。デ ベロッパー・キット・バージョンのデフォルト・ディレクトリーは、デベロップメ ント・センターが最初に開始されたときに、\$HOME/.ibm/db2/dc/DB2DC.settings フ ァイルに書き込まれます。そのディレクトリーを \$USER.settings ファイルにコピ ーして、Unicode エディターで変更するか、あるいはデフォルト・ロケーションに あるデベロッパー・キットのディレクトリーへのシンボリック・リンクを作成する ことができます。

# **Java** ストアード・プロシージャーを同時に実行してデバッグする場合のデ ベロップメント・センターの制限事項

デベロップメント・センターは、Java ストアード・プロシージャーの実行とデバッ グの同時処理をサポートしません。デベロップメント・センターでは、複数の Java ストアード・プロシージャーを一度に実行したり、 1 つの Java ストアード・プロ シージャーをデバッグしたりできますが、Java ストアード・プロシージャーを実行 中に別の Java ストアード・プロシージャーをデバッグすることはできません。デフ ォルトでは、SQL ストアード・プロシージャーのデバッグに対して必要であるよう に、 KEEPFENCED データベース・マネージャー構成キーワードは

**30** リリース・ノート

KEEPFENCED=YES と設定されています。キーワード KEEPFENCED のデフォルト 値が YES であると、ルーチン・プロセスはアクティブのままになるため、JVM ポ ートの競合が発生します。デフォルトの KEEPFENCED=YES データベース・マネ ージャー構成設定が使用される以下のいずれの状況下でも、Java ストアード・プロ シージャーは、JVM 例外の原因になって、失敗することになります。

- v デベロップメント・センター内で Java ストアード・プロシージャーを作成して からデバッグした場合
- v 一方のユーザーが Java ストアード・プロシージャーを実行しているときに、も う一方のユーザーが、前の Java ストアード・プロシージャーがまだ実行中のと きに Java ストアード・プロシージャーをデバッグした場合
- v 一方のユーザーが Java ストアード・プロシージャーをデバッグしているとき に、もう一方のユーザーが、前の Java ストアード・プロシージャーがまだデバ ッグ中のときに Java ストアード・プロシージャーを実行した場合

この制限事項に対処するには、以下のコマンドを実行して、 KEEPFENCED データ ベース・マネージャー構成キーワードを必ず KEEPFENCED=NO に設定します。

db2 update dbm cfg using KEEPFENCED NO db2stop db2start

KEEPFENCED が NO に設定されている場合、Java ストアード・プロシージャーの 呼び出しが終了すると db2fmp プロセスがシャットダウンしてから、 DB2 Universal Database が新規の db2fmp プロセスを開始して次のルーチン呼び出しを処 理します。これによって、Java ストアード・プロシージャーのデバッグを開始した ときに、デバッグ・モードの JVM が存在することは確実に回避できます。

KEEPFENCED=YES の設定が必要なのは、デバッグ用の SQL ストアード・プロシ ージャーを作成するためと、 SQL ストアード・プロシージャーをデバッグするた めです。 KEEPFENCED=NO でも、SQL ストアード・プロシージャーを作成して実 行することはできますが、デバッグすることはできません。

# **PHP** アプリケーションでのカーソル

PHP インタープリターがアプリケーションのためにカーソルを作成する場合、デフ ォルトではスクロール可能キー・セット主導カーソルとして作成されます。場合に よっては、この処理のために予期しない結果が戻されることがあります。この状態 を回避するには、データの更新に使用するすべての SELECT ステートメントに 「FOR READ ONLY」節を明示的に指定してください。代替手段としては、CLI 構 成パラメーター「Patch2=6」、「Patch2=42」、または「DisableKeysetCursor=1」を設 定することもできます。ただし、結果はこれらのパラメーターごとに異なります。 これらの構成キーワードに関する詳細については、「コール・レベル・インターフ ェース ガイドおよびリファレンス」を参照してください。

### サポートされていない **4** つの **SQL** 管理ルーチン

以下の SQL 管理ルーチンは、このリリースではサポートされていません。

- v APP プロシージャー
- v INSTALLAPP プロシージャー
- v SERVER プロシージャー
- UNINSTALLAPP プロシージャー

# **CLI** パッケージに関する **BIND** オプションの制限

CLI パッケージをリスト・ファイル db2cli.lst、ddcsmvs.lst、ddcs400.lst、 ddcsvm.lst、または ddcsvse.lst のいずれかとバインドする場合、一部の BIND オプションは有効になりません。CLI パッケージは CLI、ODBC、JDBC、OLE DB、.NET、および ADO アプリケーションで使用されるため、CLI パッケージに 対して加えられる変更内容はこれらのタイプのアプリケーションすべてに影響しま す。したがって、デフォルトで CLI パッケージのバインド時にサポートされるの は、BIND オプションのサブセットのみです。サポートされているオプションは、 ACTION、COLLECTION、CLIPKG、OWNER、および REPLVER です。その他の CLI パッケージに影響を与える BIND オプションはすべて無視されます。

デフォルトでサポートされていない BIND オプションを指定して CLI パッケージ を作成するには、デフォルトのコレクション ID である NULLID 以外のコレクショ ン ID を使用して BIND オプション COLLECTION を指定してください。こうする と、指定した BIND オプションがすべて受け入れられるようになります。例えば、 デフォルトでサポートされていない BIND オプション KEEPDYNAMIC YES を指 定して CLI パッケージを作成するには、以下のコマンドを発行してください。

db2 bind @db2cli.lst collection newcolid keepdynamic yes

CLI/ODBC アプリケーションが、新しいコレクションの中に作成された CLI パッケ ージにアクセスするには、db2cli.ini 初期設定ファイル中の CurrentPackageSet CLI/ODBC キーワードを新しいコレクション ID に設定してください。

特定のコレクション ID の下の既存の CLI パッケージを上書きするには、以下のい ずれかのアクションを実行してください。

- v 既存の CLI パッケージをドロップしてから、このコレクション ID のバインド・ コマンドを発行します。
- v バインド・コマンドを発行する際に BIND オプション ACTION REPLACE を指 定します。

### 列名を指定する場合の **CLI LOAD** の制約事項

CLI LOAD ユーティリティーに提供される INSERT ステートメントに VALUES 節が組み込まれている場合は、ターゲットの列を指定できません。例えば、以下の ステートメントは CLI LOAD でサポートされています。 INSERT into tableA VALUES (?, ?, ?)

ただし、ターゲットの列を指定する以下のステートメントでは、CLI LOAD ユーテ ィリティーとの併用がサポートされていません。

# ツール・カタログ・データベース作成の非サポート **(Linux for AMD64)**

Linux (AMD64) での 64 ビットの DB2 Universal Database (UDB) インスタンスの もとのツール・カタログ・データベースの作成はサポートされません。以下の方法 のいずれかを使って、 64 ビット・インスタンスのもとでツール・カタログを作成 しないでください。

- v DB2 UDB をインストールする。
- v **db2isetup** コマンドを使って 64 ビット・インスタンスを更新する。
- v インストールの完了後に **CREATE TOOLS CATALOG** CLP コマンドを発行す る。

バージョン 8.1.4 では、 Linux (AMD64) での 32 ビット・インスタンスのもとの ツール・カタログ・データベースの作成はサポートされていました。

## **DB2 UDB Express** および **DB2 Workgroup Server Edition V8.2** のメ モリー制限

以下の製品にはメモリー制限があります。

- v IBM DB2 Universal Database (UDB) Express Edition (指定されたユーザー・オプ ション)。サーバーごとの最大メモリーは 4GB です。
- v IBM DB2 UDB Express Edition (CPU オプション)。サーバーごとの最大メモリー は 4GB です。
- IBM DB2 UDB Workgroup Server Edition。サーバーごとの最大メモリーは 16GB です。
- IBM DB2 UDB Workgroup Server Unlimited Edition。サーバーごとの最大メモリ ーは 16GB です。

# インターバルを設定して実行するウェアハウス・プロセスのスケジューリン グ

インターバルを設定してウェアハウス・プロセスを実行するようスケジュールする 場合は、プロセスのすべての実動ステップの実行に要する最長時間を判別して、そ れに応じたインターバルをスケジュールする必要があります。スケジュールされた 時間間隔をプロセスが超過した場合は、後続のスケジュール済みのプロセスはすべ て実行されず、またスケジュール変更されることもありません。

# 列のロードおよびインポート・ページでの **IXF** ファイル内の **DBCS** 文字 の非サポート

ロード・ウィザードまたはインポート・ノートブックを使用して、 DBCS 文字の入 った IXF 入力ファイルからのロードまたはインポートを設定すると、列ページは、 ファイル内の列名を正しく表示しません。

# **DB2 UDB** クライアントのセキュリティー・プラグインの問題 **(Windows)**

Windows オペレーティング・システム上の DB2 クライアントにデプロイされるセ キュリティー・プラグインを開発する場合は、プラグイン端子機能に補助ライブラ リーをアンロードしないでください。この制約事項は、グループ、ユーザー ID お よびパスワード、Kerberos、および GSS-API プラグインを含むすべてのタイプのク ライアント・セキュリティー・プラグインに適用されます。

この制約事項は、Windows オペレーティング・システム上の DB2 クライアントに セキュリティー・プラグインをアンロードする DB2 Universal Database の問題に起 因します。

## **2** パーツ・ユーザー **ID** の非サポート **(Windows ME)**

domainname¥username などの、CONNECT ステートメントや ATTACH コマンドの 2 パーツ・ユーザー ID は、Windows ME ではサポートされていません。

## **GUI** ツールの最小表示設定

コントロール・センターなどの GUI ツールが正常に動作するには、少なくとも 800 x 600 の画面解像度、および 32 色の表示パレットを使用する必要があります。

### ウィンドウのタイトル・バー内の不適切な **GB18030** 文字表示

ウィンドウのタイトル・バーに GB18030 中国語文字エンコード規格の文字がある 場合、疑問符か正方形として表示されることがあります。

## ヘルス・インディケーターの制約事項

*db2.db2\_op\_status* ヘルス・インディケーターが停止状態に入ると、ヘルス・モニタ ーはこのインディケーターに対するアクションを実行できません。この状態の原因 として可能性があるのは、例えば、明示的な停止要求または異常終了に起因して、 インディケーターがモニターしているインスタンスが非アクティブになった場合で す。異常終了の後は常にインスタンスが自動的に再始動するように設定するには、 インスタンスが高可用に保たれるように障害モニターを構成する必要があります。

# 既知の問題と解決策

# **db2nkill** ツールが **DB2 UDB Express Edition** に含まれていない

問題**:**

DB2 Universal Database (UDB) Express Edition バージョン 8 には db2nkill ツール は含まれていません。これにより、「db2gcf -k」コマンドの使用中の障害などのさ まざまな問題が発生することがあります。

例えば、「db2gcf -k -i psustr -p 0 -L」コマンドを発行すると、次の応答が返さ れます。

Instance : psustr DB2 Kill : Failure Partition 0 : Failure

db2diag.log ファイル内の対応する項目は次のとおりです。

2003-07-06-22.11.40.241991 pid:26366 tid:1 level:2 Common - Generic Control Facility - gcf\_kill() probe:220 impact 0x900002C1 DB2 kill service failed data #1 (36 bytes) 'psustr', 0 : could not be killed.

予備手段**:**

同じシナリオが、DB2 UDB Enterprise Server Edition では何の障害もなく動作しま す。DB2 UDB Enterprise Server Edition バージョン 8 に含まれる db2nkill ツール を使用してください。

# **"db2gcf -k"** コマンドが **DB2 UDB Express Edition** で失敗する

#### 問題**:**

db2gcf コマンドは、通常は HA (高可用性) クラスターなどにある自動化スクリプ トから、DB2 Universal Database (UDB) インスタンスを開始、停止、またはモニタ ーします。

db2nkill ツールは DB2 UDB Express バージョン 8 には含まれていません。このた め、-k コマンド・パラメーターを指定して db2gcf を使用すると失敗します。

#### 予備手段**:**

"db2gcf -k" コマンドは、Enterprise Server Edition (ESE) では何の障害もなく動作し ます。これは、db2nkill が DB2 UDB ESE バージョン 8 に含まれているためで す。

# **Microsoft Visual Studio .NET Framework 1.1** でホット・キーが作動し ない

Microsoft Visual Studio .NET Framework 1.1 でホット・キーが作動しない場合は、 Microsoft 社の Web サイトからホット・フィックスをダウンロードできます。ホッ ト・フィックスは Microsoft サポート技術情報の文書 Q836745 中にあります。

## 中国語 **(**簡体字**)** ロケール **(Red Hat Linux)**

Red Hat Enterprise Linux [RHEL] バージョン 2.1 および 3 を含む、Red Hat バー ジョン 8 以降では、中国語 (簡体字) 用のデフォルトのコード・セットが、GBK (コード・ページ 1386) から GB18030 (コード・ページ 5488 または 1392) に変更 されました。

DB2 Universal Database (UDB) for Linux はもともと GBK コード・セットをサポ ートしており、Unicode を介して GB18030 コード・セットをサポートしているため DB2 UDB でのデフォルトのコード・セットは ISO 8859-1 (コード・ページ 819) になります。操作によっては、このデフォルトの地域はアメリカ合衆国 (US) にも なります。

この制約事項に対する予備手段として、以下の 2 通りのオプションがあります。

- v Red Hat のロケールのコード・セットを GB18030 から GBK にオーバーライド し、地域を US から China (テリトリー ID は CN、テリトリー・コードは 86) にオーバーライドすることができます。
- v 別の中国語 (簡体字) ロケールを使用することができます。

最初のオプションを使用する場合、以下のコマンドを発行します。

db2set DB2CODEPAGE=1386 db2set DB2TERRITORY=86 db2 terminate db2stop db2start

2 番目のオプションを使用する場合、以下のコマンドのいずれかを発行します。

export LANG=zh\_CN.gbk export LANG=zh\_CN export LANG=zh\_CN.utf8

zh\_CN に関連付けられたコード・セットは eucCN またはコード・ページ 1383、zh CN.utf8 に関連付けられるのはコード・ページ 1208 です。

# **SQLFLAG(STD)** プリコンパイラー・オプション・エラー

SQLFLAG(STD) プリコンパイル・オプションを使用可能にしておくと、「Abend C6 occurred while running Precompile program DSNHPC」というエラーが生じます。

デベロップメント・センターを使用して DB2 Universal Database for z/OS バージョ ン 8 で実行する SQL ストアード・プロシージャーを作成するときには、 SQLFLAG (STD) プリコンパイル・オプションを除去してください。

## **DB2 Connect Custom Advisor**

「*DB2 Connect Connect* ユーザーズ・ガイド」では DB2 Connect Custom Advisor について説明されていますが、この製品はバージョン 8.2 ではサポートされなくな りました。

# **DB2 GUI** ツールでのインド語文字の表示

DB2 GUI ツールの使用中に、インド語文字の表示で問題がある場合は、必要なフォ ントがシステムにインストールされていない可能性があります。

DB2 Universal Database (UDB) には、以下の IBM TrueType および OpenType プロ ポーショナル・インド語言語フォントがパッケージされています。これらのフォン トは、以下のすべての CD の font ディレクトリーにあります。

- v *IBM Developer Kit*、*Java Technology Edition (64-bit) for AIX 5L*
- v ご使用のオペレーティング・システム用の *DB2* 組み込みアプリケーション・サ ーバーおよびアプリケーション *(XML* レジストリー、*Web* 管理ツール、および *Java* 分散デバッガー*)*

これらのフォントは、DB2 UDB でのみ使用してください。これらのフォントの一 般または無制限の販売、あるいは配布を行うことはできません。

| 書体                    | 太さ          | フォント・ファイル名    |
|-----------------------|-------------|---------------|
| Devanagari MT for IBM | Medium      | devamt.ttf    |
| Devanagari MT for IBM | <b>Bold</b> | devamtb.ttf   |
| Tamil                 | Medium      | TamilMT.ttf   |
| Tamil                 | <b>Bold</b> | TamilMTB.ttf  |
| Telugu                | Medium      | TeluguMT.ttf  |
| Telugu                | <b>Bold</b> | TeleguMTB.ttf |

表 *8. DB2 UDB* にパッケージされたインド語のフォント

フォントのインストールおよび font.properties ファイルの変更方法についての詳 細は、IBM Development Kit for Java のドキュメンテーションの国際化対応の項を 参照してください。

さらに、以下の Microsoft 製品には、DB2 GUI ツールで使用できるインド語フォン トが付属しています。

- v Microsoft Windows 2000 オペレーティング・システム
- Microsoft Windows XP オペレーティング・システム
- Microsoft Publisher
- Microsoft Office

# **DB2** インフォメーション・センターの検索語に数字が含まれる場合は、検 索語を引用符で囲む

DB2 インフォメーション・センターでは、数字を含む検索語を引用符で囲まないと 正確な検索結果が得られません。

例えば、次の語を検索すると、何も結果が得られません。

1.4.1

ただし、この語を引用符で囲むと、正しい結果が得られます。

"1.4.1"

次の語を検索すると、余分な項目も戻されます。

DB20000I

ただし、次の語を検索すると正しく動作します。

"DB20000I"

### 機密保護機能のある環境 **(Windows)**

Windows システムでの管理者ではないユーザーが Windows 上で DB2 Universal Database (UDB) を使用すると、ファイル許可の問題が起こる場合があります。 SQL1035N、SQL1652N、または SQL5005C のエラー・メッセージが表示された場合 の考えられる原因と対策を以下に示します。

ユーザーが **sqllib** ディレクトリーに対する十分な権限を持っていない**:**

問題 DB2 CLP またはコマンド・ウィンドウを開こうとすると、SQL1035N また は SQL1652N エラーになる。 DB2 UDB コード (コア・ファイル) は書き 込み特権が限定されるディレクトリー構造にインストールされますが、いく つかの DB2 UDB ツールでは、DB2INSTPROF ディレクトリーでファイル の書き込みと作成を行う必要があります。

#### 予備手段

ユーザーに少なくとも MODIFY アクセス権を付与できる新規ディレクトリ ーを作成し、**db2set -g db2tempdir** を使用して新規ディレクトリーを指すよ うにするか、または Windows システム環境の db2tempdir 変数を設定しま す。

### ユーザーが **SYSADM\_GROUP** に属していても **sqllib¥<instance\_dir>** ディレクトリ ーへ書き込むための十分な権限がない**:**

問題 データベース・マネージャー構成ファイルを更新しようとすると (update dbm cfg)、SQL5005C システム・エラーになる。ユーザーを SYSADM\_GROUP に追加しても、そのユーザーには sqllib¥*instance\_dir* デ ィレクトリーに書き込むために必要な NTFS アクセス権はありません。

#### 最初の対策

ファイル・システム・レベルで少なくとも *instance\_dir* ディレクトリーの MODIFY アクセス権をユーザーに付与します。

#### **2** 番目の対策

ユーザーに少なくとも MODIFY アクセス権を付与できる新規ディレクトリ ーを作成します。 **db2set db2instprof** コマンドを使用して、新しいディレ クトリーを指定します。 db2instprof で指定した新規インスタンス・ディレ クトリーの下に情報が保管されるようにインスタンスを再作成するか、また は古いインスタンス・ディレクトリーを新規ディレクトリーに移動する必要 があります。

# **XML Extender** のサンプル・プログラムの名前変更

一部の XML Extender サンプル・プログラムには、他のインストール済みプログラ ムと同じ名前が付いている可能性があります。XML Extender サンプル・プログラ ムと同名の別のプログラミングを不用意に呼び出すと、XML ファイルが損傷を受け ることがあります。古い XML Extender サンプル・プログラム名と、それに代わる 競合の可能性の低い新規のプログラム名を以下に一覧で示してあります。必ず旧称 の変わりに新しいサンプル・プログラム名を使って、 XML ファイルに損傷を与え ないようにしてください。

表 *9. XML Extender* の置換用サンプル・プログラム *(Windows)*

| 旧プログラム (使用しないでください) | 新プログラム (これを使用してください) |
|---------------------|----------------------|
| insertx.exe         | dxxisrt.exe          |
| retrieve.exe        | dxxretr.exe          |
| retrieve2.exe       | $dx$ xretr $2$ .exe  |
| retrievec.exe       | dxxretrc.exe         |
| shred.exe           | dxxshrd.exe          |
| tests2x.exe         | dxxgenx.exe          |
| tests2xb.exe        | dxxgenxb.exe         |
| tests2xc.exe        | dxxgenxc.exe         |

表 *10. XML Extender* 用置換サンプル・プログラム *(Linux)*

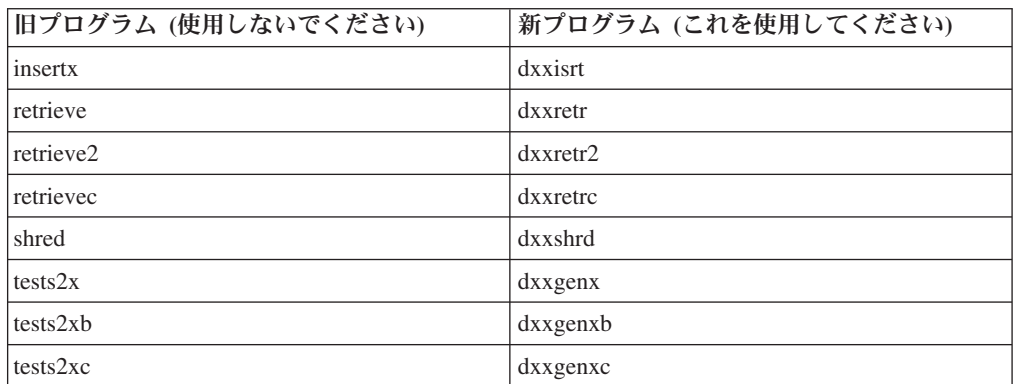

# サンプル **sqx** ファイルと連携した新規サンプル・プログラムの使 用

上記の実行可能ファイルのソース・コード (.sqx ファイル) は、ご使用のシステム の samples¥db2xml¥c ディレクトリーにあります。ソース・ファイルには、古い名 前が付いたままになっています。ソース・コードに変更を加える場合、新しくコン パイルした実行可能ファイル (古い名前で) を、 sqllib¥bin ディレクトリーにコピ ーします。

Windows プラットフォームでは、別のコピーを作成し、上記の新しい名前に変更し てから、 bin ディレクトリーにコピーする必要があります。両方のコピーで、bin ディレクトリーの既存のファイルを置き換えます。例えば、新しいバージョンの shred.exe をコンパイルしたら、2 つのコピーを作成し、 bin ディレクトリーのファ イルを置き換えます。 1 つは shred.exe という名前ですが、もう 1 つは dxxshrd.exe に名前変更します。

Linux プラットフォームでは、古い名前のファイルを、新しくコンパイルしたバー ジョンに置き換えるだけで済みます。これらのサンプルから新しい実行可能ファイ ルを作成する場合は、 ¥SQLLIB¥samples¥db2xml¥c¥ ディレクトリーから ¥SQLLIB¥bin¥ ディレクトリーに新しいファイルをコピーし、余分のコピーを作成し て、それを上の表に合わせて名前変更します。

# 非固有の属性名およびエレメント名の入った **XML Extender** 内の文書の分 解

今後は、DXXQ045E エラーを生じないで、同じ表または別の表の別の列にマッピン グされている非固有属性または非固有エレメント名 (またはその両方) の入った文書 を分解できるようになりました。以下に示すのは、非固有属性および非固有エレメ ント名を備えた XML 文書の一例です。

```
<Order ID="0001-6789">
      <!-- Note: attribute name ID is non-unique ->
      <Customer ID="1111">
                  <Name>John Smith</Name>
      </Customer>
      <!-- Note: element name Name is non_unique ->
      <Salesperson ID="1234">
             <Name>Jane Doe</Name>
      </Salesperson>
      <OrderDetail>
             <ItemNo>xxxx-xxxx</ItemNo>
             <Quantity>2</Quantity>
             <UnitPrice>12.50</UnitPrice>
      </OrderDetail>
      <OrderDetail>
             <ItemNo>yyyy-yyyy</ItemNo>
             <Quantity>4</Quantity>
             <UnitPrice>24.99</UnitPrice>
      </OrderDetail>
</Order>
重複しているエレメントと属性を別々の列にマッピングする付属 DAD は、次のよ
うになります。
<element_node name="Order">
 <RDB_node>
   <table name="order_tab" key="order_id"/>
   ltable name="detail tab"/>
```

```
<condition>
   order tab.order id=detail tab.order id
  </condition>
</RDB_node>
```

```
<!--attribute ID duplicated below, but mapped to a different col->
<attribute_node name="ID">
  <RDB_node>
    <table name="order_tab" />
    <column name="order_id" type="char(9)"/>
  </RDB_node>
</attribute_node>
<element_node name="Customer">
  <!--attribute ID duplicated above, but mapped to a different col->
  <attribute_node name="ID">
    <RDB_node>
      \overline{\text{stable}} name="order tab" />
      <column name="cust_id" type="integer"/>
    </RDB_node>
  </attribute_node>
  <!--element name duplicated below, but mapped to a different col->
  <element_node name="Name">
    <text_node>
      RDB node>
        \leqtable name="order tab" />
        \leqcolumn name="cust<sup>-</sup>name" type="char(20)" />
      </RDB_node>
    </text_node>
  </element_node>
</element_node>
<element_node name="Salesperson">
  <!--attribute ID duplicated above, but mapped to a different col->
  <attribute_node name="ID">
    <RDB_node>
      <table name="order_tab" />
      <column name="salesp_id" type="integer"/>
    </RDB_node>
  \leq /attribute node>
  <!--element name duplicated above, but mapped to a different col->
  <element_node name="Name">
    <text_node>
      RDB node>
        \leqtable name="order tab" />
        <column name="salesp_name" type="char(20)" />
      </RDB_node>
    </text_node>
  </element_node>
</element_node>
<element_node name="OrderDetail" multi_occurrence="YES">
  <element_node name="ItemNo">
    <text_node>
      <RDB_node>
        <table name="detail_tab" />
        <column name="itemno" type="char(9)"/>
      </RDB_node>
    </text_node>
  </element_node>
  <element_node name="Quantity">
    <text_node>
      <RDB_node>
        <table name="detail_tab" />
        <column name="quantity" type="integer"/>
      </RDB_node>
    \lt/text_node>
  </element_node>
  <element_node name="UnitPrice">
    <text_node>
```

```
<RDB_node>detail_tab" />
          <table name="detail_tab" />
          <column name="unit_price" type="decimal(7,2)"/>
        </RDB_node>
      \le/text_node>
    \leq/element node>
 </element_node>
</element_node>
```
上記の文書を分解した後の表の内容は、次のサンプルのようになります。

ORDER \_TAB:

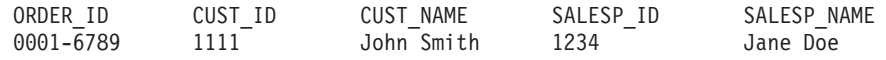

DETAIL\_TAB:

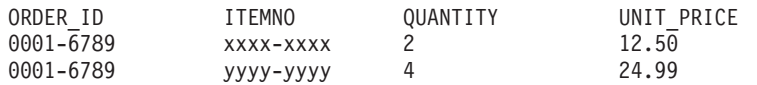

注**:** 複数のエレメントと属性を同一表の同一列にマップするには、その表の別名を 定義し、その別名をマッピングの 1 つの DAD <table> エレメントで使用しま す。

# ドキュメンテーションの更新

# 管理**:** インプリメンテーション

## リモート・クライアントの認証に関する考慮事項

認証タイプ DATA ENCRYPT CMP により、データ暗号化をサポートしない前のリ リースのクライアントが、DATA\_ENCRYPT でなく SERVER\_ENCRYPT 認証を使 用するサーバーに接続できるようになります。この認証は、以下の 3 つの条件が当 てはまる場合は機能しません。

- v クライアント・レベルがバージョン 7.2。
- v ゲートウェイ・レベルがバージョン 8 フィックスパック 7 以降。
- v サーバーがバージョン 8 フィックスパック 7 以降。

この場合、クライアントはサーバーに接続できません。接続できるようにするに は、クライアントをバージョン 8 にアップグレードするか、またはバージョン 8 フィックスパック 6 以前のゲートウェイ・レベルを使用する必要があります。

### 直接 **I/O (DIO)** および並行 **I/O (CIO)** サポート

直接 I/O (DIO) により、ファイル・システム・レベルでのキャッシュをバイパスす るためメモリー・パフォーマンスが向上します。これにより CPU オーバーヘッド が減少し、データベース・インスタンスがより多くのメモリーを使用可能になりま す。

並行 I/O (CIO) では、DIO の利点の他に、書き込みアクセスのシリアライゼーショ ンも緩和します。

DB2 Universal Database (UDB) は、AIX® で DIO および CIO をサポートし、 HP-UX、Solaris オペレーティング環境、Linux、および Windows では DIO をサポ ートします。

NO FILE SYSTEM CACHING および FILE SYSTEM CACHING キーワードは、 CREATE および ALTER TABLESPACE SQL ステートメントの一部で、DIO また は CIO を各表スペースで使用するかどうかを指定できます。NO FILE SYSTEM CACHING が有効な場合、DB2 UDB は、可能な限り CIO を使用します。CIO が サポートされない場合 (例えば JFS が使用される場合など) は、代わりに DIO が 使用されます。

詳しくは、次の URL にある『Improve database performance on file system containers in IBM DB2 UDB Stinger using Concurrent I/O on AIX』を参照してくだ さい。

<http://www.ibm.com/developerworks/db2/library/techarticle/dm-0408lee/>

## ディストリビューター・テクノロジーとクライアントの自動転送

以下の説明は、「管理ガイド: インプリメンテーション」付録 B『クライアントの 自動転送の使用』の一部です。

Linux および Windows 版 DB2 Universal Database の自動クライアント転送機能を 使用するとクライアント・アプリケーションは、クライアントからサーバーへのデ ータベース接続を自動的に再確立して、サーバーとの通信の消失からリカバリーで きるため、アプリケーションは最小限の中断で作業を継続できます。

クライアントのサーバー接続が失敗すると、クライアントの再接続要求は、 WebSphere® EdgeServer などのディストリビューターまたはディスパッチャーによ り定義済みのシステム・セットに配布されます。

ディストリビューター・テクノロジーは以下のような環境で使用できます。

クライアント ―> ディストリビューター・テクノロジー ―> (DB2 Connect Server 1 または DB2 Connect Server 2) ―> DB2 z/OS

ここで、

- v ディストリビューター・テクノロジー・コンポーネントの TCP/IP ホスト名は DThostname です。
- DB2 Connect Server 1 の TCP/IP ホスト名は GWYhostname1 です。
- v DB2 Connect Server 2 の TCP/IP ホスト名は GWYhostname2 です。
- v DB2 z/OS サーバーの TCP/IP ホスト名は zOShostname です。

ディストリビューター・テクノロジーを使用していずれかの DB2 Connect Servers にアクセスするために、クライアントは DThostname を使用してカタログされま す。ディストリビューター・テクノロジーの介入により、GWYhostname1 または GWYhostname2 を使用する決定が行われます。決定されると、クライアントはこれ らの 2 つの DB2 Connect ゲートウェイのいずれかに直接ソケット接続します。選 択した DB2 Connect サーバーにソケット接続が確立されると、一般的なクライアン トから DB2 Connect サーバーから DB2 z/OS の接続が成立します。

例えば、ディストリビューターが GWYhostname2 を選択すると想定します。これに より、次の環境が生成されます。

クライアント ―> DB2 Connect Server 2 ―> DB2 z/OS

ディストリビューターは、何らかの通信障害があると、接続を再試行しません。こ のような環境でデータベースの自動クライアント転送機能を使用可能にする場合 は、DB2 Connect Server (DB2 Connect Server 1 または DB2 Connect Server 2) の 関連データベースの代替サーバーをディストリビューター (DThostname) としてセ ットアップしておく必要があります。こうすると、DB2 Connect Server 1 が何らか の理由でロックされた場合に、自動クライアント転送機能がトリガーされて、クラ イアント接続が 1 次および代替サーバーの両方としてディストリビューターで再試 行されます。このオプションにより、DB2 自動クライアント転送機能とディストリ ビューター機能を結合し、維持できます。また、ディストリビューター・ホスト名 以外のホストに代替サーバーを設定すると、クライアントに自動クライアント転送 機能が提供されます。ただし、クライアントは定義済み代替サーバーへの直接接続

を確立して、ディストリビューター・テクノロジーをバイパスします。これにより ディストリビューターとその価値が無効になります。

自動クライアント転送は、以下の sqlcode をインターセプトします。

- sqlcode  $-20157$
- sqlcode -1768 (理由コード = 7)

# ローカル・システム・アカウント・サポート **(Windows)**

ローカル・システム・アカウント (LSA) のコンテキストで実行するアプリケーショ ンは、Windows ME 以外のすべての Windows プラットフォームでサポートされま す。

## **2** パーツ・ユーザー **ID** のサポート

CONNECT 文および ATTACH コマンドは 2 パーツ・ユーザー ID をサポートし ます。 SAM 互換のユーザー ID の修飾子は、最大 15 文字の NetBIOS スタイル 名です。この機能は、Windows ME ではサポートされていません。

## **Kerberos** サポートに関する追加情報

#### **Linux** 前提条件**:**

資料では、Linux Kerberos サポートの前提条件に関する報告が不正確です。提供さ れた DB2 Kerberos セキュリティー・プラグインは、Red Hat Enterprise Linux Advanced Server 3 と IBM Network Authentication Service (NAS) 1.4 クライアント でサポートされます。

#### **zSeries** および **iSeries** 互換性**:**

zSeries および iSeries への接続の場合、データベースは AUTHENTICATION KERBEROS パラメーターを指定してカタログしなければならず、また TARGET PRINCIPAL パラメーター名を明示的に指定する必要があります。

zSeries も iSeries も相互認証をサポートしません。

#### **Windows** の問題**:**

- v Windows のエラー検出方法とその報告方法が原因で、以下の条件は予期しないク ライアント・セキュリティー・プラグイン・エラーになります (SQL30082N,  $rc = 36$ ).
	- 期限切れのアカウント
	- 無効パスワード
	- 期限切れのパスワード
	- 管理者によって強制されたパスワード変更
	- 使用不可アカウント

さらに、すべてのケースにおいて、DB2 管理ログまたは db2diag.log が「Logon failed」(ログオン失敗) または「Logon denied」(ログオン拒否) を示します。

v ドメイン・アカウント名がローカルでも定義されている場合、ドメイン・ネーム およびパスワードを明示的に指定して接続すると、次のエラーを出して失敗しま す。

The Local Security Authority cannot be contacted

このエラーは、Windows が最初にローカル・ユーザーを検出するために生じま す。解決策は、接続ストリングでユーザーを完全に修飾することです。例えば、 次のようにします。

name@DOMAIN.IBM.COM

- v Windows アカウントの名前には @ 文字を組み込みことはできません。この文字 は DB2 Kerberos プラグインがドメイン区切り文字と想定するからです。
- v Windows 以外のプラットフォームと相互運用する場合は、必ずすべての Windows ドメイン・サーバー・アカウントおよびすべての Windows クライアント・アカ ウントが DES 暗号化を使用するように構成してください。 DB2 サービスを開 始するために使用するアカウントが、DES 暗号化を使用するよう構成されていな い場合、DB2 サーバーは Kerberos コンテキストを受け入れることに失敗しま す。特に、予期しないサーバー・プラグイン・エラーによって DB2 Universal Database に障害が起き、AcceptSecurityContext API が SEC I CONTINUE NEEDED (0x00090312L) を戻したとログに記録されます。

Windows アカウントが DES 暗号化を使用するように構成されているかどうかを 判別するには、「アクティブ・ディレクトリー **(Active Directory)**」の「アカウン ト・プロパティー **(Account properties)**」をご覧ください。アカウント・プロパテ ィーが変更された場合は、再始動が必要となることがあります。

v クライアントおよびサーバーが両方とも Windows 上にある場合は、DB2 サービ スをローカル・システム・アカウント下で開始することができます。ただし、ク ライアントおよびサーバーが別のドメインにある場合は、無効なターゲット・プ リンシパル名エラーによって接続が失敗することがあります。次善策は、クライ アント上のターゲット・プリンシパル名を次の形式で、完全修飾サーバー・ホス ト名および完全修飾ドメイン名を使用して、明示的にカタログすることです。

host/*<server hostname>*@*<server domain name>*

例えば、次のようにします。 host/myhost.domain.ibm.com@DOMAIN.IBM.COM

そうしない場合は、DB2 サービスを有効なドメイン・アカウント下で開始しなけ ればなりません。

# 管理**:** パフォーマンス

### 新規システム環境変数 **(Linux)**

DB2\_MAPPED\_BASE および DB2DBMSADDR システム環境変数がフィックスパッ ク 8 で追加されました。

これらのレジストリー変数の使用は、上級ユーザーにのみお勧めします。

#### **DB2\_MAPPED\_BASE:**

変数名 DB2 MAPPED BASE

値 0、31 ビットおよび 32 ビットアドレス範囲の仮想アドレス (16 進)、また は NULL (設定なし)

#### オペレーティング・システム

Linux on x86 および Linux on zSeries (31 ビット)

説明 DB2\_MAPPED\_BASE レジストリー変数を使用すると、特定プロセスの共用 ライブラリーの添付アドレスを再配置して、DB2 Universal Database (UDB) プロセスで使用できる連続する仮想アドレス・スペース量を増やすことがで きます。連続する仮想アドレス・スペースは、DB2 UDB で使用できるデー タベース共用メモリー量を最大化するために重要です。この変数は、PROC ファイル・システムのプロセス識別ディレクトリーに mapped\_base ファイ ルが含まれるディストリビューションでのみ有効です。

DB2 UDB は、この変数が設定されていない場合、共用ライブラリーを仮想 アドレス 0x20000000 に再配置しようとします。

レジストリー変数には、新規のアドレスでアドレス・スペースの低位に共用 ライブラリーが配置される場合、31 および 32 ビット・アドレスの範囲内 の任意の仮想アドレスを (16 進で) 設定することもできます。

注**:** アドレスを間違うと、DB2 UDB で重大な問題(DB2 UDB を始動できな い、データベースに接続できない、など) が発生する可能性がありま す。アドレスを誤ると、すでに使用中かまたは他で使用するために予定 されていたメモリー内の領域と競合する場合があります。この問題を解 決するには、以下のコマンドを使用して DB2 MAPPED BASE 変数を NULL にリセットします。

db2set DB2\_MAPPED\_BASE=

この変更は論理ノードごとに 1 回必要であるため、以下のメッセージが db2diag.log ファイルに複数回出力されることがあります。

ADM0506I DB2 は自動的に、"mapped\_base" カーネル・パラメーターを "0x40000000(hex) 1073741824(dec)" から 推奨値 "0x20000000(hex) 536870912(dec)" に更新しました。

このメッセージは、レジストリー変数が正常に設定された場合にのみ出力さ れ、共用ライブラリーが再配置される先のアドレスが含まれます。

#### **DB2DBMSADDR:**

- 変数名 DB2DBMSADDR
- 値 範囲 0x09000000 から 0xB0000000、増分 0x10000 の仮想アドレス

#### オペレーティング・システム

Linux on x86 および Linux on zSeries (31 ビット)

- 説明 デフォルトのデータベース共用メモリーのアドレスを 16 進形式で指定しま す。
	- 注**:** アドレスを間違うと、DB2 UDB で重大な問題 (DB2 UDB を始動でき ない、データベースに接続できない、など) が発生する可能性がありま す。誤ったアドレスは、すでに使用中かまたは他で使用するために予定

されていたメモリー内の領域と競合する場合があります。この問題を解 決するには、以下のコマンドを使用して DB2DBMSADDR 変数を NULL にリセットします。

db2set DB2DBMSADDR=

この変数は、DB2\_MAPPED\_BASE とともに設定するかまたは単独で設定し て、DB2 UDB プロセスのアドレス・スペース・レイアウトを調整すること ができます。この変数により、インスタンスの共用メモリーのロケーション が仮想アドレス 0x10000000 の現在のロケーションから指定された新規の値 に変更されます。

## 新規通信レジストリー変数

バージョン 8.2 で DB2TCP\_CLIENT\_RCVTIMEOUT レジストリー変数が追加され ました。

表 *11.* 通信変数

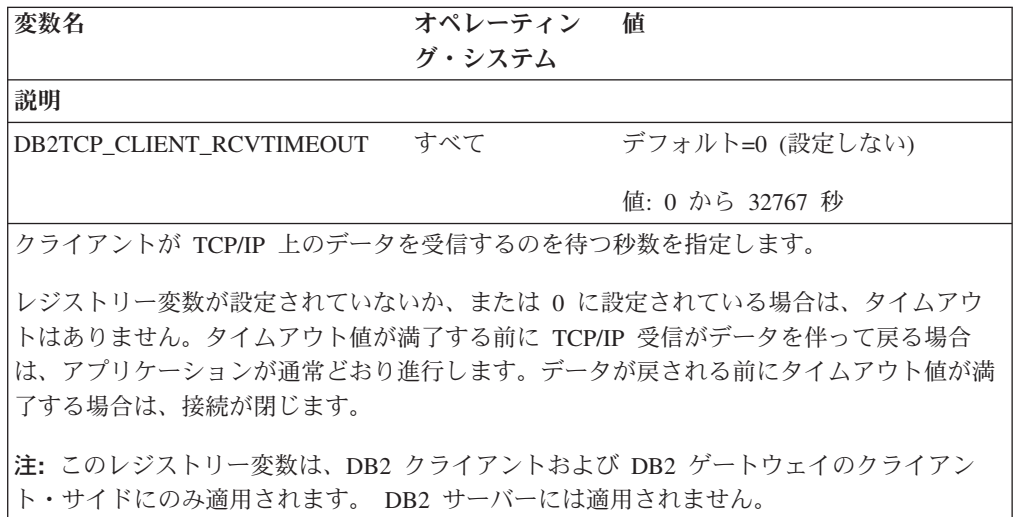

### **SQL** コンパイラー変数

以下の更新が「管理ガイド*:* パフォーマンス」の付録 A 『DB2 レジストリー変数 と環境変数』の『SQL コンパイラー変数』のトピックに適用されます。

DB2 コンパイラー変数 DB2 MINIMIZE LISTPREFETCH および DB2 INLIST TO NLJN の両方またはいずれかが ON に設定されると、 REOPT(ONCE) が指定されていても、アクティブ状態のままになります。

## 構成パラメーターの更新

以下に構成パラメーター・ドキュメンテーションの更新情報を示します。

#### **authentication -** 認証タイプ

認証タイプ (authentication) データベース・マネージャー構成パラメーターは、以下 の値も受け入れます。

• DATA\_ENCRYPT

サーバーは、暗号化された SERVER 認証スキーマおよびユーザー・データの暗 号化を受け入れます。認証は SERVER ENCRYPT の場合と全く同様に機能しま す。

この認証タイプを使用するとき、以下のユーザー・データが暗号化されます。

- SQL ステートメント
- SQL プログラム変数データ
- SQL ステートメントを処理するサーバーの出力データ (データについての説明 を含む)
- 照会から生じる応答セット・データの一部またはすべて
- ラージ・オブジェクト (LOB) データ・ストリーム
- SQLDA 記述子
- DATA ENCRYPT CMP

サーバーは、暗号化された SERVER 認証スキーマおよびユーザー・データの暗 号化を受け入れます。さらに、この認証タイプでは DATA\_ENCRYPT 認証タイ プをサポートしない前の製品との互換性があります。これらの製品は、 SERVER ENCRYPT 認証タイプを使って、暗号化ユーザー・データがない状態で の接続を許可されます。新しい認証タイプをサポートしている製品は、これを使 用する必要があります。この認証タイプは、サーバーのデータベース・マネージ ャー構成ファイル内のみで有効であり、CATALOG DATABASE コマンドで使用 するときには無効です。

#### **util\_impact\_lim -** インスタンス影響ポリシー

DB2 Universal Database バージョン 8.2 から、インスタンス影響ポリシー ( *util\_impact\_lim*) データベース・マネージャー構成パラメーターのデフォルト値が 100 から 10 に変更されました。

**sysadm\_group**、**sysmaint\_group**、**sysctrl\_group, sysmon\_group** 以下のデータベース・マネージャー構成パラメーターはすべて、すべてのプラット フォームで 30 バイト以下のグループ名を受け入れることができます。

- v システム管理権限グループ名 (*sysadm\_group*)
- v システム保守権限グループ名 (*sysmaint\_group* )
- v システム制御グループ権限名 (*sysctrl\_group*)
- v システム・モニター権限グループ名 (*sysmon\_group*)

『データベース・マネージャー構成パラメーター・サマリー』トピックの表には、 これらのデータベース・マネージャー構成パラメーターについて誤ったデータ・タ イプが記載されています。すべての場合において、正しい値は char(30) です。

**estore\_seg\_sz -** 拡張ストレージ・メモリー・セグメント・サイズ Windows ベース・プラットフォームの拡張ストレージ・メモリー・セグメント・サ イズ・データベース (*estore\_seg\_size*) 構成パラメーターの最大サイズは、16 777 216 です。

#### **hadr\_timeout - HADR** タイムアウト値

**HADR** タイムアウト値 (*hadr\_timeout*) データベース構成パラメーターの正しい上限 は、4 294 967 295 です。

#### **locklist -** ロック・リスト用最大ストレージ

ロック・リストの最大ストレージ (*locklist*) データベース構成パラメーターのドキュ メンテーションには、ローカル・クライアントのみをサービスする Windows 64 ビ ットおよび 32 ビット・サーバーの最大値は 60 000 と記載されています。この値は 誤りで、524 288 とする必要があります。

### **num\_db\_backups -** データベース・バックアップ数

データベース・バックアップ数 (*num\_db\_backups*) データベース構成パラメーターの 値の範囲は誤りです。正しい範囲は、0 から 32 767 です。

## **SQLDBCONF** データベース構成パラメーター・ファイル

DB2 Universal Database (UDB) をバージョン 8.1 からバージョン 8.2 に移行する と、DB2 UDB は SQLDBCONF という新規の 16KB データベース構成パラメータ ー・ファイルを使用します (バージョン 8.1 では、データベース構成パラメータ

ー・ファイルは 4KB のみで、名前は SQLDBCON です)。

## **DB2\_HASH\_JOIN** デフォルト値への変更

バージョン 8.1 では、レジストリー変数 DB2\_HASH\_JOIN はデフォルトで ON に なっています。

ハッシュ結合変数は使用すべきですが、最高のパフォーマンスを得るには調整する 必要があります。

ハッシュ・ループとディスクへのオーバーフローを避けることができれば、ハッシ ュ結合のパフォーマンスが最高になります。ハッシュ結合のパフォーマンスを調整 するには、**sheapthres** パラメーターに使用可能なメモリーの最大量を見積もってか ら、**sortheap** パラメーターを調整します。可能な限りハッシュ・ループとディス ク・オーバーフローを避けられるところまで値を大きくします。ただし **sheapthres** パラメーターで指定した制限に達しないようにします。

詳しくは、マニュアル「管理ガイド*:* パフォーマンス」の結合メソッドに関するト ピックを参照してください。

### **DB2NTNOCACHE** レジストリー変数は推奨されない

以前に DB2NTNOCACHE によって実行されていた機能は、CREATE TABLESPACE または ALTER TABLESPACE 文に NO FILE SYSTEM CACHING 節を指定するこ とによって、表スペース・レベルで実行できます。使用法の詳細については、「*SQL* リファレンス」を参照してください。 DB2NTNOCACHE レジストリー変数は、将 来のリリースで除去されます。

## **Explain** 表および **Explain** 情報の編成

Explain 表は、複数のユーザーに共通にすることができます。ただし、Explain 表 は、1 人のユーザーに対して定義して、それぞれの追加ユーザーに対しては、その

定義済みの表を指すために同じ名前を使用して、別名を定義することができます。 またはその代わりに、Explain 表を SYSTOOLS スキーマ下で定義することもできま す。ユーザーのセッション ID (動的 SQL の場合)、またはステートメント許可 ID (静的 SQL の場合) の下に他の Explain 表または別名がない場合、Explain 機能のデ フォルトは SYSTOOLS スキーマになります。共通の Explain 表を共用する各ユー ザーには、それらの表に対する挿入権限が必要です。共通 Explain 表の読み取り許 可も、通常は Explain 情報を分析するユーザーに限定するべきです。

## **Explain** 情報のキャプチャーのガイドライン

Explain データがキャプチャーされるのは、SQL ステートメントがコンパイルされ るときに Explain データを要求する場合です。 Explain データを要求するときに、 キャプチャーした情報を使用する方法を考慮してください。

#### **Explain** 表内の情報のキャプチャー**:**

• 動的 SQL ステートメント:

次のいずれかの場合、Explain 表情報がキャプチャーされます。

- CURRENT EXPLAIN MODE 特殊レジスターが以下のように設定されている。
	- YES: SQL コンパイラーは、Explain データをキャプチャーし、SQL ステー トメントを実行します。
	- EXPLAIN: SQL コンパイラーは Explain データをキャプチャーしますが、 SQL ステートメントは実行しません。
	- RECOMMEND INDEXES: SQL コンパイラーは Explain データをキャプチ ャーし、推奨索引が ADVISE INDEX 表に入れられますが、SQL ステート メントは実行されません。
	- EVALUATE INDEXES: SQL コンパイラーは、評価のためにユーザーによっ て ADVISE\_INDEX 表に置かれた索引を使用します。 EVALUATE INDEXES モードで実行するすべての動的ステートメントについては、それ らの仮想索引が使用可能であったかのように Explain が実行されます。仮想 索引によってステートメントのパフォーマンスが改善される場合、SQL コ ンパイラーは次に、その仮想索引を使用することを選択します。パフォーマ ンスが改善されないのであれば、その索引は無視されます。提示された索引 が役立つかどうかを調べるには、EXPLAIN 結果を検討してください。
	- REOPT: SQL コンパイラーは、実行時のステートメント再最適化の際にホス ト変数、特殊レジスター、またはパラメーター・マーカーの実際の値が使用 可能になると、静的または動的 SQL ステートメントのために Explain デー タをキャプチャーします。
- EXPLAIN ALL オプションが BIND または PREP コマンドで設定されてい る。CURRENT EXPLAIN MODE 特殊レジスターが NO に設定されていて も、SQL コンパイラーは実行時に Explain データを動的 SQL 用にキャプチャ ーします。SQL ステートメントも実行され、照会の結果を戻します。

# **db2CfgGet API**、**collate\_info** パラメーターからの追加の戻りコ ード

照合情報パラメーターを表示できるのは、db2CfgGet API を使用した場合のみで す。コマンド行プロセッサーやコントロール・センターでは表示できません。

構成タイプ データベース

パラメーター・タイプ 通知

このパラメーターは、260 バイトのデータベース照合情報を提供します。最初の 256 バイトでデータベース照合シーケンスを指定するのに対して、バイト「n」に は、データベースのコード・ページで基本 10 進表記が「n」になっている、コー ド・ポイントのソートに対する重みづけが入ります。

最後の 4 バイトには、照合シーケンスのタイプについての内部情報が入ります。 collate\_info の最後の 4 バイトは整数です。整数は、プラットフォームのエンディア ン順序に依存しています。使用できる値は次のとおりです。

- v **0** シーケンスに非固有の重みが含まれる
- v **1** シーケンスに固有の重みすべてが含まれる
- v **2** シーケンスは ID シーケンスで、ストリングがバイトごとに比較される
- v **3** シーケンスは NLSCHAR (TIS620-1 (コード・ページ 874) タイ語データベー スの文字のソートに使用される)
- v **4** シーケンスは IDENTITY\_16BIT で、「CESU-8 Compatibility Encoding Scheme for UTF-16: 8-Bit (UTF-16 互換の 8 ビット・エンコード・スキーム)」 のアルゴリズムをインプリメントします。これは Unicode Technical Consortium Web サイト [\(http://www.unicode.org\)](http://www.unicode.org) で入手可能な Unicode Technical Report #26 で指定されているものです。
- v **X'8001'** シーケンスは UCA400\_NO であり、これは Unicode 規格バージョン 4.00 に基づく UCA (Unicode 照合アルゴリズム) で、正規化が暗黙的に ON に 設定されたものをインプリメントします。
- v **X'8002'** シーケンスは UCA400\_LTH であり、これは Unicode 規格バージョン 4.00に基づいて UCA (Unicode 照合アルゴリズム) をインプリメントし、すべて のタイ語文字を Royal Thai Dictionary の順序でソートします。
- v **X'8003'** シーケンスは UCA400\_LSK であり、これは Unicode 規格バージョン 4.00 に基づく UCA (Unicode 照合アルゴリズム) をインプリメントし、すべての スロバキア語文字を適正にソートします。

この内部タイプ情報を使用する場合は、別のプラットフォームにあるデータベース に関する情報を検索するときに、バイト反転を考慮する必要があります。

照合シーケンスは、データベース作成時に指定できます。

## デフォルトのプリフェッチ・サイズの自動設定とデフォルトの更新

DB2 Universal Database (UDB) バージョン 8.2 から、表スペースに AUTOMATIC プリフェッチ・サイズを使用できます。DB2 UDB は、表スペースのコンテナー数 が変更されると、プリフェッチ・サイズを自動的に更新します。

DB2 PARALLEL IO レジストリー変数の構文は、さまざまな入出力並列処理特性を 持つコンテナーを認識するために拡張されています。拡張構文により、異なる表ス ペースのコンテナーは異なる入出力並列処理特性を持つことができます。各表スペ ースの入出力並列処理特性は、表スペースに AUTOMATIC のプリフェッチ・サイ ズが指定されている場合に使用されます。 DB2\_PARALLEL\_IO レジストリー変数

が使用可能であるが、表スペースの特定の入出力並列処理特性を識別する拡張構文 が使用されない場合は、デフォルトの並列処理レベルが想定されます。デフォルト のレベルは RAID 5 (6+1) です。

オプティマイザーで使用されるプリフェッチ・サイズ情報は、表スペースのプリフ ェッチ・サイズを変更するか、またはコンテナー数を変更する ALTER TABLESPACE ステートメント (ADD/DROP/BEGIN NEW STRIPE SET/ADD TO NEW STRIPE SET を使用) が発行されたときのみリフレッシュされます。コンテナ ー・レジストリー設定ごとの物理ディスク数が変更される場合は、**ALTER**

**TABLESPACE<table space name> PREFETCHSIZE AUTOMATIC** ステートメン トを発行して、オプティマイザー情報をリフレッシュする必要があります (オプテ ィマイザー情報をリフレッシュする ALTER TABLESPACE ステートメントがまだ 発行されていない場合)。

別の数のコンテナーを使用するよう表スペースをリダイレクトまたは復元する場合 は、**ALTER TABLESPACE <table space name> PREFETCHSIZE AUTOMATIC** ステートメントを発行してオプティマイザー情報をリフレッシュします。表スペー ス内に複数のストライプ・セットがある場合、ストライプ・セット間の最大コンテ ナー数がプリフェッチ・サイズの計算に使用されます。計算されたプリフェッチ・ サイズが最大サイズ (32 767 ページ) を超えると、最大値未満のコンテナー数の一 番大きい倍数がプリフェッチ・サイズとして使用されます。

DB2 UDB Enterprise Server Edition 環境では、表スペースが AUTOMATIC プリフ ェッチ・サイズを使用する場合、プリフェッチ・サイズはデータベース・パーティ ションにより異なる場合があります。この状況は、データベース・パーティション が異なるとプリフェッチ・サイズの計算に使用するコンテナー数が異なる場合があ るため発生します。照会アクセス・プランを生成する場合、オプティマイザーは、 データベース・パーティション・グループの最初のパーティションのプリフェッ チ・サイズを使用します。

# 管理**:** プランニング

## サポートされているテリトリー・コードおよびコード・ページ

「管理ガイド*:* プランニング」の付録 B『各国語サポート (NLS)』の『サポートさ れているテリトリー・コードおよびコード・ページ』というトピックに、各テリト リーの表があります。2 つの表を更新する必要があります。

## 中国 **(PRC)**、テリトリー **ID: CN**

表『中国 (PRC)、テリトリー ID: CN』の Linux GBK 行のコード・ページは、1383 から 1386 に変更する必要があります。

つまり、行は以下のようになります。

1386 D-4 GBK 86 zh CN.GBK Linux

### 日本、テリトリー **ID: JP**

表『日本、テリトリー ID: JP』は改訂されています。

次のロケール名を除去する必要があります。

改訂された表を、以下に示します。

表 *12.* 日本、テリトリー *ID: JP*

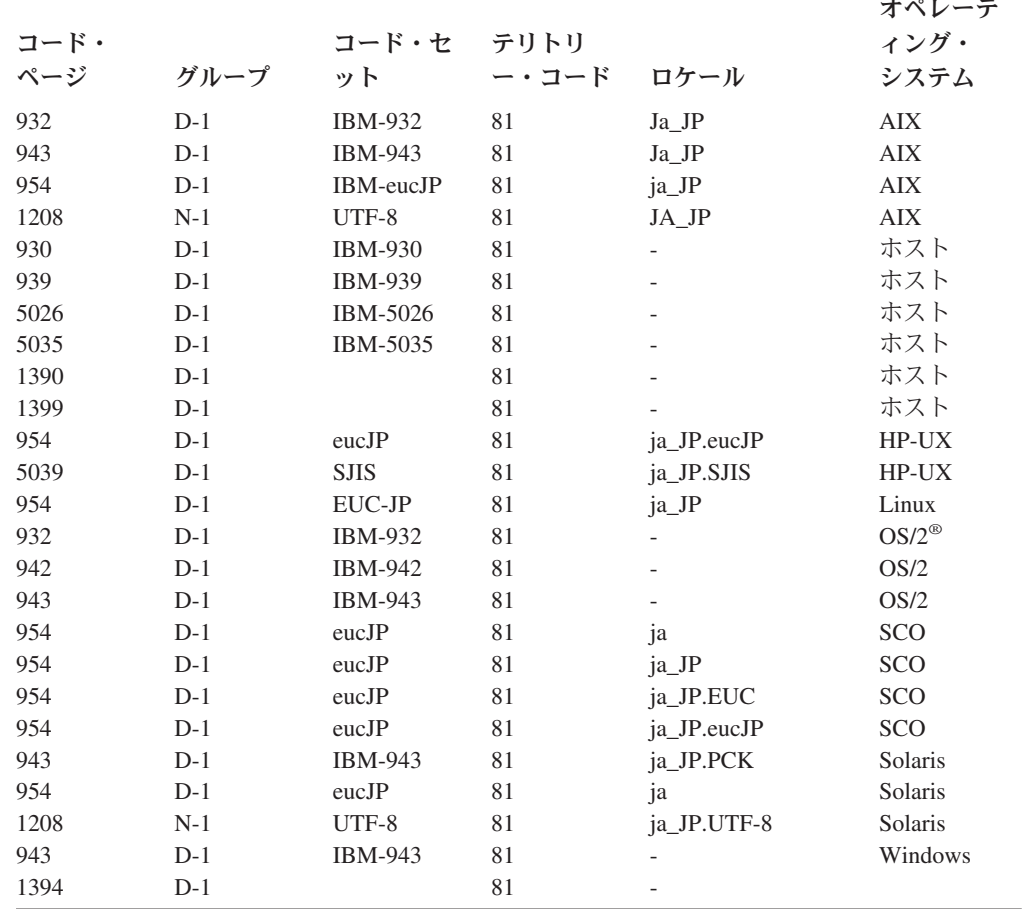

# **DB2 Universal Database** がサポートする **XA** 機能

DB2 Universal Database (UDB) は、「*X/Open CAE Specification Distributed Transaction Processing: The XA Specification*」で定義されている XA91 仕様をサポ ートしますが、以下は例外です。

• 非同期サービス

XA 仕様では、インターフェースで非同期サービスを使用することができます。 このサービスを使用すると、要求の結果を後で調べることができます。データベ ース・マネージャーでは、要求を同期モードで呼び出す必要があります。

v 登録

XA インターフェースでは、静的登録と動的登録という 2 つの RM 登録方法が 可能です。 DB2 UDB は動的登録と静的登録の両方をサポートします。 DB2 UDB は 2 つのスイッチを提供します。

- *db2xa\_switch* (動的登録用)
- *db2xa\_switch\_static* (静的登録用)
- v 関連の移行

DB2 UDB は、制御スレッド間のトランザクション移行をサポートしていませ ん。

#### **XA** スイッチの使用法と位置

XA インターフェースによって必要とされるものとして、*db2xa\_switch* および *db2xa\_switch\_static* 外部 C 変数が用意されています。これは、データベース・マネ ージャーに、 XA スイッチ構造体を TM に戻すために使用する xa\_switch\_t 型の外 部 C 変数です。さまざまな XA 関数のアドレス以外に、以下のフィールドが返さ れます。

```
フィールド 値
```
**name** データベース・マネージャーの製品名。例えば、DB2 UDB for AIX。

**flags** *db2xa\_switch* の場合は TMREGISTER | TMNOMIGRATE が設定さ れます。

> DB2 UDB が動的登録を使用し、TM は関連の移行を使用してはな らないことを明示的に示します。非同期操作がサポートされないこ とを暗黙的に示します。

*db2xa\_switch\_static* の場合は TMNOMIGRATE が設定されます。

DB2 UDB が動的登録を使用し、TM は関連の移行を使用してはな らないことを明示的に示します。非同期操作がサポートされないこ とを暗黙的に示します。

**version** 常に 0。

#### **DB2 Universal Database XA** スイッチの使用

XA アーキテクチャーでは、XA トランザクション・マネージャー (TM) がリソー ス・マネージャー (RM) の *xa\_* ルーチンにアクセスできるようにするスイッチを、 RM が提供しなければなりません。 RM スイッチは xa\_switch\_t という構造を使用 します。スイッチには、RM の名前、RM の XA 入り口点への非 NULL ポインタ ー、フラグ、およびバージョン番号が含まれます。

**Linux** ベース・システム**:** DB2 Universal Database (UDB) のスイッチは、以下の 2 つの方法のいずれかによって得られます。

v 間接的なレベルを追加して使用する。 C プログラムでは、これは次のマクロを定 義することによって行うことができます。

#define db2xa\_switch (\*db2xa\_switch) #define db2xa switch static  $\overline{(*)}$ db2xa switch)

ただし、これは *db2xa\_switch* または *db2xa\_switch\_static* を使用する前に行いま す。

v **db2xacic** または **db2xacicst** を呼び出す。

DB2 UDB には、*db2xa\_switch* または *db2xa\_switch\_static* 構造のアドレスを戻す これらの API が用意されています。この関数のプロトタイプは次のとおりです。

struct xa\_switch\_t \* SQL\_API\_FN db2xacic( ) struct xa\_switch\_t \* SQL\_API\_FN db2xacicst( )

いずれの方式の場合も、libdb2 とアプリケーションをリンクする必要があります。

**Windows NT:** *xa\_switch* 構造体 *db2xa\_switch* または *db2xa\_switch\_static* を示すポ インターは、DLL データとしてエクスポートされます。したがって、この構造体を 使用する Windows NT アプリケーションは、次の 3 つのいずれかの方法でこれを 参照する必要があります。

v 間接的なレベルを追加して使用する。 C プログラムでは、これは次のマクロを定 義することによって行うことができます。

```
#define db2xa_switch (*db2xa_switch)
#define db2xa_switch_static (*db2xa_switch)
```

```
ただし、これは db2xa_switch または db2xa_switch_static を使用する前に行いま
す。
```
v Microsoft Visual C++ コンパイラーを使用する場合は、*db2xa\_switch* または *db2xa\_switch\_static* は次のように定義することができる。

extern \_\_declspec(dllimport) struct xa switch t db2xa switch  $ext{error}$  declspec(dllimport) struct xa\_switch\_t db2xa\_switch\_static

v **db2xacic** または **db2xacicst** を呼び出す。

DB2 UDB は、*db2xa\_switch* または *db2xa\_switch\_static* 構造体のアドレスを戻す この API を提供します。この関数のプロトタイプは次のとおりです。

```
struct xa_switch_t * SQL_API_FN db2xacic( )
struct xa_switch_t * SQL_API_FN db2xacicst()
```
いずれの方式でも、db2api.lib とアプリケーションをリンクする必要があります。

**C** コードの例**:** 以下のコードは、任意の DB2 UDB プラットフォーム上の C プロ グラムを使用して *db2xa\_switch* または *db2xa\_switch\_static* にアクセスするいくつか の方法を示しています。必ずアプリケーションを適切なライブラリーとリンクして ください。

```
#include <stdio.h>
   #include <xa.h>
  struct xa_switch_t * SQL_API_FN db2xacic( );
   #ifdef DECLSPEC_DEFN
  extern declspec(dllimport) struct xa_switch t db2xa_switch;
   #else
   #define db2xa_switch (*db2xa_switch)
   extern struct xa switch t db\overline{2}xa switch;
   #endif
main( )
  {
      struct xa_switch_t *foo;
      printf ( "%s ¥n", db2xa_switch.name );
      foo = db2xacic);printf ( "%s ¥n", foo->name );
      return ;
   }
```
## **xa\_open** ストリング形式の更新済み **TPM** および **tp\_mon\_name** 値

以下の表の「内部設定値」列は、制御スレッド (TOC) の設定値を反映するために更 新されました。

TOC は、すべての DB2 UDB XA 接続の結合先となるエンティティーです。

- v 値 T を設定すると、特定の OS スレッドの下で構成される DB2 UDB XA 接続 は、すべてそのスレッドに対して固有になります。複数のスレッドによる DB2 UDB 接続の共用はできません。各 OS スレッドは、それぞれ DB2 UDB XA 接 続の独自のセットを構成する必要があります。
- v 値 P を設定すると、その OS プロセスに対してすべての DB2 UDB XA 接続が 固有になり、すべての XA 接続を OS スレッド間で共用できます。

表 *13. TPM* および *tp\_mon\_name* の有効値

| TPM 値                | TP モニター製品                             | 内部設定値                                                                                                    |
|----------------------|---------------------------------------|----------------------------------------------------------------------------------------------------|
| $CICS^{\circledast}$ | <b>IBM TxSeries CICS</b>              | AXLIB=libEncServer (for Windows)<br>=/usr/lpp/encina/lib/libEncServer<br>(Linux システムの場合)<br>HOLD CURSOR=T<br>$CHAIN$ $END=T$<br>SUSPEND CURSOR=F<br>$TOC = T$                                                                                                    |
| <b>ENCINA</b>        | IBM TxSeries Encina®<br>monitor       | AXLIB=libEncServer (for Windows)<br>=/usr/lpp/encina/lib/libEncServer<br>(Linux システムの場合)<br>HOLD CURSOR=F<br>$CHAIN$ $END=T$<br>SUSPEND CURSOR=F<br>$TOC = T$                                                                                                    |
| MQ                   | IBM MQSeries®                         | AXLIB=mgmax<br>(for Windows)<br>=/usr/mqm/lib/libmqmax r.a<br>(for AIX threaded applications)<br>=/usr/mqm/lib/libmqmax.a<br>(for AIX non-threaded applications)<br>=/opt/mqm/lib/libmqmax.so<br>(for Solaris)<br>$=$ /opt/mqm/lib/libmqmax $r.s1$<br>(for HP threaded applications)<br>$=$ /opt/mqm/lib/libmqmax.sl<br>(for HP non-threaded applications)<br>=/opt/mqm/lib/libmqmax r.so<br>(for Linux threaded applications)<br>=/opt/mqm/lib/libmqmax.so<br>(for Linux non-threaded applications)<br>HOLD CURSOR=F<br>$CHAIN$ $END=F$<br>SUSPEND CURSOR=F<br>$TOC = P$ |
| СB                   | <b>IBM</b> Component<br><b>Broker</b> | AXLIB=somtrx1i (for Windows)<br>=libsomtrx1<br>(Linux システムの場合)<br>HOLD CURSOR=F<br>CHAIN END=T<br>SUSPEND_CURSOR=F<br>$TOC = T$                                                                                                    |
| SF                   | IBM San Francisco                     | $AXLIB = i bmsfDB2$<br>HOLD CURSOR=F<br>CHAIN END=T<br>SUSPEND CURSOR=F<br>$TOC = T$                                                                                                    |

表 *13. TPM* および *tp\_mon\_name* の有効値 *(*続き*)*

| TPM 値         | TP モニター製品                       | 内部設定値                                                                                                    |
|---------------|---------------------------------|----------------------------------------------------------------------------------------------------|
| <b>TUXEDO</b> | BEA Tuxedo                      | AXLIB=libtux<br>HOLD CURSOR=F<br>CHAIN END=F<br>SUSPEND CURSOR=F<br>$TOC = T$                                                                      |
| <b>MTS</b>    | Microsoft Transaction<br>Server | MTS 用に DB2 UDB を構成する必要はありませ<br>ん。 MTS は DB2 UDB の ODBC ドライバー<br>によって自動的に検出されます。                                                                    |
| <b>JTA</b>    | Java Transaction API            | IBM WebSphere などの Enterprise Java Server<br>(EJS) 用に DB2 UDB を構成する必要はありま<br>せん。 DB2 UDB の JDBC ドライバーは、この<br>環境を自動的に検出します。したがって、この<br>TPM 値は無視されます。 |

# コード・ページ **923** および **924** の変換表の活動化

以下の表は、コード・ページ 923 および 924 と関連のあるすべてのコード・ペー ジ変換表ファイルのリストです。それぞれのファイルは、XXXXYYYY.cnv または ibmZZZZZ.ucs の形式になっています。ここで、XXXXX はソース・コード・ペー ジ番号であり、YYYY はターゲット・コード・ページ番号です。ファイル ibmZZZZZ.ucs は、コード・ページ ZZZZZ と Unicode 間の変換をサポートしま す。

手順**:**

特定のコード・ページ変換表を活動化するには、2 番目の列に示されているよう に、その変換表ファイルをその新規名に名前変更するか、またはコピーしてくださ い。

例えば、8859-1/15 (Latin 1/9) クライアントを Windows 1252 データベースに接続 するときに、ユーロ記号をサポートするには、sqllib/conv/ ディレクトリー内の以下 のコード・ページ変換表ファイルを名前変更するか、またはコピーする必要があり ます。

- v 09231252.cnv から 08191252.cnv に
- v 12520923.cnv から 12520819.cnv に
- ibm00923.ucs から ibm00819.ucs に

表 *14.* コード・ページ *923* および *924* の変換表ファイル

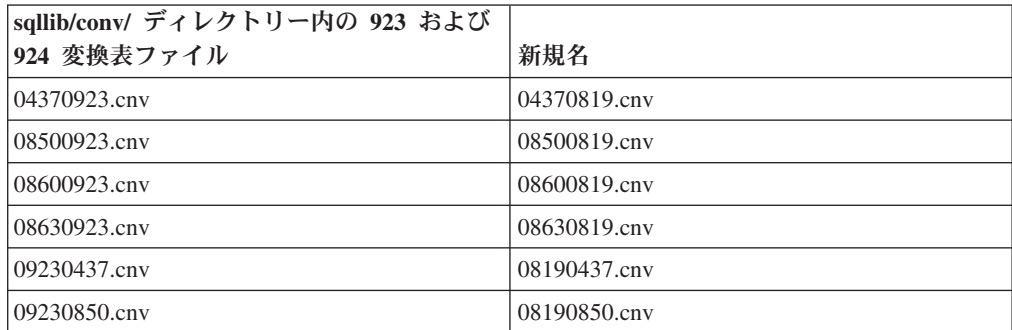

| sqllib/conv/ ディレクトリー内の 923 および |              |
|--------------------------------|--------------|
| 924 変換表ファイル                    | 新規名          |
| 09230860.cnv                   | 08190860.cnv |
| 09231043.cnv                   | 08191043.cnv |
| 09231051.cnv                   | 08191051.cnv |
| 09231114.cnv                   | 08191114.cnv |
| 09231252.cnv                   | 08191252.cnv |
| 09231275.cnv                   | 08191275.cnv |
| 09241252.cnv                   | 10471252.cnv |
| 10430923.cnv                   | 10430819.cnv |
| 10510923.cnv                   | 10510819.cnv |
| 11140923.cnv                   | 11140819.cnv |
| 12520923.cnv                   | 12520819.cnv |
| 12750923.cnv                   | 12750819.cnv |
| $ibm00923.$ ucs                | ibm00819.ucs |

表 *14.* コード・ページ *923* および *924* の変換表ファイル *(*続き*)*

# ユーロ対応コード・ページ変換表ファイル

以下の表は、ユーロ通貨記号をサポートするように拡張された変換表をリストして います。ユーロ記号サポートを使用不可にする場合、「変換表ファイル」欄に示さ れた変換表ファイルをダウンロードしてください。

#### アラビア語**:**

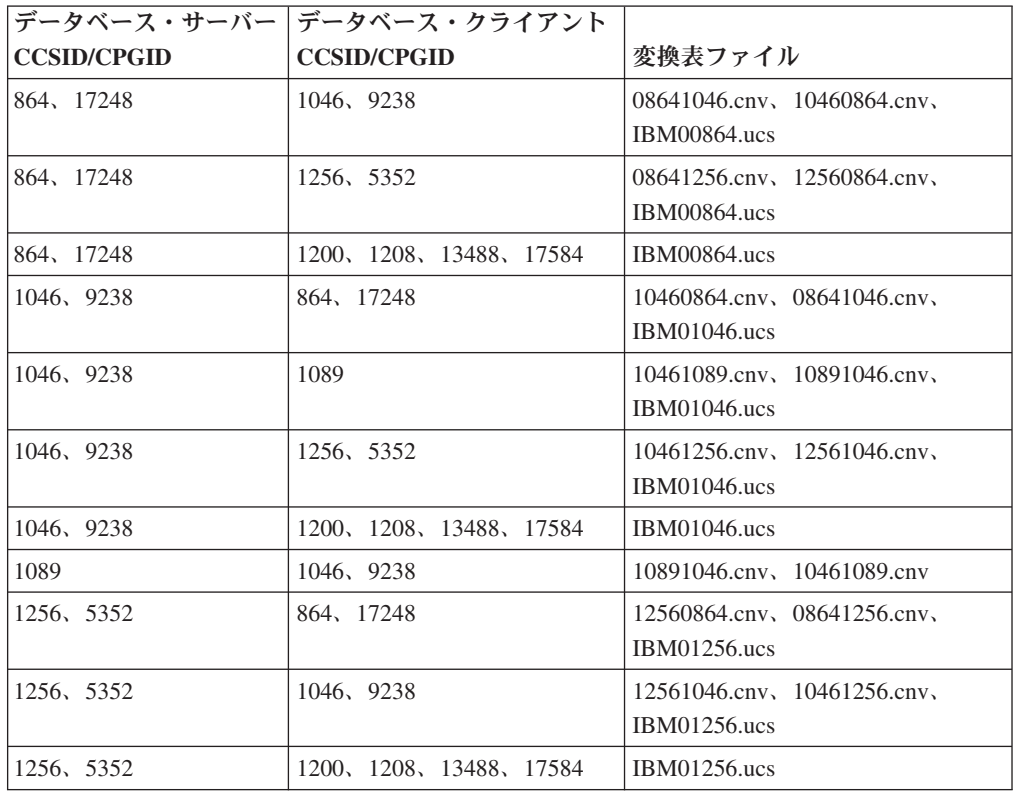

## バルト語**:**

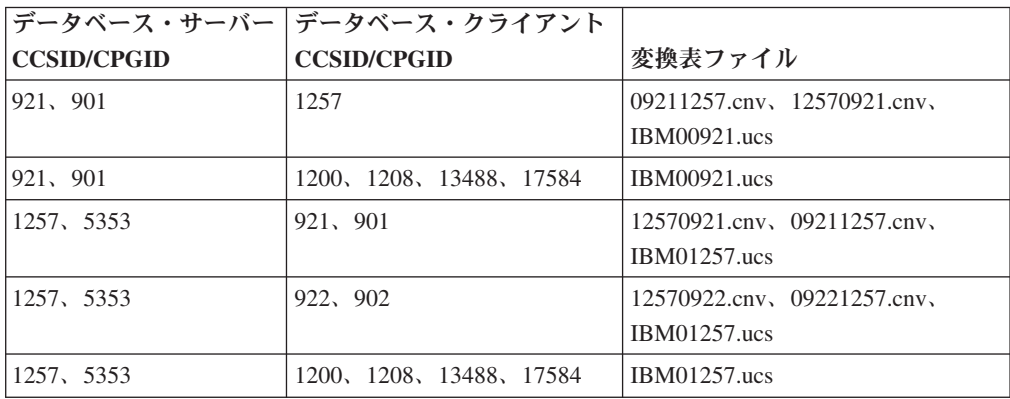

### ベラルーシ**:**

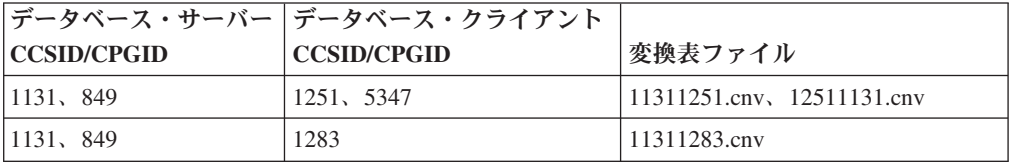

## キリル文字**:**

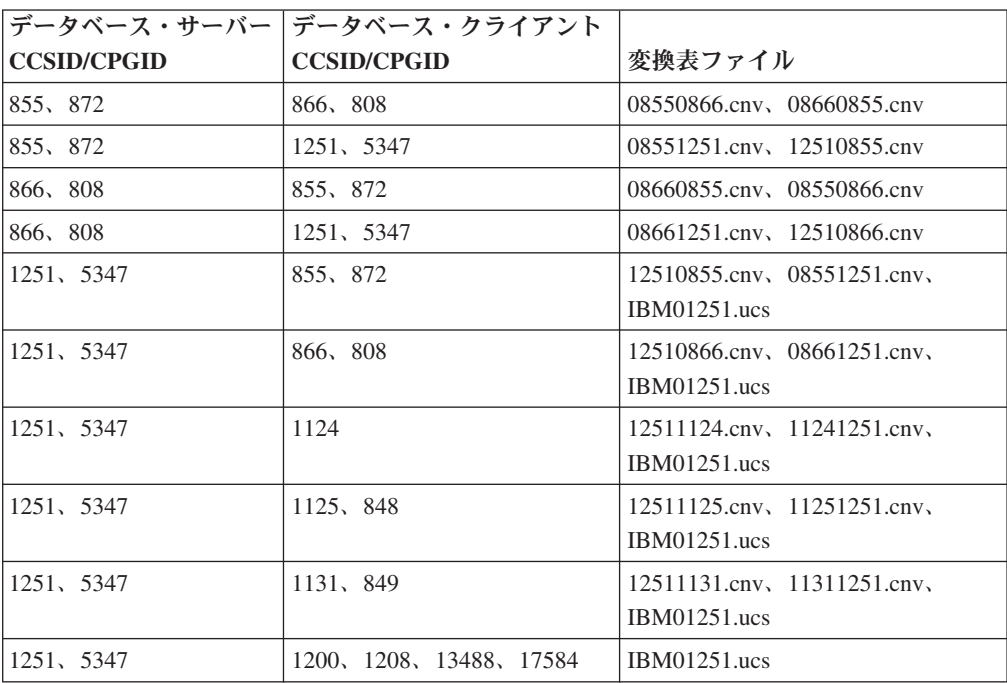

## エストニア語**:**

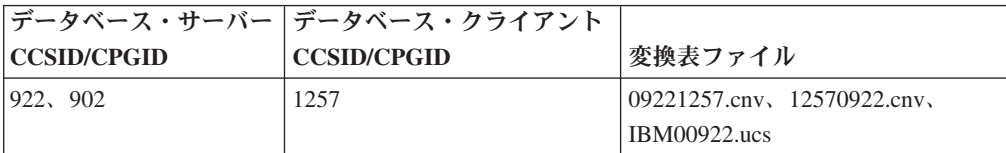

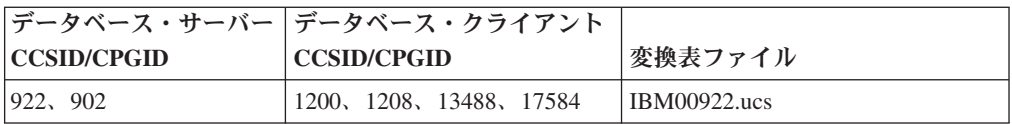

#### ギリシャ語**:**

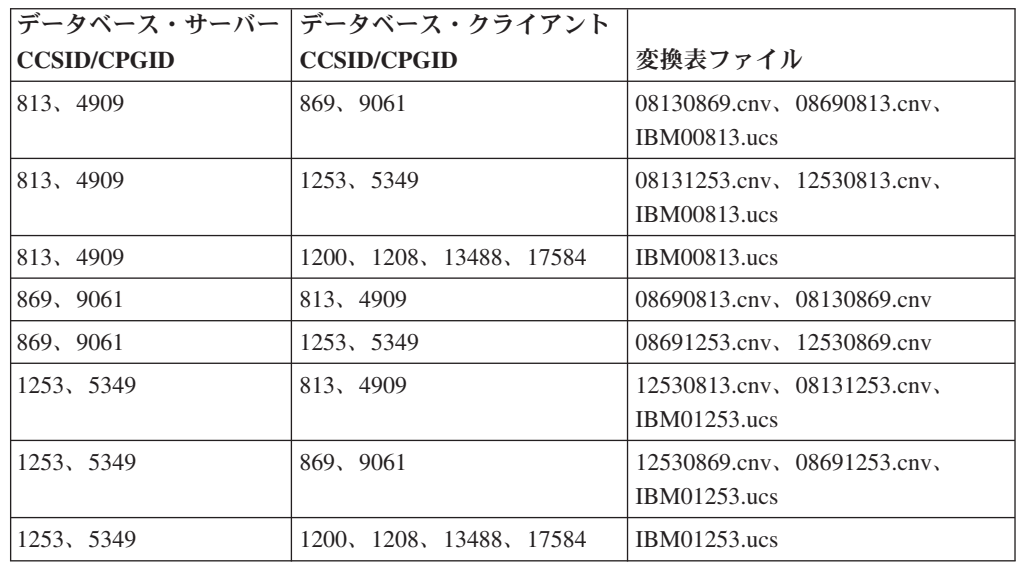

## ヘブライ語**:**

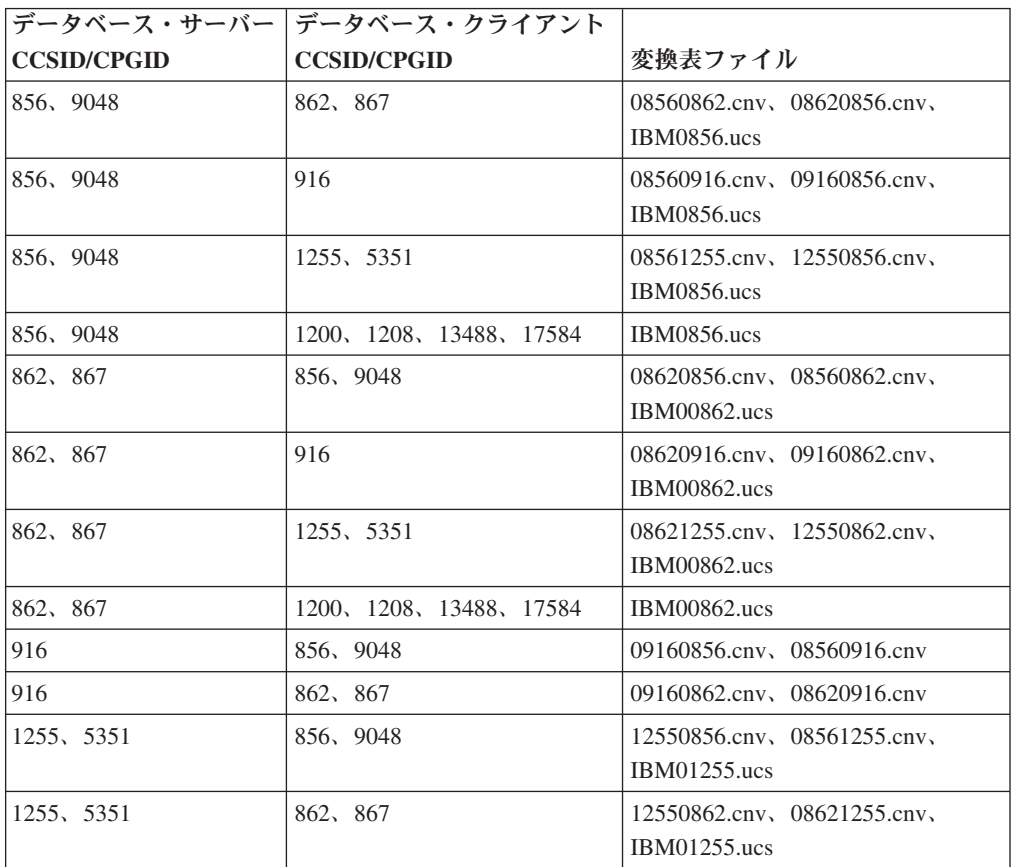

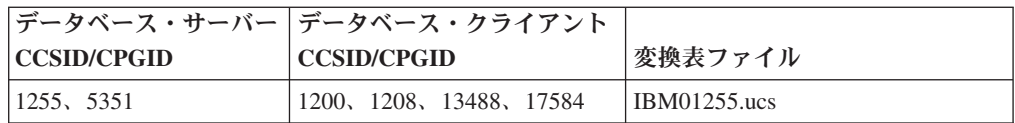

#### **Latin-1:**

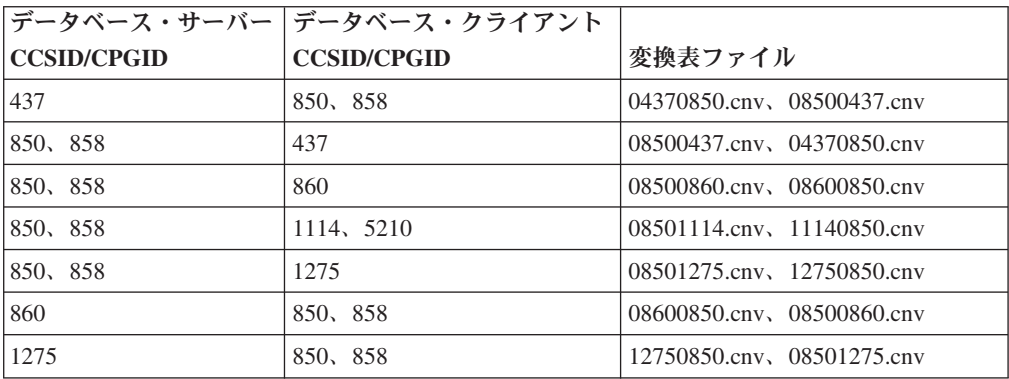

#### **Latin-2:**

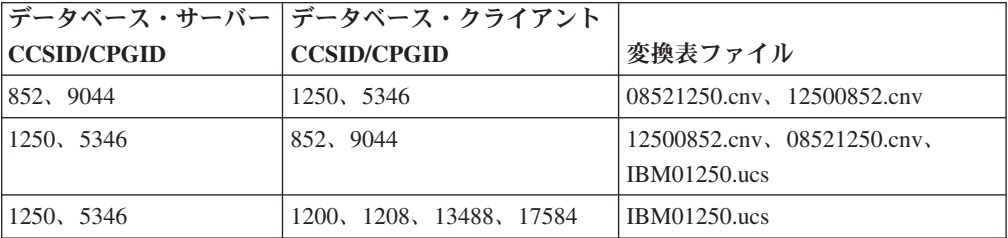

### 中国語 **(**簡体字**):**

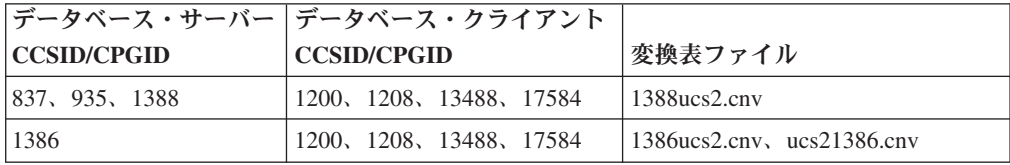

## 中国語 **(**繁体字**):**

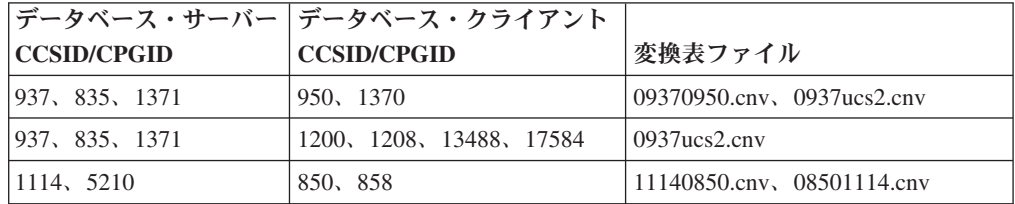

## タイ**:**

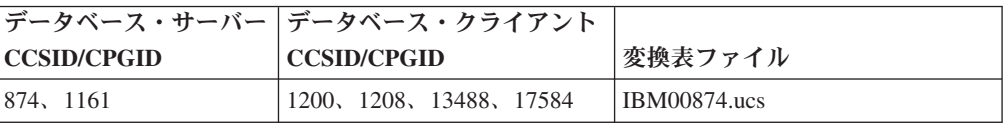
トルコ語**:**

|                    | データベース・サーバー   データベース・クライアント |                            |
|--------------------|-----------------------------|----------------------------|
| <b>CCSID/CPGID</b> | <b>CCSID/CPGID</b>          | 変換表ファイル                    |
| 857、9049           | 1254、5350                   | 08571254.cnv, 12540857.cnv |
| 1254、5350          | 857、9049                    | 12540857.cnv、08571254.cnv、 |
|                    |                             | <b>IBM01254.ucs</b>        |
| 1254、5350          | 1200、1208、13488、17584       | <b>IBM01254.ucs</b>        |

## ウクライナ**:**

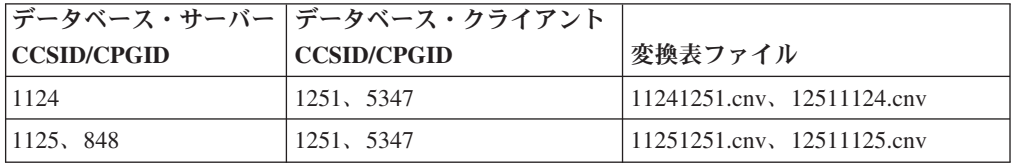

### **Unicode:**

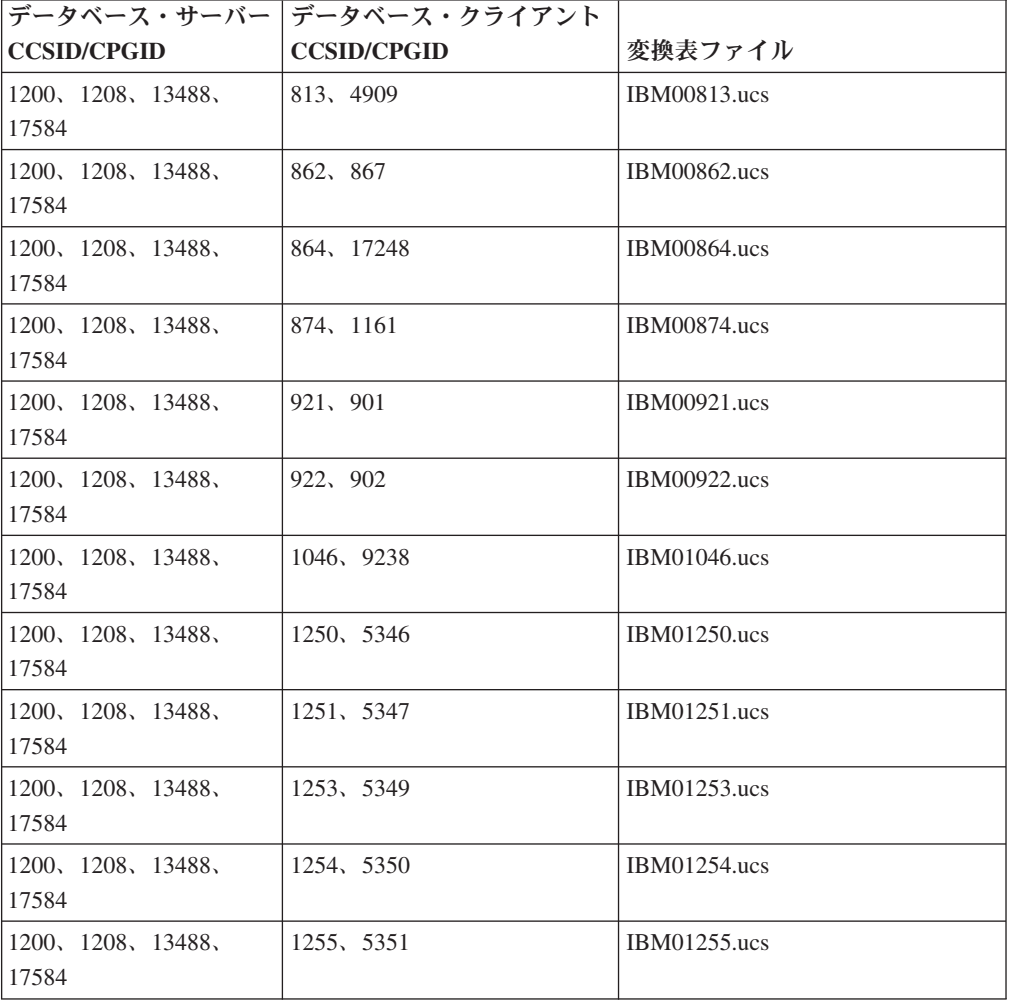

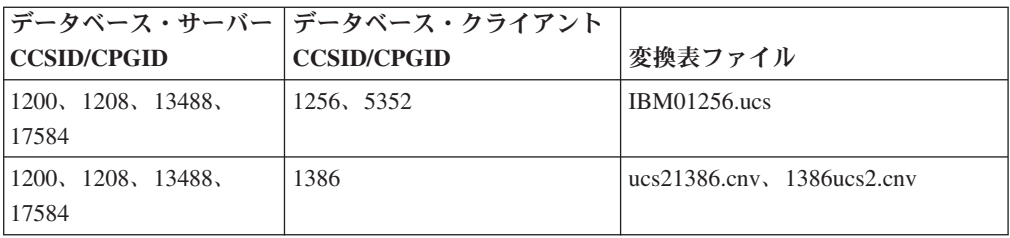

### ベトナム語**:**

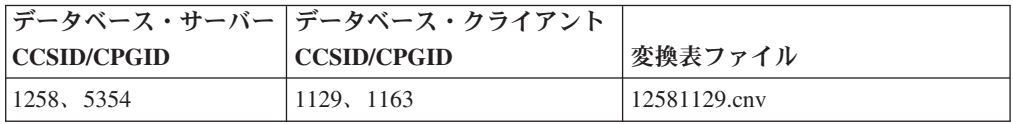

# **API** リファレンス

# **SYNCPOINT** オプションのサポート

sqlesetc、sqleqryc、および sqlaprep API の SYNCPOINT オプションは、バージョン 8 では無視されます。これが使用できるのは下位互換性のためのみです。

## **SQLEDBDESC** 構造体の新規フィールド

sqlecrea API において、直接 I/O をサポートする新規フィールドが追加されまし た。

### フィールド名

Unsigned char sqlfscaching

説明 ファイル・システム・キャッシュ。

### 値

- **0** ファイル・システム・キャッシュは現行表スペースでは ON です。
- **1** ファイル・システム・キャッシュは現行表スペースでは OFF で す。

その他 ファイル・システム・キャッシュは現行表スペースでは ON です。

## **SQLB-TBSPQRY-DATA** 構造体の新規フィールドの修正

新規フィールド *unsigned char fsCaching* が SQLB-TBSPQRY-DATA 構造体に追加 されました。この新規フィールドは直接 I/O をサポートします。予約済みビットの サイズが 32 ビットと記述されていますが、正しくは 31 ビットです。

アプリケーション開発**:** アプリケーションの構築および実行

# **SQL** プロシージャー用のプリコンパイルおよび **BIND** オプション のカスタマイズ

SQL プロシージャー用のプリコンパイルおよび BIND オプションは、そのインス タンス内で有効な DB2 レジストリー変数 DB2\_SQLROUTINE\_PREPOPTS を次の コマンドで設定してカスタマイズできます。

db2set DB2\_SQLROUTINE\_PREPOPTS=<options>

バージョン 8.2 で文書化されたオプションに加え、REOPT オプションを使用でき ます。

```
BLOCKING {UNAMBIG | ALL | NO}
DATETIME {DEF | USA | EUR | ISO | JIS | LOC}
DEGREE {1 | degree-of-parallelism | ANY}
DYNAMICRULES {BIND | RUN}
EXPLAIN {NO | YES | ALL}
EXPLSNAP {NO | YES | ALL}
FEDERATED {NO | YES}
INSERT {DEF | BUF}
ISOLATION {CS | RR | UR | RS | NC}
QUERYOPT optimization-level
REOPT {ALWAYS | NONE | ONCE}
VALIDATE {RUN | BIND}
```
# 必須の **C/C++** コンパイル・オプション **(PowerPC** 用 **Linux 64** ビット**)**

PowerPC® 上の DB2 Universal Database for Linux の 64 ビット・インスタンスの 場合、DB2 C/C++ アプリケーションおよびルーチンを作成するためにコンパイル・ オプション「-m64」が必要です。

# **Micro Focus COBOL** ストアード・プロシージャー用の環境変数 の設定 **(Windows)**

Windows 上で Micro Focus COBOL 外部ルーチンを実行するためには、Micro Focus COBOL 環境変数をシステム変数として永続的に設定する必要があります。

### 手順**:**

環境変数をシステム変数に設定するには、以下のようにします。

- 1. 「コントロール パネル」を開きます。
- 2. 「システム」を選択します。
- 3. 「詳細」タブを選択します。
- 4. 「環境変数」をクリックします。
- 5. その変数を「システム環境変数」リストに追加します。

「ユーザー環境変数」リストにある環境変数を、コマンド・プロンプトまたはスク リプト内で設定するだけでは不十分です。

# アプリケーション開発**:** コール・レベル・インターフェース **(CLI)**

## **MapBigintCDefault CLI/ODBC** 構成キーワード

#### キーワードの説明**:**

BIGINT 列およびパラメーター・マーカーのデフォルト C タイプを指定し ます。

### **db2cli.ini** キーワードの構文**:**

 $MapBiginCDefault = 0 \mid 1 \mid 2$ 

### デフォルト設定**:**

BIGINT データのデフォルト C タイプ表記は SQL\_C\_BIGINT です。

#### 使用上の注意**:**

MapBigintCDefault は、BIGINT 列およびパラメーター・マーカーに SOL C DEFAULT が指定された場合に使用される C タイプを制御します。このキ ーワードは主に、8 バイト整数を処理できない、Microsoft Access などの Microsoft アプリケーションで使用する必要があります。以下のように MapBigintCDefault を 設定します。

- v 0 デフォルト SQL\_C\_BIGINT C タイプ表記の場合
- v 1 SQL\_C\_CHAR C タイプ表記の場合
- v 2 SQL\_C\_WCHAR C タイプ表記の場合

このキーワードは、SQLBindParameter()、SQLBindCol()、および SQLGetData() な ど、SQL C DEFAULT が C タイプとして指定されている可能性のある CLI 関数 の動作に影響を与えます。

## **DescribeOutputLevel CLI/ODBC** 構成キーワード

#### キーワードの説明**:**

準備要求または記述要求中に CLI ドライバーによって要求される出力列記 述情報のレベルを設定します。

### **db2cli.ini** キーワードの構文**:**

DescribeOutputLevel =  $0 \mid 1 \mid 2 \mid 3$ 

### デフォルト設定**:**

67 [ページの表](#page-76-0) 15 のレベル 2 にリストされた記述情報を要求します。

### 使用上の注意**:**

このキーワードは、準備または記述要求で CLI ドライバーが要求する情報量を制御 します。デフォルトでは、サーバーが記述要求を受け取ると、結果セットの列に 67 [ページの表](#page-76-0) 15 のレベル 2 に含まれている情報を戻します。ただし、アプリケー ションはこの情報のすべてを必ずしも必要としないかもしれず、また逆に追加の情 報を必要とするかもしれません。

DescribeOutputLevel キーワードを、クライアント・アプリケーションの要件に合う レベルに設定すると、パフォーマンスが向上する場合があります。クライアントお <span id="page-76-0"></span>よびサーバー間で転送される記述データは、アプリケーションが必要とする最小量 に限定されるためです。 DescribeOutputLevel 設定が低すぎる場合は、アプリケーシ ョンの機能に影響することがあります (アプリケーションの要件によって異なりま す)。記述情報を検索する CLI 関数はこの場合は失敗しないかもしれませんが、戻 される情報が不完全であるかもしれません。

DescribeOutputLevel にサポートされる設定は、以下のとおりです。

- v 0 記述情報はクライアント・アプリケーションに戻されない
- v 1 レベル 1 (表 15 参照) に分類される記述情報がクライアント・アプリケーシ ョンに戻される
- v 2-(デフォルト) レベル 2 (表 15 参照) に分類される記述情報がクライアント・ アプリケーションに戻される
- v 3 レベル 3 (表 15 参照) に分類される記述情報がクライアント・アプリケーシ ョンに戻される

次の表は、サーバーが準備要求または記述要求を受け取った場合に戻す記述情報を 形成するフィールドをリストしています。これらのフィールドは各レベルにグルー プ化されています。CLI ドライバーが要求する記述情報のレベルを、 DescribeOutputLevel CLI/ODBC 構成キーワードが制御します。

注**:** 必ずしもすべてのレベルの記述情報が、すべての DB2 サーバーによってサポー トされるとは限りません。すべてのレベルの記述情報は、DB2 Universal Database (UDB) for Linux, Windows バージョン 8 以降、DB2 UDB for  $z/OS$ バージョン 8 以降、および DB2 UDB for iSeries バージョン 5 リリース 3 以 降の DB2 サーバーでサポートされます。他のすべての DB2 サーバーは、 DescribeOutputLevel について 2 または 0 の設定値しかサポートしていませ ん。

表 *15.* 記述情報のレベル

| レベル 1                                                                                                    | レベル 2                                                                                                    | レベル 3                                                                                                    |
|----------------------------------------------------------------------------------------------------|----------------------------------------------------------------------------------------------------|----------------------------------------------------------------------------------------------------|
| SQL DESC COUNT<br>SQL COLUMN COUNT<br>SQL DESC TYPE<br>SQL DESC CONCISE TYPE<br>SQL COLUMN LENGTH<br>SQL DESC OCTET LENGTH<br>SQL DESC LENGTH<br>SQL DESC PRECISION<br>SQL COLUMN PRECISION<br>SQL DESC SCALE<br>SQL COLUMN SCALE<br>SQL DESC DISPLAY SIZE<br>SQL DESC NULLABLE<br>SQL COLUMN NULLABLE<br>SQL DESC UNSIGNED<br>SQL DESC SEARCHABLE<br>SQL DESC LITERAL SUFFIX<br>SQL DESC LITERAL PREFIX<br>SQL DESC CASE SENSITIVE<br>SQL DESC FIXED PREC SCALE | レベル 1 のすべての<br>フィールド、および<br>以下のもの<br>SQL DESC NAME<br>SQL DESC LABEL<br>SQL COLUMN NAME<br>SQL DESC UNNAMED<br>SQL DESC TYPE NAME<br>SQL DESC DISTINCT TYPE<br>SQL DESC REFERENCE TYPE<br>SQL DESC STRUCTURED TYPE<br>SQL DESC USER TYPE<br>SQL DESC LOCAL TYPE NAME<br>SQL DESC USER DEFINED<br>TYPE CODE | レベル 1 および 2 の<br>すべてのフィールド、<br>および以下のもの<br>SQL DESC BASE COLUMN NAME<br>SQL DESC UPDATABLE<br>SQL DESC AUTO UNIQUE VALUE<br>SQL DESC SCHEMA NAME<br>SQL DESC CATALOG NAME<br>SQL DESC TABLE NAME<br>SQL DESC BASE TABLE NAME |

# アプリケーション開発**:** クライアント・アプリケーションのプログラミング

## **OleDbReportIsLongForLongTypes CLI/ODBC** 構成キーワード

### キーワードの説明**:**

OLE DB フラグを DBCOLUMNFLAGS\_ISLONG で LONG データ・タイプ にします。

### **db2cli.ini** キーワードの構文**:**

 $O$ leDbReportIsLongForLongTypes =  $0 \mid 1$ 

#### 同等のステートメント属性**:**

SQL\_ATTR\_REPORT\_ISLONG\_FOR\_LONGTYPES\_OLEDB

### デフォルト設定**:**

LONG タイプ (LONG VARCHAR、LONG VARCHAR FOR BIT DATA、LONG VARGRAPHIC、および LONG VARGRAPHIC FOR BIT DATA) には DBCOLUMNFLAGS ISLONG フラグが設定されていません。 これにより列が WHERE 節で使用されることがあります。

### 使用上の注意**:**

OLE DB のクライアント・カーソル・エンジンと OLE DB .NET Data Provider の CommandBuilder は、IBM DB2 OLE DB Provider により提供される列情報に基づい て更新および削除ステートメントを生成します。生成されたステートメントの WHERE 節に LONG タイプが使用されていると、LONG タイプは等価演算子での 検索に使用できないため、ステートメントは失敗します。キーワード OleDbReportIsLongForLongTypes を 1 に設定すると、IBM DB2 OLE DB Provider は、DBCOLUMNFLAGS\_ISLONG フラグを設定して、LONG タイプ (LONG VARCHAR、LONG VARCHAR FOR BIT DATA、LONG VARGRAPHIC、および LONG VARGRAPHIC FOR BIT DATA) を報告するようにします。これにより WHERE 節に長い列が使用されないようになります。

## **OleDbSQLColumnsSortByOrdinal CLI/ODBC** 構成キーワード

#### キーワードの説明**:**

OLE DB の IDBSchemaRowset::GetRowset(DBSCHEMA\_COLUMNS) が、 ORDINAL POSITION 列でソートされた行セットを戻します。

### **db2cli.ini** キーワードの構文**:**

OleDbSQLColumnsSortByOrdinal = **0** | **1**

### 同等のステートメント属性**:**

SQL\_ATTR\_SQLCOLUMNS\_SORT\_BY\_ORDINAL\_OLEDB

### デフォルト設定**:**

IDBSchemaRowset::GetRowset(DBSCHEMA\_COLUMNS) は、

TABLE\_CATALOG、TABLE\_SCHEMA、TABLE\_NAME、COLUMN\_NAME 列でソートされた行セットを戻します。

### 使用上の注意**:**

Microsoft OLE DB 仕様では、

IDBSchemaRowset::GetRowset(DBSCHEMA\_COLUMNS) が、

TABLE CATALOG、TABLE SCHEMA、TABLE NAME、COLUMN NAME 列でソ ートされた行セットを戻すことが必要です。 IBM DB2 OLE DB Provider は、この 仕様に準拠しています。ただし、Microsoft ODBC Bridge provider (MSDASQL) を使 用するアプリケーションは通常、ORDINAL\_POSITION でソートされた行セットを 取得するようコード化されています。 OleDbSQLColumnsSortByOrdinal キーワード を 1 に設定すると、プロバイダーは ORDINAL\_POSITION でソートされた行セッ トを戻します。

# **IBM DB2 OLE DB Provider** 用の **DB2 Data Source** プロパテ ィー・グループ

IBM DB2 OLE DB Provider には新規のプロパティー・グループ、DB2 Data Source が追加されました。 DB2 Data Source のプロパティー・セットは DBPROPSET\_DB2DATASOURCE です。

プロパティー・セットの GUID は、

{0x8a80412a,0x7d94,0x4fec,{0x87,0x3e,0x6c,0xd1,0xcd,0x42,0x0d,0xcd}} です。

DBPROPSET\_DB2DATASOURCE には、次の 3 つのプロパティーがあります。

- v DB2PROP\_REPORTISLONGFORLONGTYPES
- DB2PROP\_RETURNCHARASWCHAR
- DB2PROP SORTBYORDINAL

#### **DB2PROP\_REPORTISLONGFORLONGTYPES:**

#define DB2PROP\_REPORTISLONGFORLONGTYPES 4 Property group: DB2 Data Source Property set: DB2PROPSET DATASOURCE Type: VT\_BOOL Typical R/W: R/W Description: Report IsLong for Long Types

OLE DB のクライアント・カーソル・エンジンと OLE DB .NET Data Provider の CommandBuilder は、IBM DB2 OLE DB Provider により提供される列情報に基づい て更新および削除ステートメントを生成します。生成されたステートメントの WHERE 節に LONG タイプが使用されていると、LONG タイプは等価演算子での 検索に使用できないため、ステートメントは失敗します。

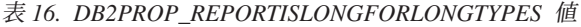

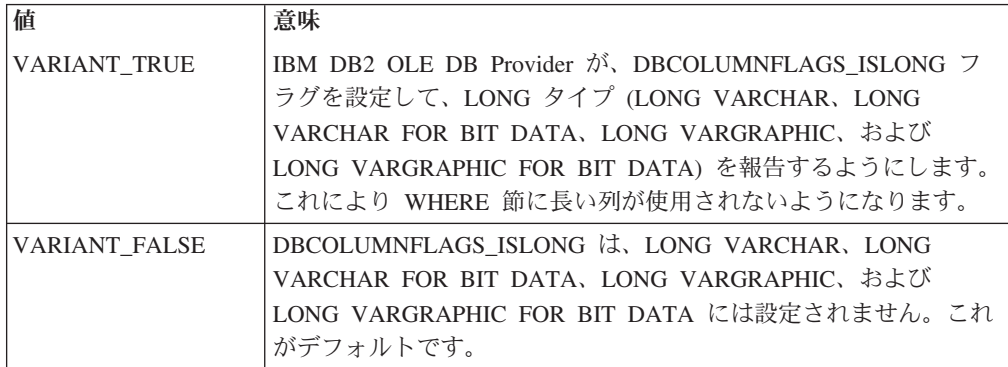

#### **DB2PROP\_RETURNCHARASWCHAR:**

#define DB2PROP\_RETURNCHARASWCHAR 2 Property group: DB2 Data Source Property set: DB2PROPSET\_DATASOURCE Type: VT\_BOOL Typical R/W: R/W Description: Return Char as WChar

表 *17. DB2PROP\_RETURNCHARASWCHAR* 値

| 値                    | 意味                                                                                                    |
|----------------------|----------------------------------------------------------------------------------------------------|
| <b>VARIANT TRUE</b>  | OLE DB は、タイプ CHAR、VARCHAR、LONG VARCHAR、ま<br>たは CLOB の列を DBTYPE WSTR として記述します。<br>ISequentialStream で想定されるデータのコード・ページは、UCS-2<br>です。これがデフォルトです。   |
| <b>VARIANT FALSE</b> | OLE DB は、タイプ CHAR、VARCHAR、LONG VARCHAR、ま<br>たは CLOB の列を DBTYPE STR として記述します。<br>ISequentialStream で想定されるデータのコード・ページは、クライ<br>アントのローカル・コード・ページです。 |

#### **DB2PROP\_SORTBYORDINAL:**

#define DB2PROP\_SORTBYORDINAL 3 Property group: DB2 Data Source Property set: DB2PROPSET\_DATASOURCE Type: VT\_BOOL Typical R/W: R/W Description: Sort By Ordinal

Microsoft OLE DB 仕様では、

IDBSchemaRowset::GetRowset(DBSCHEMA\_COLUMNS) が、

TABLE\_CATALOG、TABLE\_SCHEMA、TABLE\_NAME、COLUMN\_NAME 列でソ ートされた行セットを戻すことが必要です。 IBM DB2 OLE DB Provider は、この 仕様に準拠しています。ただし、Microsoft ODBC Bridge provider (MSDASQL) を使 用するアプリケーションは通常、ORDINAL\_POSITION でソートされた行セットを 取得するようコード化されています。

表 *18. DB2PROP\_SORTBYORDINAL* 値

| 値             | 意味                                                                                             |
|---------------|------------------------------------------------------------------------------------------------|
| VARIANT TRUE  | プロバイダーは ORDINAL_POSITION でソートされた行セットを戻 <br>します。                                                |
| VARIANT FALSE | プロバイダーは TABLE_CATALOG、TABLE_SCHEMA、<br>TABLE NAME、COLUMN_NAME でソートされた行セットを戻し<br>ます。これがデフォルトです。 |

## **DB2Binder** 構文図内の誤った **URL** 構文

トピック『DB2 Universal JDBC ドライバーのインストール』の DB2Binder 構文図 では、DB2 Universal JDBC ドライバーの URL 構文が誤って定義されています。 DB2Binder の URL 構文の正しい表現を次の図に示します。

#### **DB2Binder** の構文**:**

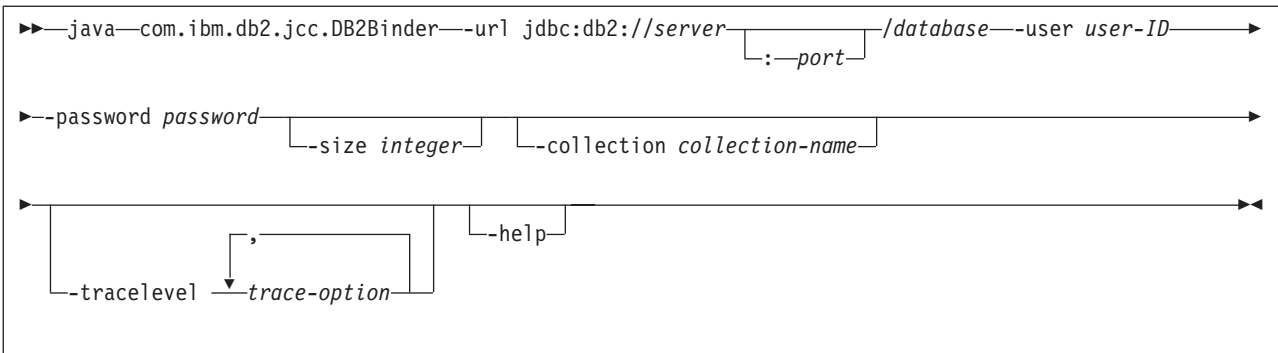

# **DB2 Universal JDBC** ドライバー・クライアントの転送

クライアント・アプリケーションは、Linux および Windows 版 DB2 Universal Database (UDB) の自動クライアント転送機能を使用すると、サーバーとの通信の消 失からリカバリーできるため、最小限の中断で作業を継続することができます。

サーバーがロックすると、そのサーバーに接続している各クライアントは通信エラ ーを受け取り、接続が終了して、アプリケーション・エラーになります。可用性が 重要である場合は、重複セットアップまたはフェイルオーバー・サポートが必要で す。フェイルオーバーは、別のサーバーが失敗したときに、操作を引き継ぐサーバ ーの機能です。いずれの場合にも、DB2 Universal JDBC ドライバー・クライアント は、新規サーバーまたは元のサーバーへの接続を再確立しようとします。接続先は フェイルオーバー・ノード上で実行している可能性があります。接続が再確立され た場合、アプリケーションはトランザクション障害を通知する SQLException を受 け取りますが、アプリケーションは次のトランザクションを続行できます。

### 制約事項**:**

- v DB2 Universal JDBC ドライバーのクライアント転送サポートを使用できるの は、javax.sql.DataSource インターフェースを使用する接続の場合のみです。
- クライアント・アプリケーションが通信の消失からリカバリーするには、事前に サーバーに代替サーバーのロケーションが指定されている必要があります。デー タベース管理者が、代替サーバーを UPDATE ALTERNATE SERVER FOR DATABASE コマンドで指定します。

### 手順**:**

データベース管理者がサーバー・インスタンスの特定のデータベースで代替サーバ ーのロケーションを指定した後、1 次および代替サーバーのロケーションが接続時 にクライアントに戻されます。 DB2 Universal JDBC ドライバーは、Referenceable オブジェクト DB2ClientRerouteServerList を作成して、そのインスタンスを一時メモ リーに格納します。通信が失われた場合、DB2 Universal JDBC ドライバーは、サー バーから戻されたサーバー情報を使用して、接続の再確立を試行します。

clientRerouteServerListJNDIName DataSource プロパティーは、追加のクライアント転 送サポートをクライアントで提供します。clientRerouteServerListJNDIName には次の 2 つの機能があります。

- v 代替サーバー情報を JVM 全体で持続できます。
- v データベース・サーバーへの最初の接続が失敗した場合に備えて、代替サーバー のロケーションを提供します。

clientRerouteServerListJNDIName は、代替サーバー情報の JNDI リポジトリー内で DB2ClientRerouteServerList インスタンスへの JNDI 参照を識別します。1 次サーバ ーへの接続が成功すると、そのサーバーからの情報により、

clientRerouteServerListJNDIName によって提供される代替サーバー情報が上書きされ ます。 DB2 Universal JDBC ドライバーは、clientRerouteServerListJNDIName プロ パティーが定義されていると、フェイルオーバー後に、更新された情報を JNDI ス トアに伝搬しようとします。 clientRerouteServerListJNDIName が指定されると、 DB2ClientRerouteServerList に指定された 1 次サーバー情報が接続に使用されます。 1 次サーバーが指定されない場合は、データ・ソースに指定された serverName 情 報が使用されます。

```
DB2ClientRerouteServerList は、次の 4 つのプロパティーを持つシリアライズ可能な
Java Bean です。
```
- alternateServerName
- alternatePortNumber
- primaryServerName
- primaryPortNumber

これらのプロパティーにアクセスする getter および setter メソッドが用意されてい ます。DB2ClientRerouteServerList クラスの定義は、次のとおりです。

```
package com.ibm.db2.jcc;
public class DB2ClientRerouteServerList
  implements java.io.Serializable,
 javax.naming.Referenceable
{
 public String[] alternateServerName;
 public synchronized void
   setAlternateServerName(String[] alternateServer);
 public String[] getAlternateServerName();
 public int[] alternatePortNumber;
 public synchronized void
   setAlternatePortNumber(int[] alternatePortNumberList);
 public int[] getAlternatePortNumber();
 public synchronized void
    setPrimaryServerName (String primaryServerName);
 public String getPrimaryServerName ();
 public synchronized void setPrimaryPortNumber (int primaryPortNumber)
 public int getPrimaryPortNumber ();
}
```
新しく確立されたフェイルオーバー接続は、サーバー名とポート番号は除き、元の データ・ソース・プロパティーで構成されます。さらに、元の接続中に変更された すべての DB2 UDB 特殊レジスターは、DB2 Universal Driver JDBC ドライバーに より、フェイルオーバー接続で再確立されます。

通信障害が発生すると、DB2 Universal JDBC ドライバーは、まず 1 次サーバーに 対するリカバリーを試行します。これに失敗すると、ドライバーは代替ロケーショ ンに接続しようとします (フェイルオーバー)。接続が再確立された後、ドライバー は、SQLCODE -4498 とともに java.sql.SQLException をアプリケーションにスロー し、代替サーバーへの接続が自動的に再接続されたことをアプリケーションに通知 します。その後、アプリケーションはトランザクションを再試行できます。

**DB2ClientRerouteServerList** を永続にするための手順**:**

ストレージをセットアップして DB2ClientRerouteServerList を永続にするには、以下 の手順を実行します。

1. DB2ClientRerouteServerList のインスタンスを作成して、そのインスタンスを JNDI レジストリーにバインドします。例えば、次のようにします。

// Create a starting context for naming operations InitialContext registry = new InitialContext(); // Create a DB2ClientRerouteServerList object DB2ClientRerouteServerList address=new DB2ClientRerouteServerList(); // Set the port number and server name for the primary server address.setPrimaryPortNumber(50000); address.setPrimaryServerName("mvs1.sj.ibm.com"); // Set the port number and server name for the alternate server  $int[]$  port =  ${50002}$ ; String[] server = {"mvs3.sj.ibm.com"}; address.setAlternatePortNumber(port); address.setAlternateServerName(server);

registry.rebind("serverList", address);

2. DB2ClientRerouteServerList オブジェクトの JNDI 名を DataSource プロパティー clientRerouteServerListJNDIName に割り当てます。例えば、次のようにします。

datasource.setClientRerouteServerListJNDIName("serverList");

# **DB2 Universal JDBC** ドライバー構成プロパティーのカスタマイ ズ

DB2 Universal JDBC ドライバーの構成プロパティーによって、そのドライバー全体 にわたる有効範囲を持つプロパティー値を設定できます。それらの設定値は、アプ リケーションおよび DataSource インスタンス全体に適用されます。アプリケーショ ンのソース・コードや DataSource の特性を変更せずに、設定値を変更できます。

それぞれの DB2 Universal JDBC ドライバー構成プロパティー設定の形式は、次の とおりです。

*property*=value

構成プロパティーが db2.jcc.override で始まる場合は、構成プロパティーはすべての 接続に適用でき、同じプロパティー名を持つ Connection または DataSource プロパ ティーをオーバーライドします。構成プロパティーが db2.jcc または db2.jcc.default で始まる場合は、構成プロパティー値がデフォルトになります。その値は Connection または DataSource プロパティー設定値でオーバーライドされます。

### 手順**:**

構成プロパティーを設定するには、以下のようにします。

v 構成プロパティーを Java システム・プロパティーとして設定します。それらの 設定値は、他のすべての設定値をオーバーライドします。

スタンドアロン Java アプリケーションの場合、**java** コマンドの実行時にそれぞ れの構成プロパティーに対して -Dproperty=value を指定することにより、構成 プロパティーを Java システム・プロパティーとして設定できます。

v db2.jcc.propertiesFile Java システム・プロパティー内で名前を指定したリソース内 で、構成プロパティーを設定します。例えば、db2.jcc.propertiesFile 値に対して、 絶対パス名を指定できます。

スタンドアロン Java アプリケーションの場合、**java** コマンドの実行時に -Ddb2.jcc.propertiesFile=path オプションを指定することによって構成プロパ ティーを設定できます。

• DB2JccConfiguration.properties という名のリソース内で構成プロパティーを設定し ます。標準 Java リソース検索を使用して、DB2JccConfiguration.properties を検出 します。 DB2 Universal JDBC ドライバーがこのリソースを検索するのは、 db2.jcc.propertiesFile Java システム・プロパティーを設定していなかった場合のみ です。

DB2JccConfiguration.properties は、スタンドアロン・ファイルである場合と、JAR ファイルに組み込まれている場合があります。

DB2JccConfiguration.properties がスタンドアロン・ファイルの場合は、 DB2JccConfiguration.properties のパスが CLASSPATH 連結内にある必要がありま す。

DB2JccConfiguration.properties が JAR ファイル内にある場合は、JAR ファイルが CLASSPATH 連結内にある必要があります。

以下の DB2 Universal JDBC ドライバー構成プロパティーを設定できます。すべて のプロパティーはオプションです。

### **db2.jcc.override.traceFile**

DB2 Universal JDBC ドライバーの Java ドライバー・コードのトレースを 使用可能に設定し、トレース・ファイル名の基になる名前を指定します。

db2.jcc.override.traceFile プロパティー値の完全修飾ファイル名を指定しま す。

db2.jcc.override.traceFile プロパティーは、Connection または DataSource オ ブジェクトの traceFile プロパティーをオーバーライドします。

例えば、以下の設定を db2.jcc.override.traceFile に対して指定すると、DB2 Universal JDBC ドライバー Java コードの、/SYSTEM/tmp/jdbctrace という 名前のファイルへのトレースが使用可能に設定されます。

db2.jcc.override.traceFile=/SYSTEM/tmp/jdbctrace

トレース・プロパティーは、IBM ソフトウェア・サポートの指示を受けて 設定してください。

#### **db2.jcc.sqljUncustomizedWarningOrException**

カスタマイズされていない SQLJ アプリケーションの実行時に DB2 Universal JDBC ドライバーが実行するアクションを指定します。 db2.jcc.sqljUncustomizedWarningOrException には、以下の値を指定できま す。

**0** DB2 Universal JDBC ドライバーは、カスタマイズされていない SQLJ アプリケーションの実行時に、警告または例外を生成しませ ん。これがデフォルトです。

- **1** DB2 Universal JDBC ドライバーは、カスタマイズされていない SQLJ アプリケーションの実行時に、警告を生成します。
- **2** DB2 Universal JDBC ドライバーは、カスタマイズされていない SQLJ アプリケーションの実行時に、例外を生成します。

## **db2secFreeToken** 関数が除去された

db2secFreeToken 関数 (トークンによって保持される空きメモリー) が、 db2secGssapiServerAuthFunctions\_1 ユーザー認証プラグイン API の一部ではなくな りました。

# カスタム・セキュリティー・プラグインのデプロイメントには注意 が必要

セキュリティー・プラグインのデプロイメントが適切にコード化、検討、およびテ ストされていないと、DB2 Universal Database (UDB) インストールの整合性が損な われることがあります。DB2 UDB では一般的な種類の多くの障害に対して予防措 置を講じていますが、ユーザー作成のセキュリティー・プラグインがデプロイされ た場合、完全な整合性を保証できません。

## セキュリティー・プラグイン

ユーザー独自のカスタマイズ済みセキュリティー・プラグインを使用する場合、 CLP または動的 SQL ステートメントによって発行される接続ステートメントで、 最大 255 文字のユーザー ID を使用できます。

## セキュリティー・プラグイン **API**

db2secGetGroupsForUser、db2secValidatePassword、および db2secGetAuthIDs API の 場合、入力パラメーター *dbname* はヌルでもかまいません。その場合、それに対応 する長さ入力パラメーター *dbnamelen* は 0 に設定されます。

# セキュリティー・プラグインの命名規則 **(Linux)**

*.so* は、すべての Linux プラットフォームで、ユーザー作成のセキュリティー・プ ラグイン・ライブラリーのファイル名拡張子として受け入れられるようになりまし た。

AIX では、セキュリティー・プラグイン・ライブラリーの拡張子は *.a* または *.so* とすることができます。両方のバージョンのプラグイン・ライブラリーが存在する 場合は、*.a* バージョンが使用されます。

PA-RISC 上の HP-UX では、セキュリティー・プラグイン・ライブラリーの拡張子 は *.sl* または *.so* とすることができます。両方のバージョンのプラグイン・ライブ ラリーが存在する場合は、*.sl* バージョンが使用されます。

他のすべての Linux プラットフォームでは、*.so* が、セキュリティー・プラグイ ン・ライブラリーに対してサポートされる唯一のファイル名拡張子です。

# **GSS-API** セキュリティー・プラグインはマルチフロー認証をサポ ートしない

GSS-API 認証は、クライアントからサーバーへの 1 つのトークンのフロー、および サーバーからのクライアントへの 1 つのトークンのフローに制限されています。こ れらのトークンは、クライアントの場合 gss\_init\_sec\_context()、サーバーの場合 gss accept sec context() で取得できます。GSS-API プラグインが追加フローを試 みると、セキュリティー・プラグインの予期しないエラーが発生し、接続が失敗し ます。

# **GSS-API** セキュリティー・プラグインはメッセージ暗号化と署名 をサポートしない

メッセージ暗号化と署名は、GSS-API セキュリティー・プラグインでは使用できま せん。

# スタンドアロン・アプリケーションのトランザクションの暗黙的な 終了

オペレーティング・システムに関係なく、アプリケーションの終了 (正常または異 常) が生じると必ず、未解決の作業単位が暗黙的にロールバックします。

## 分散トランザクション・サポート

DB2 Universal Database (UDB) バージョン 8.2 の「新機能」の『DB2 Universal JDBC ドライバーの改善』セクションにおいて分散トランザクション・サポートの 情報が誤っています。このセクションの最後の文は不正確です。正しい情報は、以 下のとおりです。

バージョン 8.2 では、DB2 UDB は、XA 仕様に準拠する分散トランザクション処 理をサポートします。このサポートで、Java 2 プラットフォーム、Enterprise Edition (J2EE) Java トランザクション・サービス (JTS) および Java Transaction API (JTA) 仕様を実装します。

# アプリケーション開発**:** サーバー・アプリケーションのプログラミング

# 共通言語ランタイム **(CLR)** ルーチン実行制御モード **(EXECUTION CONTROL** 節**)**

データベース管理者またはアプリケーション開発者は、実行時のルーチンのアクシ ョンを制限することにより、DB2 Universal Database (UDB) 外部ルーチンに関連し たアセンブリーを、望まない改ざんから保護する必要があります。 DB2 .NET CLR ルーチンは、実行時にルーチンがどのタイプのアクションの実行を許可されるかを 識別する、実行制御モードの指定をサポートします。実行時に DB2 UDB は、ルー チンがその指定された実行制御モードの有効範囲を越えてアクションを実行しよう としたかを検出することができます。これは、アセンブリーが危害を受けていない かどうかを判断する際に役立ちます。

CLR ルーチンの実行制御モードを設定するには、ルーチンの CREATE ステートメ ント内のオプションの EXECUTION CONTROL 節を指定します。有効なモードは 以下のとおりです。

- SAFE
- v FILEREAD
- FILEWRITE
- NETWORK
- UNSAFE

既存の CLR ルーチンの実行制御モードを変更するには、ALTER PROCEDURE ま たは ALTER FUNCTION ステートメントを実行します。

CLR ルーチンに EXECUTION CONTROL 節が指定されていない場合は、デフォル トで、CLR ルーチンは最も制限の厳しい実行制御モードである SAFE を使用して 実行されます。この実行制御モードを指定して作成されたルーチンは、データベー ス・マネージャーによって制御されるリソースにのみアクセスできます。制限がよ り緩やかな実行制御モードでは、ルーチンはローカル・ファイル・システム上 (FILEREAD または FILEWRITE) またはネットワーク上のファイルにアクセスする ことができます。実行制御モード UNSAFE は、ルーチンの動作に制限を設けない ことを指定します。UNSAFE 実行制御モードを定義されたルーチンは、バイナリ ー・コードを実行できます。

これらの制御モードは、許容されるアクションの階層を表しており、高い水準のモ ードには、それより下の階層において許可されるアクションが含まれます。例え ば、実行制御モード NETWORK では、ルーチンはネットワーク上のファイル、ロ ーカル・ファイル・システム上のファイル、およびデータベース・マネージャーに よって制御されるリソースにアクセスできます。可能な限り最も制限が厳しい実行 制御モードを使用するようにし、UNSAFE モードの使用は避けてください。

DB2 UDB が実行時に、CLR ルーチンがその実行制御モードの有効範囲外でアクシ ョンを試行していることを検出した場合、DB2 UDB はエラー (SQLSTATE 38501) を戻します。

EXECUTION CONTROL 節は、LANGUAGE CLR ルーチンに対してのみ指定でき ます。 EXECUTION CONTROL 節の適用度の有効範囲は、.NET CLR ルーチン自 体に限定され、それが呼び出す他のルーチンには拡張されません。

# 共通言語ランタイム **(CLR)** ルーチンにおける最大の **10** 進数精度 および位取り

DB2 Universal Database (UDB) における DECIMAL データ・タイプは、31 桁の精 度と 28 桁の位取りで表記されます。 .NET CLR System.Decimal データ・タイプ は、29 桁の精度と 28 桁の位取りに限定されます。したがって、DB2 UDB 外部 CLR ルーチンは System.Decimal データ・タイプ変数に、(2^96)-1 (29 桁の精度と 28 桁の位取りを使用して表記できる最高値) より大きい値を割り当ててはなりませ ん。そのような値を割り当てると、DB2 UDB はランタイム・エラーを発します (SQLSTATE 22003、SQLCODE -413)。

ルーチン CREATE ステートメントの実行時に、DECIMAL データ・タイプ・パラ メーターが 28 より大きい位取りで定義されている場合、DB2 UDB はエラーを発 します (SQLSTATE 42611、SQLCODE -604)。

# コマンドの解説

# **db2inidb -** ミラーリングされたデータベース・コマンドの初期化

db2inidb *database* を mirror コマンドとして発行する前に、 db2 connect to *database* コマンドを発行しないでください。

初期化する前に分割ミラー・データベースに接続すると、ロールフォワード・リカ バリーで必要になるログ・ファイルが消去されてしまいます。

その接続によって、データベースは、中断された時点にあった状態に戻ります。中 断の時点でデータベースに整合のマークが付けられていると、DB2 Universal Database はクラッシュ・リカバリーの必要はないと判断して、将来の利用のために ログを空にします。このような事態に陥った場合にロールフォワードを試みると、 SQL4970 エラーの原因になります。

## **db2iupdt** コマンドの使用上の注意

バージョン 8.2 以降では、DB2 Universal Database インスタンスを **db2iupdt** コマ ンドで更新する際に、まず最初に、そのインスタンスに対して実行している DB2 プロセスをすべて停止させなければなりません。

## **db2pd - DB2** コマンドのモニターおよびトラブルシューティング

**db2pd** コマンドの追加パラメーターには、以下のものがあります。

**-hadr** 高可用性災害時リカバリー情報を報告します。報告される各エレメントの説 明が、「システム・モニター・ガイドおよびリファレンス」の高可用性災害 時リカバリーのセクションにあります。

#### **-utilities**

ユーティリティー情報を報告します。報告される各エレメントの説明が、 「システム・モニター・ガイドおよびリファレンス」のユーティリティーの セクションにあります。

## **db2sqljcustomize** コマンドの新規パラメーター

db2sqljcustomize コマンドには、新規パラメーターがあります。

#### **db2sqljcustomize - DB2 SQLJ** プロファイル・カスタマイザー・コマンド**:**

#### **-storebindoptions**

値 -bindoptions および -staticpositioned を直列化プロファイルに保管 します。 dbsqljbind ツールの呼び出し時にこれらの値が指定されない場合 は、直列化プロファイルに保管された値が使用されます。カスタマイザーが .grp ファイルで呼び出されると、値がそれぞれの .ser ファイルに保管さ れます。保管された値は db2sqljprint ツールを使用して表示できます。

# **sqlj** コマンドの新規パラメーター

sqlj コマンドには新規パラメーターがあります。

- **sqlj DB2 SQLJ** 変換プログラム・コマンド**:**
- **-db2optimize**

SQLJ 変換プログラムが、DB2 Universal Database 用に最適化された接続コ ンテキスト・クラス用コードを生成することを指定します。このオプション は、デフォルト・コンテキスト用のコードではなくユーザー定義コンテキス ト用のコードを最適化します。このオプションを指定して SQLJ 変換プロ グラムを実行する場合は、生成する Java アプリケーションをコンパイルす るために、DB2 Universal JDBC ドライバー・ファイル db2jcc.jar を CLASSPATH に入れておく必要があります。

### **SET CLIENT** コマンドの更新

SET™ CLIENT コマンドでは、バック・エンド・プロセスの接続設定を指定しま す。

このコマンドのコマンド・パラメーター SYNCPOINT は、バージョン 8 では無視 されます。SYNCPOINT は、下位互換性のために引き続き組み込まれています。

### **PRECOMPILE** コマンドの更新

PRECOMPILE コマンドで、組み込み SQL ステートメントが含まれるアプリケーシ ョン・プログラム・ソース・ファイルを処理します。 SQL のホスト言語呼び出し を含む変更後のソース・ファイルが作成されます。また、デフォルトとして、デー タベース内にパッケージが作成されます。

このコマンドのコマンド・パラメーター SYNCPOINT は、バージョン 8 では無視 されます。SYNCPOINT は、下位互換性のために引き続き組み込まれています。

## **UPDATE HISTORY FILE** コマンドの更新

ヒストリー・ファイル項目にあるロケーション、装置タイプ、またはコメントを更 新します。

コマンド・パラメーター STATUS は、項目の新しい状況を指定します。

以前の資料では、STATUS コマンド・パラメーターには、項目を非アクティブとし てマーク付けするために値『I』を指定できると、誤って説明されています。 有効 な値は次のとおりです。

- **A** 項目をアクティブとしてマークします。
- **E** 項目を期限切れとしてマークします。

## **EXPORT** および **IMPORT** コマンドの更新

EXPORT および IMPORT コマンドの正確な『必要な接続』サブセクションは、以 下のとおりです。

必要な接続**:**

データベース。暗黙的な接続が可能である場合は、デフォルトのデータベースへの 接続が確立されます。 Linux または Windows クライアントからの Linux または Windows データベース・サーバーへのユーティリティー・アクセスは、DB2 Connect ゲートウェイまたはループバックを経由してではなく、エンジンを使用し たエンジン直接接続でなければなりません。

## **LOAD** コマンドの更新

INDEXING MODE パラメーターの AUTOSELECT 値の正確な情報は、次のとおり です。

### **INDEXING MODE:**

#### **AUTOSELECT**

REBUILD モードと INCREMENTAL モードのいずれにするかを、ロード・ ユーティリティーが自動的に決定します。決定は、ロードされるデータ量と 索引ツリーの深さに基づいて行われます。索引ツリーの深さに関連する情報 は索引オブジェクトに保管されています。この情報を設定するために、 RUNSTATS は不要です。 AUTOSELECT がデフォルトの索引付けモードで す。

# ロード・ユーティリティーのファイル・タイプ修飾子

『generatedoverride』修飾子の説明において SET INTEGRITY コマンドが更新されまし た。

『usedefaults』修飾子の説明も更新されました。

更新内容は、以下のとおりです。

表 *19.* ロードで有効なファイル・タイプ修飾子*:* すべてのファイル・フォーマット

| 修飾子               | 説明                                                                       |
|-------------------|--------------------------------------------------------------------------|
| generatedoverride | この修飾子は、(こうした列のタイプの通常の規則に反して) 表内のすべての生成列                                  |
|                   | で、ユーザーのデータを受け入れるようにロード・ユーティリティーに指示しま                                     |
|                   | す。これが役立つのは、別のデータベース・システムからデータを移行する場合                                     |
|                   | や、ROLLFORWARD DATABASE コマンドで RECOVER DROPPED TABLE オ                     |
|                   | プションを使用してリカバリーしたデータから表をロードする場合です。この修飾                                    |
|                   | 子を使用した場合、 NULL 不可の生成列でデータまたは NULL データの入って                                |
|                   | いない行はリジェクトされます (SQL3116W)。                                               |
|                   | 注: この修飾子が使用される場合、表は CHECK PENDING 状態になります。ユー                             |
|                   | ザー提供の値をチェックせずに表を CHECK PENDING 状態から解放するには、                               |
|                   | ロード操作後に以下のコマンドを発行します。                                                    |
|                   | SET INTEGRITY FOR < table-name > GENERATED COLUMN<br>IMMEDIATE UNCHECKED |
|                   | 表の CHECK PENDING 状態を解除し、ユーザー定義の値の検査を強制するに                                |
|                   | は、ロード操作の後以下のコマンドを発行してください。                                               |
|                   | SET INTEGRITY FOR < table-name > IMMEDIATE CHECKED.                      |
|                   | この修飾子は、generatedmissing または generatedignore 修飾子とともに使用す<br>ることはできません。     |

表 *19.* ロードで有効なファイル・タイプ修飾子*:* すべてのファイル・フォーマット *(*続き*)*

| 修飾子         | 説明                                                                                                    |
|-------------|----------------------------------------------------------------------------------------------------|
| usedefaults | ターゲット表の列のソース列が指定されているが、 1 つまたは複数の行インスタ<br>ンスのデータが入っていない場合は、デフォルト値がロードされます。欠落データ<br>の例は、以下のとおりです。                                                                                                    |
|             | • DEL ファイルの場合: 2 つの連続する列区切り文字 (",,") または、任意の数の<br>スペース (", ,") で分離された 2 つの連続する列区切り文字が、列の値に指定さ<br>れます。                                                                                                    |
|             | • DEL/ASC/WSF ファイルの場合: 列が不足している行、または元の指定には十分<br>な長さでない行。<br>注: ASC ファイルの場合: NULL 列値は明示的に欠落していると見なされず、<br>NULL 列値にはデフォルトが置換されません。NULL 列値は、数値、日付、お<br>よびタイム・スタンプ列の場合は全桁スペース文字か、または任意のタイプの列<br>の場合は NULL INDICATOR を使用して表現され、列が NULL であることを<br>示します。 |
|             | このオプションが指定されていない場合、行インスタンスのソース列にデータがな<br>いと、以下のいずれかの処理が行われます。                                                                                                    |
|             | • DEL/ASC/WSF ファイルの場合: 列が NULL 可能な場合、NULL がロードされ<br>ます。列が NULL 可能でない場合、ユーティリティーはその行をリジェクトし<br>ます。                                                                                                    |

# インポート・ユーティリティーのファイル・タイプ修飾子

『usedefaults』および『codepage=x』修飾子の説明は、以下のように更新されまし た。

表 *20.* インポートで有効なファイル・タイプ修飾子*:* すべてのファイル・フォーマット

| 修飾子         | 説明                                                                                                    |
|-------------|----------------------------------------------------------------------------------------------------|
| usedefaults | ターゲット表の列のソース列が指定されているが、 1 つまたは複数の行インスタ<br>ンスのデータが入っていない場合は、デフォルト値がロードされます。欠落データ<br>の例は、以下のとおりです。                                                                                                    |
|             | • DEL ファイルの場合: 2 つの連続する列区切り文字 (",,") または、任意の数の<br>スペース (", ,") で分離された 2 つの連続する列区切り文字が、列の値に指定さ<br>れます。                                                                                                    |
|             | • DEL/ASC/WSF ファイルの場合: 列が不足している行、または元の指定には十分<br>な長さでない行。<br>注: ASC ファイルの場合: NULL 列値は明示的に欠落していると見なされず、<br>NULL 列値にはデフォルトが置換されません。NULL 列値は、数値、日付、お<br>よびタイム・スタンプ列の場合は全桁スペース文字か、または任意のタイプの列<br>の場合は NULL INDICATOR を使用して表現され、列が NULL であることを<br>示します。 |
|             | このオプションが指定されていない場合、行インスタンスのソース列にデータがな<br>いと、以下のいずれかの処理が行われます。                                                                                                    |
|             | • DEL/ASC/WSF ファイルの場合: 列が NULL 可能な場合、NULL がロードされ<br>ます。列が NULL 可能でない場合、ユーティリティーはその行をリジェクトし<br>ます。                                                                                                    |

表 *21.* インポートで有効なファイル・タイプ修飾子*: ASCII* ファイル・フォーマット *(ASC/DEL)*

| 修飾子          | 説明                                                                                                    |
|--------------|----------------------------------------------------------------------------------------------------|
| $codepage=x$ | x は ASCII 文字ストリングです。この値は、出力データ・セット内のデータのコ<br>ード・ページと解釈されます。インポート操作中に、文字データをこのコード・ペ<br>ージからアプリケーション・コード・ページに変換します。 |
|              | 以下の規則が適用されます。                                                                                                    |
|              | • 純 DBCS (GRAPHIC)、混合 DBCS、および EUC では、区切り文字は x00 か<br>ら x3F の範囲に制限されます。                                           |
|              | • nullindchar には、標準の ASCII セットに組み込む (コード・ポイント x20 か<br>ら x7F の範囲の)記号を指定する必要があります。これは、ASCII記号および<br>コード・ポイントを示します。 |
|              | 注:                                                                                                    |
|              | 1. codepage 修飾子を lobsinfile 修飾子とともに使用することはできません。                                                                  |
|              | 2. コード・ページがアプリケーションのコード・ページからデータベースのコー<br>ド・ページに変換されているときにデータの拡張が発生する場合は、データは<br>切り捨てられ、データの消失が発生する可能性があります。      |

## **ATTACH** コマンド

ATTACH コマンドの USER パラメーターは、認証 ID を指定します。 Windows オペレーティング・システム上の DB2 Universal Database インスタンスにアタッチ する場合は、Microsoft Windows NT Security Account Manager (SAM) と互換性のあ るフォーマットでユーザー名を指定できます。修飾子は、最大長が 15 文字の NetBIOS スタイル名でなければなりません。例えば、domainname¥username などで す。

## **RECOVER DATABASE** コマンド

バージョン 8.2 ドキュメンテーションの RECOVER DATABASE コマンドの例のセ クションで、タイム・スタンプの形式が間違って yyyy:mm:dd:hh:mm:ss となってい ます。

正しい形式は yyyy-mm-dd-hh.mm.ss です。

## **UPDATE HISTORY FILE** コマンド

UPDATE HISTORY FILE コマンドは、ヒストリー・ファイル項目にあるロケーシ ョン、装置タイプ、コメント、または状況を更新します。

更新されたコマンド構文**:** ►► UPDATE HISTORY <sub>T</sub>FOR *object-part*  $L$ FID—eid—  $-WITH-$ 

 LOCATION *new-location* DEVICE TYPE *new-device-type* COMMENT *new-comment* STATUS *new-status*  $\blacktriangleright$ 

更新されたコマンド・パラメーター**:**

**FOR** *object-part*

更新される履歴項目の ID を指定します。この ID は、タイム・スタンプと 001 から 999 までのオプションのシーケンス番号で構成されます。

注**:** 項目の状況を更新するためには使用できません。項目の状況を更新する には、代わりに EID を指定してください。

#### **STATUS** *new-status*

項目の新しい状況を指定します。バックアップ項目のみがその状況を更新で きます。有効な値は次のとおりです。

- **A** アクティブ。ほとんどの項目はアクティブです。
- **I** 非アクティブ。アクティブ・ログ・チェーン上にもはやないバック アップ・イメージは、非アクティブになります。
- **E** 期限切れ。バックアップ・イメージの数が NUM\_DB\_BACKUPS を 超えたために不要になったバックアップ・イメージは、期限切れの フラグが立てられます。
- **D** リカバリーに使用可能でないバックアップ・イメージは、削除済み としてマークされることになります。

## **db2updv8 -** バージョン **8** の現行レベルへのデータベースの更新 コマンド

このコマンドは、以下の方法で、現行レベルをサポートできるようにデータベース 内のシステム・カタログを更新します。

- v 現行データベース・マネージャーとともに配送された新規ルーチンを導入しま す。
- v ODBC/CLI/JDBC スキーマ・プロシージャーをトラステッド・プロシージャーと してカタログし、パフォーマンスとスケーラビリティーを向上させます。
- SYSPROC.SNAPSHOT\_QUIESCERS 表関数の戻りパラメーターの 2 つのタイプ ミスを修正します。
	- OUIESCER TBS ID は QUIESCER TBS ID に訂正されます。
	- OUIESCER STATE は QUIESCER STATE に訂正されます。
- v "logged" ビットがカタログ表と整合するように、LOB 列の列記述子を修正しま す。
- v SYSIBM.SYSREVTYPEMAPPINGS ビューを作成します。
- v SYSSTAT.COLUMNS および SYSSTAT.TABLES のビュー定義を更新します。
- v 更新可能な SYSCOLDIST.DISTCOUNT 列を更新します。
- v SYSINDEXES.TBSPACEID 列を更新して、列フラグが設定されないようにしま す。
- 17 個の表関数のパラメーター長を修正します。関数の完全なリストについては、 「バージョン *8.2* リリース・ノート」の『ドキュメンテーションの更新 **| SQL** 管理ルーチン』セクションの『スナップショット *UDF* の列の拡張』トピックを 参照してください。
- v 以下の 33 個の SYSPROC スナップショット UDF を THREADSAFE に変更し ます。
- SNAPSHOT\_DBM
- SNAPSHOT\_FCM
- SNAPSHOT\_FCMNODE
- SNAPSHOT\_SWITCHES
- SNAPSHOT\_APPL\_INFO
- SNAPSHOT\_APPL
- SNAPSHOT\_STATEMENT
- SNAPSHOT\_LOCKWAIT
- SNAPSHOT\_AGENT
- SNAPSHOT\_SUBSECT
- SNAPSHOT\_DATABASE
- SNAPSHOT\_BP
- SNAPSHOT\_LOCK
- SNAPSHOT\_TABLE
- SNAPSHOT\_DYN\_SQL
- SNAPSHOT\_TBS
- SNAPSHOT\_TBS\_CFG
- SNAPSHOT\_QUIESCERS
- SNAPSHOT\_CONTAINER
- SNAPSHOT\_RANGES
- SNAPSHOT\_TBREORG
- HEALTH\_DBM\_INFO
- HEALTH\_DBM\_HI
- HEALTH\_DBM\_HI\_HIS
- HEALTH\_DB\_INFO
- HEALTH\_DB\_HI
- HEALTH\_DB\_HI\_HIS
- HEALTH\_TBS\_INFO
- HEALTH\_TBS\_HI
- HEALTH\_TBS\_HI\_HIS
- HEALTH\_CONT\_INFO
- HEALTH\_CONT\_HI
- HEALTH\_CONT\_HI\_HIS

許可**:**

sysadm

### 必要な接続**:**

データベース。このコマンドは、指定されたデータベースへの接続を自動的に確立 します。

### コマンド構文**:**

**►►**  $-db2$ updv8 -- d-*database-name* 

--u—*userid*—-p—*password*—<sup>」 </sup>\_\_h<sup>\_\_|</sup>

 $\blacktriangleright$ 

コマンド・パラメーター**:**

#### **-d database-name**

更新するデータベースの名前を指定します。

#### **-u userid**

ユーザー ID を指定します。

#### **-p password**

ユーザーのパスワードを指定します。

**-h** ヘルプ情報を表示します。このオプションを指定すると、他のすべてのオプ ションは無視され、ヘルプ情報のみが表示されます。

### 例**:**

現行レベル (フィックスパックまたは新しいバージョン) をインストールした後、以 下のコマンドを実行して、サンプル・データベース内のシステム・カタログを更新 します。

db2updv8 -d sample

### 使用上の注意**:**

- 1. このコマンドは、DB2 Universal Database バージョン 8.1.2 以降を実行している データベースでのみ使用できます。このコマンドを複数回発行した場合、エラー は報告されず、カタログのそれぞれの更新内容が 1 回のみ適用されます。
- 2. 新しい組み込み関数を使用可能にするには、すべてのアプリケーションをデータ ベースから切断し、データベースが活動状態になっていれば非活動状態にする必 要があります。

# トラップ・ファイルのフォーマット **(Windows)**

トラップ・ファイル (\*.TRP) のフォーマットを行える新しいツール db2xprt.exe が 使用可能です。このツールは、DB2 Universal Database のバイナリー・トラップ・ ファイルを、人が読むことのできる ASCII ファイルにフォーマットします。トラッ プ・ファイルは、デフォルトならインスタンス・ディレクトリー (DB2INSTPROF) に、 DIAGPATH データベース・マネージャー構成パラメーターが設定されている 場合なら診断データ・ディレクトリーのパスにあります。

許可**:**

DIAGPATH ディレクトリーへのアクセス権が必要です。

### コマンド構文**:**

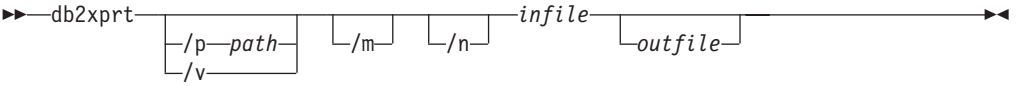

コマンド・パラメーター**:**

**/p** *path*

バイナリー・ファイルと PDB ファイルが置かれている 1 箇所または複数 のロケーションを示す、セミコロン (;) で区切られたパス。

- **/v** バージョン情報を表示します。
- **/m** トラップ・ファイルの残りの部分とともにメモリー・ダンプをフォーマット します。
- **/n** 行番号情報を無視してデータをフォーマットします。
- *infile* 入力ファイルを指定します。

*outfile* 出力ファイルを指定します。

## データの移動

# インポート・ユーティリティーが使用されると、索引情報が失われ る

インポート・ユーティリティーを使用すると、エクスポート・ユーティリティーで 保管された表を再作成できます。

「データ移動」内のトピック『インポートを使用した、エクスポートされる表の再 作成』に、元の表の属性は保存されないと説明されています。資料に記載されてい る属性に加え、以下の属性も保存されません。

- v 索引情報:
	- 組み込み列 (ある場合)
	- 索引名 (索引が主キー索引の場合)
	- 降順、索引が主キー索引の場合 (昇順がデフォルトです)

# データ・リカバリーと高可用性

### 高可用性災害時リカバリーの概要

START HADR、STOP HADR、または TAKEOVER HADR コマンドを実行する と、対応するエラー・コード (理由コード 98 の SQL01767N、SQL01769N、または SQL01770N) が生成されることがあります。理由コードは、コマンドが実行された サーバー上に HADR のインストール済みライセンスが存在しないことを示しま す。問題を訂正するには、**db2licm** を使用して有効な HADR ライセンスをインスト ールするか、またはディストリビューションの一部として有効な HADR ライセン スを含むサーバーのバージョンのインストールします。

## クロスプラットフォームでのバックアップおよび復元のサポート

DB2 Universal Database (UDB) は、クロスプラットフォームでのバックアップおよ び復元操作をサポートしています。DB2 UDB バージョン 8、32 ビット Windows プラットフォーム版で作成されたデータベースを、DB2 UDB バージョン 8 、64 ビット Windows プラットフォーム版に復元したり、その逆に復元したりすること が可能です。 DB2 UDB バージョン 8、32 ビット Linux x86 プラットフォーム版 で作成されたデータベースを、DB2 UDB バージョン 8、64 ビット Linux x86-64

または IA64 プラットフォーム版に復元したり、その逆に復元したりすることが可 能です。 DB2 UDB バージョン 8、AIX、HP-UX、または Linux PPC、Linux zSeries、Solaris オペレーティング環境プラットフォーム版 (32 ビットまたは 64 ビ ット) で作成されたデータベースを、 DB2 UDB バージョン 8、AIX、 HP-UX、Linux PPC、Linux zSeries、または Solaris オペレーティング環境プラット フォーム版 (32 ビットまたは 64 ビット) に復元できます。

# テープへのバックアップ **(Linux)**

Linux 上の 3480 および 3490 磁気テープ装置の最大ブロック・サイズ限度は 61 440 バイトです。

| 装置   | 接続   | <b> ブロック・サイズの</b> | DB2 バッファー・サ  |
|------|------|-------------------|--------------|
|      |      | 限度                | イズの限度 (4KB ペ |
|      |      |                   | ージ単位)        |
| 3480 | s370 | 61 440            |              |
| 3490 | s370 | 61 440            |              |

表 *22. Linux* 上の *3480* および *3490* 磁気テープ装置の最大ブロック・サイズ限度

## **Tivoli Storage Manager**

BACKUP DATABASE コマンドまたは RESTORE DATABASE コマンドを呼び出す 時に、Tivoli® Storage Manager (TSM) 製品を使用してデータベースまたは表スペー スのバックアップの管理または復元操作の管理を行うことを指定できます。以下の システムを除き、TSM クライアント API の必要最小レベルは、バージョン 4.2.0 です。

- v 64 ビット Solaris システムでは、TSM クライアント API バージョン 4.2.1 が必 要です。
- v 64 ビット Windows NT オペレーティング・システムでは、TSM クライアント API バージョン 5.1 が必要です。
- v 32 ビット Linux for iSeries and pSeries® では、TSM クライアント API バージ ョン 5.1.5 以上が必要です。
- v 64 ビット Linux for iSeries and pSeries では、TSM クライアント API バージョ ン 5.2.2 以上が必要です。
- v 64 ビット Linux on AMD Opteron システムでは、TSM クライアント API バー ジョン 5.2.0 以上が必要です。
- v 64 ビット Linux for zSeries では、TSM クライアント API バージョン 5.2.2 以 上が必要です。

# **HADR** ローカル・ホスト・パラメーターおよびローカル・サービ ス・パラメーターの値の制約事項

**update database configuration** コマンドの準備中に、高可用性災害時リカバリー (HADR) ローカル・ホスト・パラメーターおよびローカル・サービス・パラメータ ー (HADR\_LOCAL\_SVCおよび HADR\_REMOTE\_SVC) の値を指定する場合は、そ の値は他のサービスに使用されていないポートでなければなりません。これらのパ ラメーターを Linux コマンド行を使用して構成する場合は、値を /etc/services ファイルにも設定する必要があります。

## 高可用性災害時リカバリーの追加システム要件

1 次データベースに表スペースを作成してある場合で、コンテナーを使用できない ためにログ再生がスタンバイ・データベースで失敗しても、1 次データベースはロ グ再生が失敗したというエラー・メッセージを受け取りません。

ログ再生エラーがないかどうかを確認するには、新しい表スペースの作成時にスタ ンバイ・データベース上の db2diag.log および管理ログをモニターする必要がありま す。

テークオーバー操作が行われる場合、新しい 1 次データベースでは作成した新しい 表スペースを使用できません。この状態から回復するには、表スペースをバックア ップ・イメージから新しい 1 次データベースに復元します。

以下の例では、表スペース MY\_TABLESPACE が、新しい 1 次データベースとし て使用される前にデータベース MY\_DATABASE に復元されます。

- 1. db2 connect to my\_database
- 2. db2 list tablespaces show detail
	- 注**: db2 list tablespaces show detail** コマンドを実行して、すべての表スペース の状況を表示し、ステップ 5 で必要となる表スペース ID 番号を取得しま す。
- 3. db2 stop hadr on database my\_database
- 4. db2 "restore database my database tablespace (my tablespace) online redirect"
- 5. db2 "set tablespace containers for my tablespace ID # ignore rollforward container operations using (path '/my\_new\_container\_path/')"
- 6. db2 "restore database my\_database continue"
- 7. db2 rollforward database my database to end of logs and stop tablespace "(my\_tablespace)"
- 8. db2 start hadr on database my\_database as primary

## 高可用性災害時リカバリー用の複製されない操作

バージョン 8.2 の資料には、次の説明があります。

BLOB および CLOB は複製されません。ただし、それらのスペースは、スタンバ イ・データベースに割り振られます。

この記述は、正しくは次のとおりです。

ログに記録されていない BLOB および CLOB は複製されません。ただし、それら のスペースは、スタンバイ・データベースに割り振られます。

# **HADR** でのロー・ログの非サポート

高可用性災害時リカバリー (HADR) では、データベース・ログ・ファイルでのロー I/O (直接ディスク・アクセス) の使用はサポートされていません。START HADR コマンドを使用して HADR が開始されている場合、または HADR が構成された状 態でデータベースが再始動されている場合で、ロー・ログが検出されると、関連す るコマンドは SQL1768N 理由コード 9 で失敗します。

## データウェアハウス・センター

## **DB2** ウェアハウス・ソースとウェアハウス・ターゲットの定義

以下の更新が、データウェアハウス・センターの 2 つのトピックに影響します。

- v DB2 ウェアハウス・ソースの定義
- v ウェアハウス・ターゲットの定義

デフォルトでは、ウェアハウス・ソースまたはウェアハウス・ターゲットを定義す る場合、戻される表の数は 250 です。ただし、新規の環境変数 VWS MAX TABLELIST を使用して、戻される表の数を設定できます。戻すことの できる表の最大数は 40 000 です。この数は、リスト内の表名のサイズによって は、少ないことがあります。40 000 よりもかなり少ない数を指定することをお勧め します。

## ビジネス・インテリジェンス・チュートリアルの更新

### **DWCTBC** データベースと **TBC\_MD** データベースが **ODBC** に登録されているこ との確認**:**

バージョン 8 では、チュートリアルで使用される TBC\_MD である制御データベー スは、システム ODBC データ・ソースである必要はありません。ただし、ターゲッ ト・データベースまたはデータベース・ソース DWCTBC は、システム ODBC デ ータ・ソースでなければなりません。

### 「ウェアハウス・ソースの定義」ノートブックのオープン**:**

「チュートリアル・リレーショナル・ソース (Tutorial Relational Source)」の「ウェ アハウス・ソースの定義」ノートブックをオープンする手順が変更されました。

#### 手順**:**

「チュートリアル・リレーショナル・ソース (Tutorial Relational Source)」の「ウェ アハウス・ソースの定義」ノートブックをオープンするには、次のようにします。

- 1. 「データウェアハウス・センター」ウィンドウから、「ウェアハウス・ソース」 フォルダーを右マウス・ボタンでクリックします。
- 2. 「定義」-->「**ODBC**」--> 「**DB2**」--> 「**DB2** ファミリー」をクリックします。 「ウェアハウス・ソースの定義」ノートブックがオープンします。

「ウェアハウス・ターゲットの定義」ノートブックのオープン**:**

「ウェアハウス・ターゲットの定義」ノートブックをオープンする手順が変更され ました。

#### 手順**:**

「ウェアハウス・ターゲットの定義」ノートブックを開くには、以下のようにしま す。

- 1. 「データウェアハウス・センター」ウィンドウから、「ウェアハウス・ターゲッ ト」フォルダーを右マウス・ボタンでクリックします。
- 2. 「定義」-->「**ODBC**」--> 「**DB2**」--> 「**DB2** ファミリー」をクリックします。 「ウェアハウス・ターゲットの定義」ノートブックがオープンします。

## ウェアハウス・ログ・ファイルのパージ限度の設定

ログ・ファイルには、指定のカウント限度に達するまでレコードが記録されます。 デフォルトのカウント限度は 1000 個のレコードです。通常、ジョブの実行ごとに 12 から 15 個のログ・レコードが作成されます。各自のニーズにあった数を限度と して設定するには、「ウェアハウス・プロパティー」ページの「サーバー」タブ上 の「合計レコード数が等しくなったときにログを除去する」フィールドを更新しま す。

## **CURSOR** ロードに対するデータウェアハウス・センターのサポー ト

DB2 Universal Database ロード・ステップでは、ビューまたは表をステップへのソ ースとして使用できるようになりました。その結果が LOAD FROM CURSOR で す。

CURSOR ロード用のウィザードで列をマップするために、「入力ファイルで検出さ れた列位置を基に列をマップ」ラジオ・ボタンを選択しておく必要があります。

## **Unicode** ウェアハウス・コントロール・データベースの移行およ び制限

バージョン 8.2 のデータウェアハウス・センター以降、ウェアハウス・コントロー ル・データベースは Unicode データベースでなければならなくなりました。Unicode ウェアハウス・コントロール・データベースが、バージョン 8.2 以前のデータウェ アハウス・センターである場合にも、「ウェアハウス・コントロール・データベー ス管理」ツールを使用して、新しい Unicode コントロール・データベースを作成す る必要があります。

バージョン 8.2 以前のバージョンのデータウェアハウス・センターのウェアハウ ス・コントロール・データベースを移行する場合は、「ウェアハウス・コントロー ル・データベース管理」ツールは **db2move** コマンドを実行して、データを新しい Unicode コントロール・データベースに移動します。このプロセス中は、**db2move** コマンド進行を示すウィンドウが表示されます。この移行は、一度のみ行われま す。

データウェアハウス・センターは、Sybase サーバー上で Unicode をサポートしませ  $h_{\circ}$ 

## 「変更日時」列の日付形式の変更

「データウェアハウス・センター」メインウィンドウの詳細ビューで、「変更日 時」列の日付形式が更新されました。「変更日付」列の日付はユーザーのロケール の形式で表示され、時刻も含まれます。この日付形式の変更により、「変更日付」 列でのオブジェクトのソートが正しく機能するようになります。この更新は、

「Navigator」および「詳細」ビューに表示されるデータウェアハウス・センター・ オブジェクトのほとんどのリストに適用されます。例えば、以下のようなリストが あります。

- サブジェクト
- プロヤス
- ウェアハウス・スキーマ
- v ウェアハウス・エージェント・サイト (Warehouse agent sites)
- プログラム
- ステップ
- v データ・リソース (Data resources)
- ユーザー
- v ユーザー・グループ

## データウェアハウス・センターでの統計トランスフォーマーの定義

データの統計トランスフォーメーションを実行するには、使用する統計トランスフ ォーマーを定義します。

#### 手順**:**

統計トランスフォーマーを定義するには、次のようにします。

- 1. 「プロセス・モデル」ウィンドウを開きます。
- 2. トランスフォーマー・アイコンをクリックして、選択可能なトランスフォーマー のリストからトランスフォーマーを選択します。
- 3. 選択したトランスフォーマーを、そのトランスフォーマーの規則に従ってウェア ハウス・ソースおよびウェアハウス・ターゲットにリンクします。

各トランスフォーマーには、ウェアハウス・ソースおよびウェアハウス・ターゲッ トにリンクする方法についての特定の規則があります。詳しくは、各トランスフォ ーマーの資料を参照してください。

## **iSeries** ウェアハウス・エージェントの前提条件

iSeries ウェアハウス・エージェントを V5R2 および V5R3 システム上の DB2 Warehouse Manager で使用するには、以下の PTF が必要です。 PTF SI13558

このデータベース PTF により、iSeries 上の CLI が Unicode データを処理できる ようになります。

## **DB2 .NET Data Provider**

# **DB2Connection.ConnectionString** プロパティー

DB2Connection.ConnectionString プロパティーに、以下のキーワードが追加されまし た。

#### **CurrentSchema**

正常接続後に使用するスキーマ。接続が成功すると、SET CURRENT

SCHEMA ステートメントが DB2 サーバーに送信されます。このため、ア プリケーションは、スキーマ名で修飾することなく SQL オブジェクトに名 前を付けることができます。

# デベロップメント・センター

# **DB2 Universal** タイプ **2** ドライバーおよびタイプ **4** ドライバー の制約事項

バージョン 8.2 では、ユーザーが DB2 Universal タイプ 2 ドライバーおよびタイ プ 4 ドライバーを使用して、デベロップメント・センター内から DB2 Universal Database (UDB) データベースに接続できるサポートが追加されました。ただし、い ずれか一方のドライバーを使用して iSeries サーバーまたは バージョン 8.1 以前の DB2 UDBサーバーに接続しようとすると、以下のエラー・メッセージが表示されま す。

Connection to <*database*> failed. IBM DB2 Universal driver (JCC) not found.

このエラーを回避するために参照できるドライバーの追加情報については、DB2 イ ンフォメーション・センターの『JDBC ドライバー』というトピックを参照してく ださい。

## **GUI** ツール

## ステートメント終了文字の変更

DB2 Universal Database (UDB) バージョン 8.2 フィックスパック 1 (バージョン 8.1 フィックスパック 8) 以降、コマンド行プロセッサー (CLP) またはコマンド・ エディターで実行しているスクリプト内のステートメント終了文字を変更できま す。この実行中の変更は、DB2 UDB for OS/390® で現在使用可能な方法と類似して います。各ステートメント後の終了文字の変更方法を、以下の例で示します。

```
connect to gilroy user newton using password;
select * from newton.department;
--#SET TERMINATOR :
select * from newton.employee:
--#SET TERMINATOR @
select * from newton.department@
--#SET TERMINATOR ;
select * from newton.department;
--#SET TERMINATOR &
terminate&
```
終了文字を変更する機能は、スクリプトにコンパウンド・ステートメントが含まれ る場合に重要です。以下の例では、DB2 UDB は、コンパウンド CREATE TRIGGER ステートメントで検出した最初の ; は、CREATE TRIGGER ステートメ ント全体の終了文字と想定します。しかし、実際にはそうではありません。コンパ ウンド CREATE TRIGGER ステートメント内のステートメントの 1 つの終了文字 を意味するのみです。

CONNECT TO SAMPLE; DROP TRIGGER newton.NWTTRIGGER;

```
CREATE TRIGGER newton.NWTTRIGGER AFTER DELETE
ON newton.NWTTABLE FOR EACH ROW MODE DB2SQL
BEGIN ATOMIC
   insert into newton.nwttable values(0,'0');
   insert into newton.nwttable values(-1, -1);
END;
CONNECT RESET;
TERMINATE;
```
以下に、必要な結果を得るためにスクリプト内でステートメント終了文字を変更す る方法の例を示します。

```
CONNECT TO SAMPLE;
DROP TRIGGER newton.NWTTRIGGER;
--#SET TERMINATOR @
CREATE TRIGGER newton.NWTTRIGGER AFTER DELETE
ON newton.NWTTABLE FOR EACH ROW MODE DB2SQL
BEGIN ATOMIC
   insert into newton.nwttable values(0,'0');
   insert into newton.nwttable values(-1, '-1');
END@
--#SET TERMINATOR ;
CONNECT RESET;
```
スクリプトが DB2 for OS/390 のローカルで実行される必要がない場合、または DB2 UDB スクリプトが OS/390 に接続する必要がない場合、--#SET TERMINATOR を使用してステートメント終了文字を変更するのはお勧めできませ ん。代わりに、既存の -tdX または ;-- オプションを使用してください。

-tdX オプションを使用すると、CLP コマンドを使用してスクリプトを呼び出すとき に、終了文字を指定できます。X は、ステートメント終了文字として使用される文 字を表します。例えば、次のコマンドの場合、

db2 -tvf test.txt -td&

test.txt ファイル内のスクリプトが実行されるときに、& がステートメント終了文字 として使用されます。スクリプトにコンパウンド CREATE TRIGGER ステートメン トが含まれていると、以下のように記述されます。

```
CONNECT TO SAMPLE&
DROP TRIGGER newton.NWTTRIGGER&
CREATE TRIGGER newton.NWTTRIGGER AFTER DELETE
ON newton.NWTTABLE FOR EACH ROW MODE DB2SQL
BEGIN ATOMIC
   insert into newton.nwttable values(0,'0');
   insert into newton.nwttable values(-1, -1);
END&
CONNECT RESET&
TERMINATE&
```
注**:** -tdX オプションはコマンド・エディターでは使用できません。

コンパウンド CREATE TRIGGER ステートメントを含むスクリプトは、;-- オプシ ョンを使用して、以下のようにも記述できます。

```
CONNECT TO SAMPLE;
DROP TRIGGER newton.NWTTRIGGER;
CREATE TRIGGER newton.NWTTRIGGER AFTER DELETE
ON newton.NWTTABLE FOR EACH ROW MODE DB2SQL
BEGIN ATOMIC
   insert into newton.nwttable values(0,'0');--
```

```
insert into newton.nwttable values(-1, -1);-1END;
CONNECT RESET;
TERMINATE;
```
# コントロール・センターのデータベース詳細ペインのデータベース 利用不可状況

コントロール・センターの詳細ペインを使用して、データベースについての情報を 表示できます。オブジェクト・ツリーまたは目次ペインでデータベースを選択する と、データベース状態のサマリーが表示されます。特定の状態では、データベース 情報を利用できない場合があります。以下の表で、情報を利用できない理由の一部 について説明します。

表 *23.* データベース状況を利用できない理由

| データベース    | 利用不可状況の考えられる理由                                                                                         |
|-----------|----------------------------------------------------------------------------------------------------|
| 状況エレメント   |                                                                                                    |
| 最新のバックアップ | • このデータベースのバックアップを実行したことがない。<br>• この情報にアクセスするために必要な権限がユーザーにな<br>いい                                     |
| サイズ       | • データベースのバージョンが 8.2 以前である。<br>• この情報にアクセスするために必要な権限がユーザーにな<br>$\mathcal{U}$                            |
| 容量        | • データベースのバージョンが 8.2 以前である。<br>• データベースに複数のパーティションがある。<br>• この情報にアクセスするために必要な権限がユーザーにな<br>$\mathcal{U}$ |
| ヘルス       | • ヘルス・モニターがオンになっていない。<br>• タイミングの遅延。データベースを活動化してからデータベ<br>ースのヘルス状況が使用可能になるまでに、約5分の遅延<br>があります。         |
| 保守        | • データベースのバージョンが 8.2 以前である。                                                                             |

# デフォルトの「表出力への書き込み **(write to table output)**」の 生成 **(**「イベント・モニターの作成」**)**

「イベント・モニターの作成」ウィンドウから起動される「出力オプション」ダイ アログに「生成」ボタンが追加されました。「生成」ボタンをクリックすると、デ フォルトの「表出力への書き込み *(write to table output)*」オプションが生成されま す。この出力は、**db2evtbl** コマンドで生成される構文と同等です。

生成オプションは、イベント・モニターの作成時に組み込まれる表およびデータ・ エレメントをユーザーに示します。ユーザーは、必要に合わせてコマンドを変更で きます。

生成構文は、「イベント・モニターの作成」ウィンドウで指定するイベント・モニ ター名およびイベント・タイプを基にしています。出力オプション構文を生成する 前に、イベント・モニター名およびイベント・タイプを指定してください。

出力オプションの生成後にイベント・モニター名またはイベント・タイプが変更さ れると、イベント・モニターを作成する前に出力オプションを再生成することをユ ーザーに気付かせるメッセージが表示されます。出力オプションが再生成されない 場合は、以前に指定したイベント・モニター名を基にしてイベント表が生成されま す。

# インストールおよび構成 補足

## **DB2 UDB** 用のアプリケーション・サーバー

DB2 Universal Database (UDB) 用のアプリケーション・サーバーは、リモート管理 またはストアード・プロシージャーをサポートしなくなりました。

更新されたトピックは、以下のとおりです。

### **DB2 UDB** 用のアプリケーション・サーバーを使用可能にする

以下のようにして、データベースを使用可能にします。

- v 指定したデータベースに接続します。
- v メタデータ表を作成してデータを追加します。
- v DBM CFG パラメーターの JDK\_PATH と JAVA\_HEAP\_SZ を更新します。
- v DB2 Web サービス・アプリケーションをインストールします。

#### 前提条件**:**

Linux の場合は、アプリケーション・サーバーをインストールして、アプリケーシ ョン・サーバーを使用可能にする前に、Linux Java 環境をセットアップする必要が あります。Linux Java 環境のセットアップの詳細については、「アプリケーション 開発ガイド: アプリケーションの構築および実行」マニュアルを参照してください。

### 手順**:**

DB2 UDB 用のアプリケーション・サーバーを使用可能にするには、以下を実行し ます。

- 1. Linux オペレーティング・システムでは **root** として、Windows オペレーティン グ・システムでは管理者特権を持つユーザーとして、DB2 サーバーにログオン します。
- 2. Linux ベース・オペレーティング・システムの場合、次のコマンドを実行しま す。

. /*db2instance\_path*/sqllib/db2profile

- ここで、*db2instance\_path* は DB2 UDB インスタンスが作成された場所です。
- 3. 以下のコマンドを実行します。
	- Linux オペレーティング・システムの場合:

*AppServer\_install\_path*/bin/enable.sh -db *db\_alias* -user *db\_user* -password *db\_password* -db2path *path\_to\_sqllib* -instance *instance\_name* -easpath *path\_to\_eas* -fencedid *fenced\_userid*

• Windows オペレーティング・システムの場合:

```
AppServer_install_path¥bin¥enable
      -db db_alias
      -user db_user
      -password db_password
      -db2path path_to_sqllib
      -instance instance_name
      -easpath path_to_eas
```
詳細は次のとおりです。

- v *db\_alias* は、使用可能にするデータベースの別名です。
- v *db\_user* は、データベースに接続するときに使用するユーザー ID です。
- v *db\_password* は、データベースへの接続の際にユーザー ID とともに使用する パスワードです。
- v *path\_to\_sqllib* は、DB2 UDB インスタンスの SQLLIB ディレクトリーへのパ スです。このパスは、必要な JAR ファイルと DB2EAS を更新するために使 用します。
- v *instance\_name* は DB2 UDB インスタンスの名前です。
- v *path\_to\_eas* は、組み込みアプリケーション・サーバーへのパスです。
- *fenced userid* は、fenced ユーザー用のユーザー ID です。

DB2 UDB 用のアプリケーション・サーバーが使用可能にされると、アプリケーシ ョン・サーバーは自動的に開始します。

**DB2 UDB** 用のアプリケーション・サーバーをローカルで開始する

.NET 環境で Web サービスを作成するシステム、または XML メタデータ・レジ ストリー (XMR) のみを実行するシステムでは、fenced ユーザー ID を使用してア プリケーション・サーバーを開始する必要があります。

**DB2 UDB** 用のアプリケーション・サーバーをリモート側で開始する

このセクションは削除されました。DB2 UDB 用のアプリケーション・サーバー は、リモート管理をサポートしなくなりました。

**DB2 UDB** 用のアプリケーション・サーバーをローカルで停止する .NET 環境で Web サービスを作成するシステム、または XML メタデータ・レジ ストリー (XMR) のみを実行するシステムでは、fenced ユーザー ID を使用してア プリケーション・サーバーを停止する必要があります。

**DB2 UDB** 用のアプリケーション・サーバーをリモート側で停止する このセクションは削除されました。DB2 UDB 用のアプリケーション・サーバー は、リモート管理をサポートしなくなりました。

**DB2 UDB** 用のアプリケーション・サーバーをアンインストールする このセクションは削除されました。DB2 UDB 用のアプリケーション・サーバー は、リモート管理をサポートしなくなりました。

## **DB2** 組み込みアプリケーション・サーバーの使用可能化

DB2 組み込みアプリケーション・サーバーの使用可能データベースは、32 ビッ ト・インスタンスに置かれていなければなりません。DB2 組み込みアプリケーショ ン・サーバーからアクセスされるデータベースは、32 ビット・インスタンスと 64 ビット・インスタンスのいずれにあっても構いません。

## **DB2 Web** ツールのデプロイ

JDK 1.4 を使用するアプリケーション・サーバーでは、DB2 Web ツールのデプロ イメント時に CLASSPATH 変数をカスタマイズする必要がなくなりました。すべて の従属関係 (XML パーサーとトランスフォーマーの従属関係を含む) は Web モジ ュールとともにデプロイされるようになり、J2EE 仕様に基づいて WEB-INF¥lib デ ィレクトリーからロードされることが期待されています。この変更は、以下の 2 つ のトピックに影響を与えます。

- v WebLogic アプリケーション・サーバー上での DB2 Web ツールのデプロイ
- v その他のアプリケーション・サーバー上での DB2 Web ツールのデプロイ

更新されたトピックは、以下のとおりです。

## **WebLogic** アプリケーション・サーバー上での **DB2 Web** ツールの デプロイ

ここでは、 BEA WebLogic 7.0 で DB2 Web ツール (Web コマンド・センターお よび Web ヘルス・センター) をデプロイおよび構成する方法について説明します。 これらのツールは、Web サーバー上の Web アプリケーションとして実行され、 Web ブラウザーを介して DB2 サーバーへのアクセスを提供します。

#### 前提条件**:**

WebSphere に DB2 Web ツールをインストールする場合、以下が必要です。

- v BEA WebLogic 7.0 アプリケーション・サーバー。
- v IBM DB2 Administration Client バージョン 8。
- v HTML 4.0 に準拠した Web ブラウザー。
	- 注**:** DB2 Web ツールは、Netscape 4.x、Netscape 6.x、Netscape 7.x、Mozilla 1.x、Internet Explorer 5.x、Opera 6.x、Konqueror 3.x (Linux)、および EudoraWeb 2.x (Palm OS) を使ってテスト済みです。テスト済みでない Web ブラウザーを使用する場合は、サーブレット構成に対して明示的に参照を追 加する必要がある場合があります。

### 制約事項**:**

DB2 Web ツールのデプロイメントには、以下の制約事項が適用されます。

- v 中間層 (middle tier) と DB2 サーバー間の、複数言語およびコード・ページの変 換は、サポートされていません。サーバーの言語は表示されているとおりです が、いくつかの文字が正しく表示されない場合があります。
- v データベース、表スペース、および Web ヘルス・センター内の表スペース・コ ンテナーのヘルス・アラートを表示するには、データベースが Web アプリケー ション・サーバー上でカタログされている必要があります。
- v Web ブラウザーのボタンの使用 (「中止」、「戻る」、「履歴」) は、DB2 Web ツールの使用中はサポートされません。
- Netscape Navigator 4 で DB2 Web ツールを使用している場合は、ブラウザー表 示が正常に更新されない場合があります。この問題が起こった場合は、ウィンド

ウを最小化してから最大化することで表示を最新表示できます。他のウィンドウ でブラウザー・ウィンドウを隠し、その後再び前面に戻して、表示を最新表示す ることもできます。

- v DB2 Universal Database (UDB) システム、インスタンス・ノード、またはデータ ベースに独自の別名を割り当てるには、DB2 構成アシスタントまたは DB2 コン トロール・センターを使用して、アプリケーション・サーバーでそれらを明示的 にカタログする必要があります。
- v DB2 Web ツールの最初の始動には、その後の始動に比べて初期化に非常に長い 時間が必要です。待ち時間のほとんどは、自動カタログ処理によるものです。自 動カタログ機能を使用しない場合は、サーブレット構成でカタログをオフにする ことで、待ち時間を短くすることができます。
	- 注**:** サーブレット構成パラメーターは、デプロイメント記述子ファイル web.xml にあります。パラメーター名およびデフォルト値は、リリースによって変更 される場合があります。アプリケーション・サーバーの中には、インターフ ェースを使用して、または直接 web.xml ファイルを編集することで、これら のパラメーターの変更を許可するものがあります。
- v デスクトップまたはラップトップ・ブラウザーの使用時の出力 (結果) バッファー は、1MB 以上の容量に構成されていたとしても、絶対最大サイズは 1MB になり ます。 PDA Web ブラウザーの場合、その限度は 1KB です。
- v Linux および Windows オペレーティング・システムでは、DB2 Web ツールはア プリケーション・サーバーと同じ TCP/IP ネット上のすべてのシステムを自動的 に検出してカタログします。同じ TCP/IP ネット上のシステムの場合、それぞれ の IP アドレスの最初の 3 桁は同じです。このツールは、元のリモート TCP/IP ホスト名を使って、DB2 UDB システム・ノードのカタログを試みます。名前が 重複している場合、ツールによってランダムで固有の名前が割り当てられます。 他のすべての DB2 管理サーバーを、アクセス可能にする場合は、アプリケーシ ョン・サーバーに明示的にカタログする必要があります。それには、アプリケー ション・サーバーと同じ TCP/IP ネット上にない、TCP/IP を使用するすべてのサ ーバーと、TCP/IP を使用しないすべてのサーバーが含まれます。
- v Linux および Windows オペレーティング・システムでは、DB2 Web ツールは、 カタログされた DB2 UDB システムに存在するすべての DB2 UDB インスタン ス・ノードとデータベースを自動的に発見してカタログしようとします。複数の 通信プロトコル用に 1 つのリモート・インスタンスを構成することは可能である ため、カタログには、自動的にカタログされたインスタンスでサポートされてい るプロトコルごとに、別々のノード項目が含まれます。名前が重複している場 合、ツールによってランダムで固有の名前が割り当てられます。

### 手順**:**

WebLogic アプリケーション・サーバーに DB2 Web ツールをインストールするに は、以下を実行します。

- 1. 以下を完了させて、WebLogic 管理コンソールを介して DB2 Web ツールをデプ ロイします。
	- a. WebLogic 管理コンソールを開始します。
	- b. ウィンドウの左側のペインで、「ドメイン **(domain)**」 -> 「デプロイメント **(deployments)**」 -> 「**Web** アプリケーション **(Web Applications)**」をクリッ クします。
- c. 「新しい **Web** アプリケーションの構成 **(Configure a new Web Application)**」リンクをクリックして、DB2 Web ツールの Web アプリケー ションをインストールします。
- d. ファイル・システムのリストをブラウズして、Sqllib¥tools¥web¥db2wa.war を見つけます。
- e. db2wa.war ファイル名の横にある 「選択 **(select)**」を選択します。
- f. 選択可能なサーバーのリストから DB2 Web ツールを格納するサーバーを選 択し、矢印をクリックしてそのサーバーをターゲット・サーバーに移動させ ます。
	- 注**:** DB2 Web ツールでハードコーディングされているため、オリジナルの名 前である **db2wa** は必ずそのまま使用しなければなりません。
- g. 「構成およびデプロイ **(Configure and Deploy)**」をクリックします。
- h. 選択したサーバー上の Web アプリケーションのデプロイメント状況を、ア プリケーション・サーバーがリフレッシュするまで待ちます。正常に行われ た場合、「**Deployed=true**」が表示されます。
- 2. 以下の場所にある DB2 Web ツールの Web アプリケーションを呼び出します。 http://*server\_name*:*app\_server\_port\_number*/db2wa

例えば、http://*server\_name*:7001/db2wa などです。

## その他のアプリケーション・サーバー上での **DB2 Web** ツールのデ プロイ

ここでは、Tomcat 4.0 や Macromedia JRun 4.0 などの他のアプリケーション・サー バーで DB2 Web ツール (Web コマンド・センターおよび Web ヘルス・センター) をデプロイおよび構成する方法について説明します。これらのツールは、Web サー バー上の Web アプリケーションとして実行され、Web ブラウザーを介して DB2 サーバーへのアクセスを提供します。

### 前提条件**:**

DB2 Web ツールをインストールする場合、以下が必要です。

- 以下のようなアプリケーション・サーバー。
	- Tomcat 4.0 Servlet/JSP Container [\(http://jakarta.apache.org/tomcat/\)](http://jakarta.apache.org/tomcat/)
	- Macromedia JRun 4.0
- IBM DB2 Administration Client バージョン 8。
- v HTML 4.0 に準拠した Web ブラウザー。

#### 制約事項**:**

DB2 Web ツールのデプロイメントには、以下の制約事項が適用されます。

- v 中間層 (middle tier) と DB2 サーバー間の、複数言語およびコード・ページの変 換は、サポートされていません。サーバーの言語は表示されているとおりです が、いくつかの文字が正しく表示されない場合があります。
- v データベース、表スペース、および Web ヘルス・センター内の表スペース・コ ンテナーのヘルス・アラートを表示するには、データベースが Web アプリケー ション・サーバー上でカタログされている必要があります。
- v Web ブラウザーのボタンの使用 (「中止」、「戻る」、「履歴」) は、DB2 Web ツールの使用中はサポートされません。
- v Netscape Navigator 4 で DB2 Web ツールを使用している場合は、ブラウザー表 示が正常に更新されない場合があります。この問題が起こった場合は、ウィンド ウを最小化して、再び元に戻すことで表示を最新表示できます。他のウィンドウ でブラウザー・ウィンドウを隠し、その後再び前面に戻して、表示を最新表示す ることもできます。
- DB2 UDB システム、インスタンス・ノード、またはデータベースに独自の別名 を割り当てるには、DB2 構成アシスタントまたは DB2 コントロール・センター を使用して、アプリケーション・サーバーでそれらを明示的にカタログする必要 があります。
- v DB2 Web ツールの最初の始動には、その後の始動に比べて初期化に非常に長い 時間が必要です。待ち時間のほとんどは、自動カタログ処理によるものです。自 動カタログ機能を使用しない場合は、サーブレット構成でカタログをオフにする ことで、待ち時間を短くすることができます。
	- 注**:** サーブレット構成パラメーターは、デプロイメント記述子ファイル web.xml にあります。パラメーター名およびデフォルト値は、リリースによって変更 される場合があります。アプリケーション・サーバーの中には、インターフ ェースを使用して、または直接 web.xml ファイルを編集することで、これら のパラメーターの変更を許可するものがあります。
- v デスクトップまたはラップトップ・ブラウザーの使用時の出力 (結果) バッファー は、1MB 以上に構成されていたとしても、絶対最大サイズは 1MB になります。 PDA Web ブラウザーの場合、その限度は 1KB です。
- v Linux、および Windows オペレーティング・システムでは、DB2 Web ツールは アプリケーション・サーバーと同じ TCP/IP ネット上のすべてのシステムを自動 的に検出してカタログします。同じ TCP/IP ネット上のシステムの場合、それぞ れの IP アドレスの最初の 3 桁は同じです。このツールは、元のリモート TCP/IP ホスト名を使って、DB2 UDB システム・ノードのカタログを試みます。 名前が重複している場合、ツールによってランダムで固有の名前が割り当てられ ます。他のすべての DB2 管理サーバーを、アクセス可能にする場合は、アプリ ケーション・サーバーに明示的にカタログする必要があります。それには、アプ リケーション・サーバーと同じ TCP/IP ネット上にない、TCP/IP を使用するすべ てのサーバーと、TCP/IP を使用しないすべてのサーバーが含まれます。
- v Linux および Windows オペレーティング・システムでは、DB2 Web ツールは、 カタログされた DB2 UDB システムに存在するすべての DB2 UDB インスタン ス・ノードとデータベースを自動的に発見してカタログしようとします。複数の 通信プロトコル用に 1 つのリモート・インスタンスを構成することは可能である ため、カタログには、自動的にカタログされたインスタンスでサポートされてい るプロトコルごとに、別々のノード項目が含まれます。名前が重複している場 合、ツールによってランダムで固有の名前が割り当てられます。

## 手順**:**

以下に、Tomcat 4.0 や Macromedia JRun 4.0 などのアプリケーション・サーバーを 使用して、DB2 Web ツールをインストールする際の手順を示します。

#### **Tomcat 4.0**

- 1. 以下を完了して、Tomcat 4.0 構成ファイル (CLASSPATH) を準備しま す。
	- a. 新しい環境/システム変数 **CATALINA\_HOME** を作成して、Tomcat 4.0 へのパス (ルート・ディレクトリー) を格納します。例えば、 D:¥jakarta-tomcat-4.0.3 などです。
	- b. 以下のように、Tomcat 4.0 Servlet/JSP Container が機能しているか確 認します。
		- 1) Tomcat の bin ディレクトリーから **startup.bat** を実行して、 Tomcat を開始します。
		- 2) Web ブラウザーを使用してメインの Web ページ **http://localhost:8080/** にアクセスします。
- 2. DB2 Web ツールのインストール・パス (つまり、 Sqllib¥tools¥web¥db2wa.war ) を見つけて、**db2wa.war** を Tomcat のデ プロイメント・ディレクトリー (つまり、 Tomcat の webapps ディレク トリー) にコピーし、DB2 Web ツールを Tomcat Servlet/JSP Container にデプロイします。
- 3. 以下を完了して、Tomcat Servlet/JSP Container で DB2 Web ツールを呼 び出します。
	- a. DB2 コマンド・ウィンドウを開いて、ディレクトリーを Tomcat の bin ディレクトリーに移動します。
	- b. **startup.bat** を使用して Tomcat を開始し、新しいディレクトリー (**db2wa**) が webapps ディレクトリーに追加されているか確認しま す。
		- 注**:** コマンド・プロンプト・ウィンドウからの **startup.bat** の実行で は、DB2PATH は設定されません。DB2PATH を設定できるよう にするには、%DB2PATH% 環境変数ではなく DB2 UDB インス トール・パスを明示的に参照するように、CLASSPATH 行を変更 する必要があります。
	- c. DB2 Web ツールのエンタープライズ・アプリケーションは **http://localhost:8080/db2wa** に置かれ、HTML 4.0 対応の Web ブラ ウザーでアクセスできます。

### **JRun**

1. 以下のタスクを完了して、DB2 Web ツールに新しいアプリケーショ ン・サーバーを準備します。

#### 推奨**:**

新しいアプリケーション・サーバーを作成するようにお勧めしますが、 必須ではありません。テスト目的の場合、デフォルト・サーバーを使用 でき、JVM クラスパスおよびデプロイメントの構成のみが必須です。

- a. JRun Management Console を開始して、アプリケーション・サーバー の管理者としてログインします。
- b. メインページの右上にある「新しいサーバーの作成 **(Create New Server)**」を使用して、新しいアプリケーション・サーバーを作成しま す。ホスト名の選択は localhost から変更しないでください。
- c. 新しいサーバー名 (**DB2WebToolsServer**) を入力して、「JRun サー バー・ディレクトリー (JRun Server Directory)」をクリックします。 値が自動的に入力されます。
- d. 「サーバーの作成 **(Create Server)**」ボタンをクリックします。
- e. 生成された値を記録するか、または以下に新しい値を入力します。
	- v 「JNDI プロバイダーの URL (JNDI Provider URL)」
	- v 「Web サーバーのポート番号 (Web Server Port Number)」。DB2 Web ツールの URL に使用される値になります (つまり、 http://localhost:*web\_server\_port\_numer*/db2wa)
	- 「Web コネクターのプロキシー・ポート番号 (Web Connector Proxy Port Number)」
- f. 必要に応じて「ポート番号の更新 **(update port numbers)**」をクリッ クし、ウィンドウを閉じます。
- 2. 以下のタスクを完了させて、JRun アプリケーション・サーバーにDB2 Web ツールをデプロイします。
	- a. DB2 Web ツールの Web アプリケーションをホスティングするよう に選択したアプリケーション・サーバー (DB2WebToolsServer、デフ ォルトまたは admin 以外の他の任意のもの) を開始します。
	- b. 「**Web** アプリケーション **(Web Applications)**」をクリックしてか ら、「追加 **(Add)**」をクリックします。
	- c. 「デプロイメント・ファイル **(Deployment File)**」セクションをブラ ウズして、DB2 UDB インストール・パスから Sqllib¥tools¥web¥db2wa.war ファイルを選択します。
	- d. 「デプロイ **(Deploy)**」をクリックし、コンテキスト・パスが /db2wa であることを確認します。
	- e. アプリケーション・サーバーを選択し、「**Web** アプリケーション **(Web Applications)**」セクションに DB2 Web ツール・アプリケーシ ョンが表示されているか確認します。このページの「適用 **(Apply)**」 はクリックしないでください。
	- f. メインページの左上のパネルから「ホーム **(Home)**」リンクを選択し ます。
	- g. DB2 Web ツール (**DB2WebToolsServer**) を含む、「ホーム **(Home)**」ビューからアプリケーション・サーバーを再始動します。

DB2 Web ツールのエンタープライズ・アプリケーションは http://localhost:*your\_web\_server\_port\_numer*/db2wa に置かれ、HTML 4.0 対 応の Web ブラウザーでアクセスできます。

# ブロック装置での直接 **I/O (Linux)**

2.6 カーネルを使用する Linux ディストリビューション用のファイル・システムと ブロック装置の両方で、直接 I/O がサポートされるようになりました。ブロック装 置上の直接 I/O は、直接ディスク・アクセスまたはロー I/O 用の装置コンテナーを 指定するための代替手段です。直接 I/O のパフォーマンスは、ロー・キャラクター 型装置の方式と同等です。DB2 Universal Database (UDB) は、CREATE TABLESPACE ステートメントでコンテナー・パスのブロック装置名が指定されて

いる場合、表スペースを開くときに直接 I/O を使用可能にします。以前は、ロー I/O 方式を使用して同じパフォーマンスを実現していたため、**raw** ユーティリティ ーを使用してブロック装置をキャラクター型装置に結合することが必要でした。

表 *24.* 直接 *I/O* とロー *I/O* の比較

| 直接 I/O (新しい方式)                      | ロー I/O (古い方式)                           |
|-------------------------------------|-----------------------------------------|
| CREATE TABLESPACE dms1              | CREATE TABLESPACE dms1                  |
| IMANAGED BY DATABASE                | MANAGED BY DATABASE                     |
| USING (DEVICE '/dev/sda5' 11170736) | USING (DEVICE '/dev/raw/raw1' 11170736) |

ロー I/O 方式は DB2 UDB で現在もサポートされていますが、推奨されなくなっ ており、将来のカーネルではサポートされなくなる可能性があります。

#### 推奨**:**

直接ディスク・アクセスを活用する場合は、将来の移行の問題を回避するために、 直接 I/O を使用して DMS 装置コンテナーを作成してください。

注**:** 直接 I/O は Linux/390 用 DB2 UDB ではサポートされていません。

# **DB2** インフォメーション・センター・デーモン **(Linux)**

DB2 インフォメーション・センター・デーモンは、DB2 文書サーバーの制御を担当 します。このデーモン (DB2 インフォメーション・センターのインストールの一部) は、以下の 2 つのファイルで構成されています。

- v db2icd 初期化スクリプト
- v db2ic.conf 構成ファイル

これらのファイルは、以下の場所にインストールされています。

**AIX** /etc/db2icd

/var/db2/v81/db2ic.conf

**HP** /sbin/init.d/db2icd

/var/opt/db2/v81/db2ic.conf

**Solaris** オペレーティング環境 /etc/init.d/db2icd

/var/db2/v81/db2ic.conf

**Linux** /etc/init.d/db2icd

/var/db2/v81/db2ic.conf

## インフォメーション・センター・デーモンの開始および停止 **(AIX**、**Solaris** オペレーティング環境、**HP**、**Linux)**

デーモンを手動で開始または停止する必要があるのは、デーモンの構成変数を変更 する場合のみです。通常、デーモンは、DB2 インフォメーション・センターのイン ストール中に作成される実行レベルに従ってシステム始動時に開始されます。

インフォメーション・センター・デーモンを停止および開始するには、以下のよう にします。

1. デーモンが実行中の場合は、デーモンを停止します。コマンド行で、以下のよう に入力します。

*INIT\_DIR*/db2icd stop

ここで、*INIT\_DIR* は、上記の db2icd ファイルのインストール・ディレクトリ ーです。

- 2. db2ic.conf ファイルを編集して、デーモンの変数を変更します。現在のとこ ろ、ドキュメンテーションが使用可能な TCP ポート番号、およびデーモンの実 行中にデーモンが使用する一時ワークスペースの場所を変更できます。
- 3. デーモンを開始します。コマンド行で、以下のように入力します。

*INIT\_DIR*/db2icd start

ここで、*INIT\_DIR* は、 上記の db2icd ファイルのインストール・ディレクトリ ーです。

デーモンが開始すると、デーモンで新しい環境変数が使用されます。

デーモンを即時にシャットダウンおよび再開するオプションもあります。コマンド 行で、以下のように入力します。

*INIT\_DIR*/db2icd restart

ここで、*INIT\_DIR* は、 上記の db2icd ファイルのインストール・ディレクトリーで す。

デーモンの状況は、いつでも確認できます。コマンド行で、以下のように入力しま す。

*INIT\_DIR*/db2icd status

ここで、*INIT\_DIR* は、上記の db2icd ファイルのインストール・ディレクトリーで す。デーモンは現在の状況を戻し、アクティブになっている場合はデーモン・プロ セスの ID を表示します。

## 応答ファイルのキーワードとサンプル・ファイル

応答ファイルを使用して DB2 インフォメーション・センター、バージョン 8.2 を インストールするには、次の情報を使用します。

応答ファイル・キーワード **(PROD)** INFORMATION\_CENTER

応答ファイル名

db2doce.rsp

## 応答ファイル・インストール・エラー・コード

以下のエラー・コードは Windows 専用で、Linux オペレーティング・システムには 適用されません。

**3010** インストールは正常に実行されましたが、インストールを完了するにはシス テムを再始動する必要があります。

# **DB2** サーバーのインストールに必要なユーザー・アカウント **(Windows)**

### クォータの増加

「クォータの増加」ユーザー権限は、Windows XP および Windows Server 2003 オペレーティング・システムで「プロセス用のメモリー・クォータを 調整する」に変更されました。

- **DB2** インストーラーによって付与されるユーザー権限 **-** プログラムのデバッグ DB2 インストール・プログラムは、「プログラムのデバッグ」ユーザー権 限を付与しません。DB2 インストーラーは、以下のユーザー権限を付与し ます。
	- オペレーティング・システムの一部として機能
	- v トークン・オブジェクトの作成
	- メモリー内のページのロック
	- v サービスとしてログオン
	- v クォータの増加
	- プロセス・レベル・トークンの置き換え

## 非同期入出力サポート **(Linux)**

現在、ロー・デバイスおよび O DIRECT ファイル・システムの非同期入出力 (AIO) サポートを Linux (2.6 および一部の 2.4 カーネル) で利用できるようになりまし た。AIO は、ページ・クリーナーのパフォーマンスを向上させます。**db2set** コマン ドを実行すれば、Linux 上で AIO を使用可能または使用不可にすることができま す。

AIO を使用するには、ユーザーは libaio-0.3.98 以降をインストールし、AIO をサポ ートするカーネルを用意する必要があります。また、**db2set DB2LINUXAIO=true** コマンドを実行して、DB2 Universal Database を再開する必要があります。

# **DB2 UDB 64** ビット・ライブラリー・リンクを作成するために **db2ln** コマンドを変更 **(Linux)**

前のレベルの DB2 Universal Database (UDB) バージョン 8 では、**db2ln** コマンド は、特定の DB2 リンクを /usr/lib および /usr/include に作成していました。32 ビ ットおよび 64 ビットの両方の DB2 UDB インスタンスがサポートされるプラット フォームでは、これらのリンクはデフォルトで DB2DIR/lib64 または DB2DIR/include64 下のライブラリー・ファイルまたは組み込みライブラリーをポイ ントします。ここで、DB2DIR は DB2 UDB バージョン 8 がインストールされた ディレクトリーです。デフォルトを使用しない場合は、-w フラグを指定して **db2ln** コマンドを実行することにより、ビット幅を指定できます。

db2ln -w 32|64

これにより、DB2 UDB 32 ビット・インスタンスが同じプラットフォーム上で 64 ビット・インスタンスと共存できなくなります。

DB2 UDB バージョン 8.2 以降、**db2ln** コマンドでは DB2 64 ビット・ライブラリ ー・リンクをこれらのプラットフォームの該当するディレクトリーに作成します。

この場合、-w フラグは /usr/include を設定するためにのみ使用します。**db2ln** コマ ンドで DB2 UDB ライブラリー・ファイルのリンクを作成する場合、32 ビットと 64 ビットの両方のリンクがサポートされるプラットフォームに作成されます。これ により 32 ビットと 64 ビットの両インスタンスを共存させ、同時に実行できま す。

一部の Linux ディストリビューションでは、libc RPM コマンドは /usr/lib/libdb2.so または /usr/lib64/libdb2.so ライブラリーに含まれています。このライブラリーは Sleepycat Software の Berkeley DB インプリメンテーションに使用され、IBM の DB2 UDB とは関係ありません。ただし、このファイルにより、**db2ln** コマンドと **db2rmln** コマンドが機能しなくなります。**db2ln** コマンドはこのファイルを上書き せず、**db2rmln** コマンドはこのファイルを除去しません。この場合に、DB2 UDB を使用するアプリケーションをコンパイルするには、コンパイルおよびリンク処理 で DB2 UDB のヘッダーとライブラリーへの絶対パスをそれぞれ指定する必要があ ります。これにより同じコンピューター上の複数の DB2 UDB リリースに対してコ ンパイルおよびリンクできるため、この方法をお勧めします。

**db2ln** コマンドの使用の制約事項の詳細については、DB2 UDB バージョン 8.2 の 「インストールおよび構成」マニュアルを参照してください。

# メッセージの解説

## **ADM** メッセージの更新情報

#### **ADM12504E**

メッセージ ADM12504E の説明では、1 次データベース上のインスタンス名がスタ ンバイ・データベース上のインスタンス名と一致する必要があるように書かれてい ますが、これは誤りです。

#### **ADM12504E**

1 次とスタンバイのデータベースで、DB2 インスタンス名が一致していな いため、HADR の 1 次対スタンバイの接続を確立できません。 HADR\_REMOTE\_INST 構成パラメーターを訂正してください。

1 次データベーストのインスタンス名がスタンバイ・データベース上のインスタン ス名と一致することは、HADR の要件ではありません。

## **CLP** メッセージの更新情報

### **DB21015E**

コマンド行プロセッサーのバックエンド処理の要求キューまたは入力キューが、タ イムアウト時間内に作成されませんでした。

説明 DB2BQTRY および DB2BQTIME 環境変数の値を増やす必要があるか、ま たはコマンド行プロセッサーのバックエンド・プログラム ″db2bp″ が始動 できないかのいずれかです。″db2bp″ プログラムは、正しいデータベース・ マネージャー・インストール・パスに存在していなければならず、ユーザー はそのファイルの実行許可を持っている必要があります。

Linux プラットフォームでは、ファイル・システムに十分なファイル・ブロ ックおよび i ノードがあることを確認してください。

ユーザー処置

エラーを訂正して、コマンドを再サブミットしてください。

## **DBI** メッセージの更新情報

## **DBI1060E**

無効なパッケージ名 "<pkg-name>"

説明**:** 間違った名前が入力されました。そのパッケージは存在しないか、または名 前が間違えて入力されました。

## ユーザー処置**:**

該当パッケージの名前が配布メディアに存在するかを調べて確認してくださ い。存在する場合は、名前のつづりが誤っていないか確認してください。パ ッケージ名はすべて小文字でなければなりません。

## **SQL** メッセージの追加と更新

## **SQL0121N**

The target name "<name>" is specified more than once for assignment in the same SQL statement.

説明 - 同じターゲット名 "<name>" が、CALL ステートメントの OUT または INOUT 引き数、INSERT ステートメントの列のリスト、UPDATE ステート メントの SET 節の割り当ての左側、または代入ステートメントの左側に複 数回指定されています。ターゲット名は、列、SQL パラメーター、SQL 変 数、または新しい遷移変数を識別します。

このエラーは、ビューの複数の列が基本表の同じ列を基にしている場合に、 そのビューを更新または挿入の対象とするときに発生する場合があります。 このステートメントは処理できません。

ユーザー処置

ステートメントの構文を修正し、各名前を 1 度のみ指定するようにしてく ださい。

sqlcode : -121

## **SQL0270N**

関数をサポートしていません (理由コード = "<reason-code>")

説明 74 タイム・スタンプによるリカバリー・ヒストリー・ファイルの状況フィ ールドの更新は許可されていません。

#### ユーザー処置

74 リカバリー・ヒストリー・ファイルの状況フィールドを EID でのみ更新 します。

説明 75 自動統計コレクションは、複数パーティションのデータベース・システ ム、SMP が使用可能になっているシステム、またはフェデレーテッド・シ ステムではサポートされていません。

ユーザー処置

75 データベース構成パラメーター AUTO\_STATS\_PROF および AUTO\_PROF\_UPD を OFF に設定して、このデータベースの自動統計コレ クションを使用不可にします。

あるいは、SMP が使用可能になっていないシステムで、フェデレーテッ ド・システムではない、単一データベース・パーティション上のシステムに 変更します。

## **SQL0494W**

The number of result sets is greater than the number of locators.

説明 ASSOCIATE LOCATORS ステートメントに指定されている結果セット・ロ ケーターの数が、ストアード・プロシージャーから戻された結果セットの数 より下回っています。最初の「n」個の結果セット・ロケーターが戻されま す。ここで、「n」は SQL ステートメントに指定されている結果セット・ ロケーター変数の数です。

SQL ステートメントは正常に実行されました。

ユーザー処置

SQL ステートメントに指定されている結果セット・ロケーター変数の数を 増やします。

sqlcode : +494

sqlstate : 01614

### **SQL1227N**

説明

理由コード **4**

PAGE\_FETCH\_PAIRS のバッファー・サイズ項目は、値の昇順で並 んでいなければなりません。また、32 ビット・インスタンスの場合 は、PAGE\_FETCH\_PAIRS 項目のいずれのバッファー・サイズの値 も、表内のページの数または 524287 のいずれか小さい方より大き くすることはできません。64 ビット・インスタンスの場合は、 PAGE\_FETCH\_PAIRS 項目のいずれのバッファー・サイズの値も、 表内のページの数または 2147483674 より大きくすることはできま せん。

## **SQL1271W**

SQL1271W データベース "<name>" は回復されましたが、1 つ以上の表スペースが "<node-list>" ノードでオフラインです。

説明 このメッセージは、クラッシュ・リカバリー、データベース・レベルのロー ルフォワード・リカバリー、または表スペース・レベルのロールフォワー ド・リカバリーの後に発生する場合があります。データベース・レベルのロ ールフォワード・リカバリーの場合、データベースは、停止オプションが指 定されていた場合に使用できます。指定されたノードの 1 つ以上の表スペ ースが使用できません。この状態は、以下のどの状態でも発生することがあ ります。

- v 1 つ以上の表スペースが、リカバリー中に入出力エラーを受信した。
- 1 つ以上の表スペースに、リカバリー後にストレージ定義が必要な場合が ある。
- 1 つ以上の表スペースが使用不可で、除去する必要がある。
- 1 つ以上の表スペースがオフラインにされた。
- 表スペース・レベルのロールフォワード・リカバリーの進行中に追加の表 スペースが復元された。
- データベースが前のポイント・イン・タイムへの表スペースのロールフォ ワード・リカバリーを過ぎてロールフォワードされ、関連するすべての表 スペースが復元ペンディング状態に置かれている。

オフラインの表スペースは、LIST TABLESPACES コマンドまたは **db2dart** ユーティリティーを使用すると、指定されたノードで識別できます。管理通 知ログに特定の表スペースの詳細な情報が入っています。

ノード・リストの最後に ",..." が表示されている場合は、ノードの完全なリ ストを管理通知ログで確認してください。

注**:** パーティション・データベース・サーバーを使用している場合は、ノー ド番号でエラーが発生したノードが示されます。使用していない場合、 ノード番号は関係ないため無視してください。

#### ユーザー処置

必要であれば、表スペースを修復または復元して、ロールフォワード・リカ バリーを実行します。エラーが解決しない場合は、表スペース・レベルのロ ールフォワード・リカバリーをオフラインで実行してみてください。

## **SQL1768N**

HADR を始動できません。理由コード = "<reason-code>"

- 説明**:** 9 データベースは、ロー・ログを使用するよう構成されています。
- ユーザー処置**:**

9 ロー I/O (直接ディスク・アクセス) 装置を使用するのではなく、ログ・ ファイル用のファイル・システム・ストレージのみを使用するようデータベ ースを再構成します。「管理ガイド*:* パフォーマンス」の *logpath* および *newlogpath* データベース構成パラメーターについての説明を参照してくださ い。

## **SQL1790W**

A default table space could not be found with a page size of at least "<page size>".

説明 プロシージャー NNSTAT は、実行されたステートメントの履歴を保存する ための SYSPROC.FED STATS 表を作成できませんでした。十分なページ・ サイズ (少なくとも ″<pagesize>″) の表スペースが見つかりませんでした。

#### ユーザー処置

少なくとも ″<pagesize>″ のページ・サイズの表スペースが存在することを 確認してください。

sqlcode: +1790

sqlstate: 01670

## **SQL1791N**

指定したサーバー定義、スキーマ、またはニックネームは存在しません。

- 説明 プロシージャー NNSTAT は、サーバー定義、スキーマ、およびニックネー ムを入力として受け入れますが、そのようなオブジェクト (オブジェクト名 を含む) のうちの 1 つ以上が見つかりません。
- ユーザー処置

既存のサーバー定義、スキーマ、またはニックネームを指定して、ステート メントを再サブミットしてください。

sqlcode: -1791

sqlstate: 42704

### **SQL2316W**

The Runstats command string for the statistics profile has exceeded the maximum size. The Runstats command string will be truncated to the maximum size and stored in the catalog table SYSIBM.SYSTABLE.

説明 STATISTICS PROFILE 列の最大サイズは 32768 バイトです。統計プロファ イルの Runstats コマンド・ストリングのサイズがこれより大きい場合、 Runstats コマンド・ストリングは最大サイズに切り捨てられます。

ユーティリティーは処理を続行します。

#### ユーザー処置

統計プロファイルについては、カタログ表 SYSIBM.SYSTABLES の STATISTICS PROFILE 列を参照してください。既存の統計プロファイルが 望ましいものでない場合は、RUNSTATS ユーティリティーを再度発行し、 それに UPDATE PROFILE または UPDATE PROFILE ONLY オプション を指定することにより、プロファイルを変更してください。RUNSTATS ユ ーティリティーのオプションについては、このユーティリティーのドキュメ ンテーションを参照してください。

## **SQL3705N**

指定されたバッファー・サイズ・パラメーターが無効です。バッファー・サイズ は、0、または 8 から 250000 (8 と 250000 を含む) の間で指定する必要がありま す。複数バッファーの場合は、バッファー・サイズの合計が 250000 を超えてはい けません。

#### **SQL5099N**

SQL5099N の理由コードが追加されました。

17 - データベースがロールフォワード・ペンディング状態の場合は、ログ・アーカ イブを使用不可にできません。

### **SQL20290N**

The SQL statement references routine "<routine-name>" (specific name ″<specific-name>″) which cannot be run on partition ″<partition-number>″.

- 説明 ルーチン ″<routine-name>″ (特定名 ″<specific-name>″) が、無効なパーティ ション番号″<partition-number>″ で呼び出されました。
- ユーザー処置

ルーチンを現行パーティションで実行するには、パーティション番号パラメ ーターに -1 を指定してください。

sqlcode: -20290

sqlstate: 560CA

## **SQL22025N**

An invalid input argument was specified for the reorgchk stored procedure.

説明 ストアード・プロシージャーの最初の引き数としてサポートされているのは 「T」と「S」のみです。「T」を最初の引き数として指定する場合は、スト アード・プロシージャーの 2 番目の引き数は <schema.table-name> として の完全修飾表名でなければなりません。

```
ユーザー処置
```
有効な入力引き数を指定して再実行依頼してください。

## **SQL27994W**

The length of a special register default column is smaller than the target column length. Load may truncate the values corresponding to this column (<column-num>).

説明 列「<column-num>」に対して節 SESSION\_USER、CURRENT\_USER、 SYSTEM USER、または CURRENT SCHEMA が指定されましたが、この 列は 128 バイト (SESSION USER のみ) より短い長さで定義されている か、この列に挿入された列値がコード・ページ変換後のターゲットの長さを 超えている可能性があります。ロードで列値が切り捨てられる可能性があり ます。

ユーザー処置

システムの規格上、ユーザー ID (SESSION\_USER) が列の長さを超えては ならない場合は、この警告は無視されます。この警告が出されないようにす るには、列を最低でも 128 バイトの長さにする必要があります。コード・ ページ変換の結果、このレジスター・デフォルト列が増大する場合は、その 増大に対応できるよう列の長さを増やしてください。

## 概説およびインストール

# データベースの移行の準備ができていることの検証

データベースの移行の準備ができていることを検証する方法について説明している 8.2 バージョンのトピックに、以下の前提条件のセクションがあります。

#### 前提条件

インスタンス所有者のホーム・ディレクトリー内の migration.log ファイル に、「実行中の DB2CKMIG のバージョン: VERSION 8。」というテキス トがあることを確認してください。

この前提条件は、実際には手順の最後に実行される、移行後のステップです。

## **DB2 UDB** の共通基準認証

共通基準を認証された DB2 UDB 構成の正式な情報は、[http://niap.nist.gov/cc-scheme](http://niap.nist.gov/cc-scheme/) にあります。

# **Spatial Extender**

# **Spatial Extender** のインストールの検証

runGseDemo サンプル・プログラムを使用すると、DB2 Spatial Extender 用のアプリ ケーション・プログラミングについてよく理解することができます。サンプル・プ ログラムが地理情報対応データベースを作成し、そのデータベース内のデータに対 して空間解析を行うために実行するステップの説明については、『DB2 Spatial Extender サンプル・プログラム』というトピックを参照してください。このトピッ クは、インフォメーション・センターおよび「*Spatial Extender and Geodetic Extender* ユーザーズ・ガイドおよびリファレンス」にあります。

DB2 Spatial Extender には、別のサンプル・プログラム seBankDemoRunBankDemo が準備されています。このプログラムは、既存の情報システムに空間機能を追加す る方法をデモンストレーションします。

両方のサンプル・プログラムについて詳しくは、以下のディレクトリーにある README ファイルを参照してください。

#### **Windows**

∼¥sqllib¥samples¥spatial ∼¥sqllib¥samples¥spatial¥bank

#### **Linux**

∼/sqllib/spatial ∼/sqllib/spatial/bank

# **SQL** 管理ルーチン

## **EXEC\_DB2\_SCRIPT** プロシージャーが使用不可

ドキュメンテーションには現在、EXEC\_DB2\_SCRIPT というプロシージャーの説明 が記載されています。このプロシージャーは製品の一部でないため、その説明は無 視してください。

# **GET\_DB\_CONFIG** はストアード・プロシージャーです

GET DB CONFIG はストアード・プロシージャーであり、表関数ではありません。 GET DB CONFIG の説明には、このプロシージャーが表関数として誤って記載され ています。正しいテキストは以下のとおりです。

スキーマは SYSPROC です。

GET DB CONFIG プロシージャーは、データベース構成情報を戻します。このプロ シージャーは引き数を取りません。パラメーターごとに 1 つの列を持つ 2 行の単 一結果セットを戻します。 DBCONFIG\_TYPE 列の値 0 の行には、ディスクに保管

されているデータベース構成パラメーターの値が含まれます。 DBCONFIG\_TYPE 列の値 1 の行には、メモリーに格納されているデータベース構成パラメーターの現 行値が含まれます。

このプロシージャーには、結果セットを格納するグローバル一時表の作成に使用さ れるユーザー一時表スペースが必要です。

# スナップショット **UDF** の列の拡張

スナップショット UDF の一部の VARCHAR および CLOB 列のサイズが、最大デ ータベース・オブジェクト標準に合わせて変更されました。

表 *25.* 拡張された *UDF* の列

| UDF                      |              |               |
|--------------------------|--------------|---------------|
| 列名                       | 既存の列定義       | 更新された列定義      |
| SYSFUN.SQLCACHE_SNAPSHOT |              |               |
| DB NAME                  | VARCHAR(8)   | VARCHAR(128)  |
| STMT_TEXT                | CLOB(64K)    | CLOB(16M)     |
| SNAPSHOT_APPL_INFO       |              |               |
| <b>APPL_NAME</b>         | VARCHAR(255) | VARCHAR(256)  |
| APPL_ID                  | VARCHAR(32)  | VARCHAR(128)  |
| <b>AUTH ID</b>           | VARCHAR(30)  | VARCHAR(128)  |
| <b>CLIENT_NNAME</b>      | VARCHAR(20)  | VARCHAR(128)  |
| <b>CLIENT_PRDID</b>      | VARCHAR(20)  | VARCHAR(128)  |
| <b>INPUT_DB_ALIAS</b>    | VARCHAR(20)  | VARCHAR(128)  |
| CLIENT_DB_ALIAS          | VARCHAR(20)  | VARCHAR(128)  |
| DB NAME                  | VARCHAR(8)   | VARCHAR(128)  |
| DB_PATH                  | VARCHAR(256) | VARCHAR(1024) |
| <b>EXECUTION ID</b>      | VARCHAR(20)  | VARCHAR(128)  |
| CORR_TOKEN               | VARCHAR(32)  | VARCHAR(128)  |
| TPMON_CLIENT_USERID      | VARCHAR(20)  | VARCHAR(256)  |
| TPMON_CLIENT_WKSTN       | VARCHAR(20)  | VARCHAR(256)  |
| TPMON_CLIENT_APP         | VARCHAR(20)  | VARCHAR(256)  |
| TPMON ACC STR            | VARCHAR(100) | VARCHAR(200)  |
| SNAPSHOT_STATEMENT       |              |               |
| <b>CURSOR NAME</b>       | VARCHAR(31)  | VARCHAR(128)  |
| <b>CREATOR</b>           | VARCHAR(32)  | VARCHAR(128)  |
| PACKAGE NAME             | VARCHAR(20)  | VARCHAR(128)  |
| STMT_TEXT                | CLOB(64K)    | CLOB(16M)     |
| SNAPSHOT_LOCKWAIT        |              |               |
| <b>TABLE_NAME</b>        | VARCHAR(35)  | VARCHAR(128)  |
| TABLE SCHEMA             | VARCHAR(32)  | VARCHAR(128)  |
| APPL_ID_HOLDING_LK       | VARCHAR(32)  | VARCHAR(128)  |
| SNAPSHOT_DATABASE        |              |               |
| <b>INPUT_DB_ALIAS</b>    | VARCHAR(8)   | VARCHAR(128)  |
|                          |              |               |

表 *25.* 拡張された *UDF* の列 *(*続き*)*

| <b>UDF</b>            |              |               |
|-----------------------|--------------|---------------|
| 列名                    | 既存の列定義       | 更新された列定義      |
| <b>DB_NAME</b>        | VARCHAR(8)   | VARCHAR(128)  |
| DB_PATH               | VARCHAR(256) | VARCHAR(1024) |
| SNAPSHOT_BP           |              |               |
| <b>BP_NAME</b>        | VARCHAR(20)  | VARCHAR(128)  |
| <b>DB_NAME</b>        | VARCHAR(8)   | VARCHAR(128)  |
| <b>INPUT_DB_ALIAS</b> | VARCHAR(8)   | VARCHAR(128)  |
| DB_PATH               | VARCHAR(256) | VARCHAR(1024) |
| SNAPSHOT_LOCK         |              |               |
| <b>TABLE_NAME</b>     | VARCHAR(35)  | VARCHAR(128)  |
| TABLE SCHEMA          | VARCHAR(32)  | VARCHAR(128)  |
| SNAPSHOT_TABLE        |              |               |
| <b>TABLE NAME</b>     | VARCHAR(35)  | VARCHAR(128)  |
| TABLE_SCHEMA          | VARCHAR(32)  | VARCHAR(128)  |
| SNAPSHOT_TBREORG      |              |               |
| <b>TABLE_NAME</b>     | VARCHAR(35)  | VARCHAR(128)  |
| TABLE_SCHEMA          | VARCHAR(32)  | VARCHAR(128)  |
| SNAPSHOT_SUBSECT      |              |               |
| STMT_TEXT             | CLOB(64K)    | CLOB(16M)     |
| SNAPSHOT_DYN_SQL      |              |               |
| <b>STMT_TEXT</b>      | CLOB(64K)    | CLOB(16M)     |
| HEALTH_DBM_INFO       |              |               |
| SERVER_INSTANCE_NAME  | VARCHAR(8)   | VARCHAR(128)  |
| <b>HEALTH DBM HI</b>  |              |               |
| SERVER_INSTANCE_NAME  | VARCHAR(8)   | VARCHAR(128)  |
| HEALTH DBM HI HIS     |              |               |
| SERVER INSTANCE NAME  | VARCHAR(8)   | VARCHAR(128)  |
| HEALTH_DB_INFO        |              |               |
| <b>DB_NAME</b>        | VARCHAR(8)   | VARCHAR(128)  |
| <b>INPUT_DB_ALIAS</b> | VARCHAR(8)   | VARCHAR(128)  |
| <b>DB PATH</b>        | VARCHAR(256) | VARCHAR(1024) |
| HEALTH DB HI          |              |               |
| <b>DB_NAME</b>        | VARCHAR(8)   | VARCHAR(128)  |
| HEALTH DB HI HIS      |              |               |
| <b>DB_NAME</b>        | VARCHAR(8)   | VARCHAR(128)  |
| HEALTH DB_HIC         |              |               |
| DB_NAME               | VARCHAR(8)   | VARCHAR(128)  |
| HEALTH DB HIC HIS     |              |               |
| DB_NAME               | VARCHAR(8)   | VARCHAR(128)  |

注**:** SNAPSHOT\_DYN\_SQL、SNAPSHOT\_STATEMENT、SNAPSHOT\_SUBSECT、お よび SQLCACHE\_SNAPSHOT ルーチンの STMT\_TEXT の定義が、将来の拡張 に備えて CLOB(16M) に拡張されました。ステートメント・テキスト・データ の実際の出力は、引き続き 64K で切り捨てられます。

## **SQL** の解説

# **CONNECT** ステートメント

Windows Server に明示的に接続するときは、Microsoft Windows NT Security Account Manager (SAM) 互換名を使用して、TO *authorization-name* または USER *host-variable* を指定することができます。修飾子は、最大長が 15 文字の NetBIOS スタイル名でなければなりません。例えば、'Domain¥User' などとします。

# **Explain** 機能で使用されるスキーマ

Explain 機能は、データを追加する Explain 表を修飾するために使用するスキーマと して以下の ID を使用します。

- 動的 SOL の場合はセッション許可 ID
- 静的 SOL の場合はステートメント許可 ID

スキーマは、Explain 表のセット、または別のスキーマに属する Explain 表のセット を指す別名と関連付けることができます。

スキーマに属する Explain 表がない場合は、Explain 機能は SYSTOOLS スキーマに 属する Explain 表がないかを確認し、それらを用いようとします。

# 日付**/**時刻の値のストリング表記

### 時刻ストリング**:**

時刻のストリング表記は、数字で始まり、長さが 4 バイト以上のストリングです。 末尾のブランクを付けることができます。時刻の時部分の先行ゼロは省略可能であ り、秒は完全に省略することができます。秒が省略されている場合は、0 秒が暗黙 的に指定されたと見なされます。したがって、13:30 は 13:30:00 に等しくなりま す。

時刻を示す有効なストリング・フォーマットを、以下の表に示します。各フォーマ ットは、名前および関連する省略形によって識別されます。

|              |            | 時刻                            |          |
|--------------|------------|-------------------------------|----------|
| フォーマット名      | 省略形        | フォーマット                        | 例        |
| 国際標準化機構      | ISO        | hh.mm.ss                      | 13.30.05 |
| IBM USA 標準規格 | <b>USA</b> | hh:mm AM また   1:30 PM<br>は PM |          |
| IBM 欧州標準規格   | <b>EUR</b> | hh.mm.ss                      | 13.30.05 |
| 日本工業規格西暦     | <b>JIS</b> | hh:mm:ss                      | 13:30:05 |

表 *26.* 時刻のストリング表記フォーマット

表 *26.* 時刻のストリング表記フォーマット *(*続き*)*

|         |            | 時刻      |                          |
|---------|------------|---------|--------------------------|
| フォーマット名 | 省略形        | フォーマット  | 例                        |
| 地域別定義   | <b>LOC</b> | アプリケーショ | $\overline{\phantom{a}}$ |
|         |            | ンのテリトリ  |                          |
|         |            | ー・コードに依 |                          |
|         |            | 存します。   |                          |

バージョン 8.2 から、「AM」および「PM」は小文字と大文字のいずれでも表記で きるようになりました。

# システム・モニター

# 接続コンセントレーターを使用可能にしない状態での分離アプリケ ーション・リスト

接続コンセントレーターを使用可能にしなくても、**list applications** コマンドの発行 時に分離アプリケーションを表示できます。

# ランタイム・ロールバック・プロセスの進捗モニター

ランタイム・ロールバックの進捗をモニターすることによって、アプリケーショ ン・スナップショットを使用するロールバック・イベントの進捗情報を得られま す。ロールバック・イベントには、以下の 2 つのタイプがあります。

作業単位ロールバック

トランザクション全体の明示的 (ユーザーが呼び出す) および暗黙的 (強制) ロールバックが含まれます。

セーブポイント・ロールバック

ステートメント・レベルおよびアプリケーション・レベルのセーブポイント が含まれます。ネストされたセーブポイントは 1 つの単位と見なされ、最 外部のセーブポイントが使用されます。

提供される情報は、ロールバック・イベントの開始時刻、合計作業および完了作業 です。作業の測定基準はバイトです。

合計作業単位とは、トランザクションまたはセーブポイント用にロールバックする 必要があるログ・ストリーム内の範囲のことです。

完了作業単位は、ロールバックされたログ・ストリーム内の相対位置を示します。

完了作業は、ログ・レコードが処理されるごとに更新されます。ログ・レコードは サイズがそれぞれに異なるため、均等に更新が行われるわけではありません。

#### **GET SNAPSHOT FOR ALL APPLICATIONS** コマンドの出力例**:**

Application Snapshot

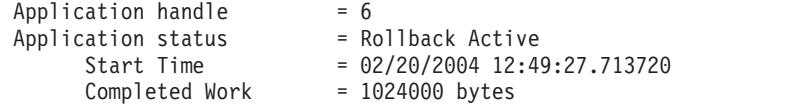

 $Total Work = 4084000 bytes$ 

Application Snapshot

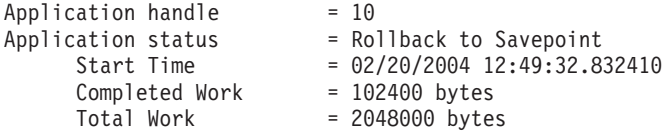

注**:** スナップショット中にロールバックがアクティブでない場合は、ロールバッ ク・エレメントは表示されません。

## **XML Extender**

## **1MB** を超える文書の分解

1MB を超える文書を分解するのに、ストアード・プロシージャー dxxShredXML を 除去して再作成する必要はありません。1MB を超える文書を分解するには、100MB までの文書を断片化できるストアード・プロシージャー dxxShredXML100MB を呼び 出します。dxxShredXML100MB は大規模な文書を処理できますが、ストアード・プロ シージャーが正常に完了できるように、他のリソースを増やす必要があります。サ ンプル・プログラム dxxshrd を使用してストアード・プロシージャーを呼び出すに は、新規の「-large」フラグを使用します。例えば、次のようにします。

dxxshrd -large mydb xxx.xml

使用する DB2 Universal Database のバージョンがバージョン 8 フィックスパック 6 以前の場合は、新規のストアード・プロシージャーを実行するために、dxxMigv を実行して XML Extender を現行レベルに移行する必要があります。

## **XML Extender** による **MQ XML UDF** の構成

MQ XML ユーザー定義関数 (UDF) は、構成し、使用可能にしてからでなければ使 用できません。

#### 前提条件**:**

インフォメーション・センターまたは「*IBM DB2 Information Integrator* アプリケー ション開発者向けガイド」の『DB2 WebSphere MQ 機能のインストール』のトピッ クの手順に従って UDF をインストールします。

## 手順**:**

XML Extender によって MQ XML UDF を構成し、使用可能にするには、以下のよ うにします。

- 1. DB2 コマンド・プロンプト・ウィンドウを開きます。
- 2. 以下のコマンドを入力して、MQ XML UDF を使用するデータベースに接続し ます。

db2 connect to *<database>*

- 3. DB2 Universal Database をインストールした bnd ディレクトリーに変更しま す。例えば、以下のとおりです。
	- SQLLIB/bnd (Linux)

v C:¥Program Files¥IBM¥SQLLIB¥bnd (Windows)

4. 以下のコマンドを使用して、データベースを XML Extender にバインドしま す。

db2 bind @dbxxbind.lst

5. 以下のコマンドを使用して、MQ XML UDF を使用する XML Extender 用のデ ータベースをバインドします。

db2 bind mqxml.bnd

6. 以下のコマンドを使用してデータベースを CLI にバインドします。 db2 bind @db2cli.lst

## **XML Extender** の環境変数 **DB2DXX\_MIN\_TMPFILE\_SIZE**

DB2 XML Extender は、大きい文書を一時ファイルに入れて、処理中に大量のメモ リーを使用しないようにすることができます。大容量の物理メモリーを備えたシス テムでは、文書を一時ファイルに移動しなくても済むため、入出力アクティビティ 一量が減ります。環境変数 DB2DXX MIN TMPFILE SIZE は、指定の値よりも小さ い文書の処理では、一時ファイルではなくメモリー・バッファーを使用するように XML Extender に指示します。この変数は、サーバーでのみ使用できます。パーテ ィション化された環境に複数の物理ノードが関与している場合、各コンピューター にインストールされているメモリー容量を正確に反映するように、この変数をノー ドごとに別々に設定することができます。この環境変数を設定しないと、128KB よ りも大きい文書は処理中に自動的に一時ファイルに入れられます。128KB よりも小 さい文書はメモリー内で処理されます。

## **DB2XML.XMLVarchar UDT** の再定義

ユーザー定義タイプ (UDT) DB2XML.XMLVarchar は、32KB まで再定義できま す。XMLVarchar UDT のサイズを変更するには、データベースを XML Extender に対して使用可能にする前に、UDT を作成してください。

詳しくは、「*DB2 XML Extender* 管理およびプログラミングのガイド」を参照して ください。

# 付録 **A. DB2 UDB** フィックスパック **CD** のディレクトリー構造

## **Windows** オペレーティング・システム

フィックスパック CD 内のファイルは以下の場所にあります。

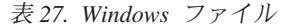

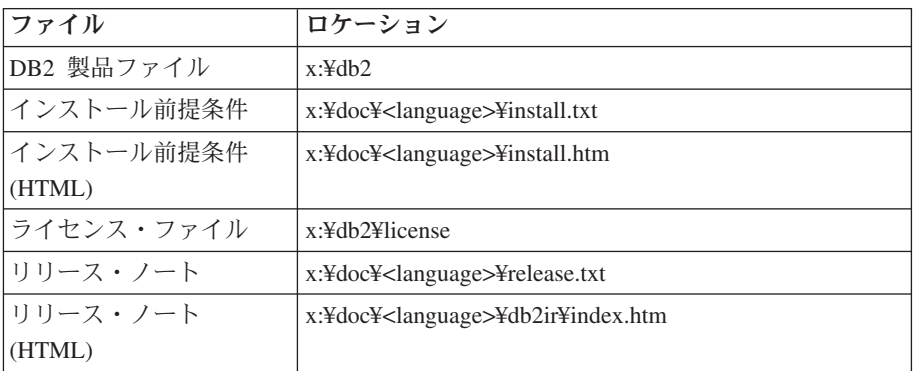

詳細は次のとおりです。

- x: は、ご使用の CD ドライブを表します。
- v <language> は、言語ディレクトリーを表します。 表 29 にある言語の 1 つに対応する 5 文字のコードで構成されます。

## **UNIX® UNIX** オペレーティング・システム

フィックスパック CD 内のファイルは以下の場所にあります。

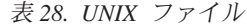

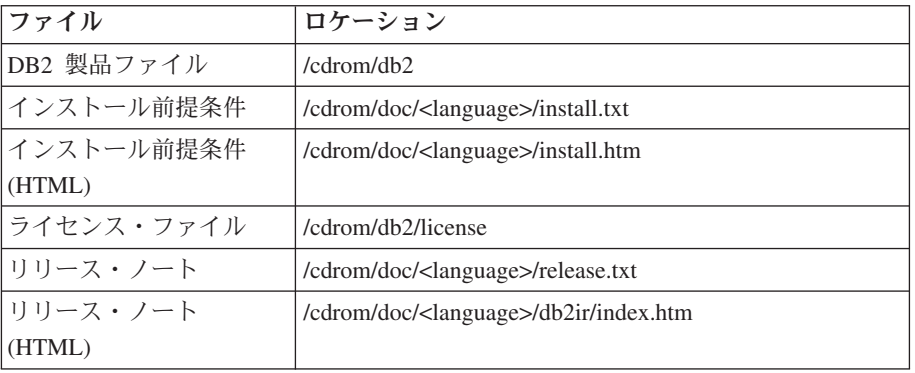

詳細は次のとおりです。

- v /cdrom は、ご使用のマウント・ポイントを表します。
- v <language> は、言語ディレクトリーを表します。 表 29 にある言語の 1 つに対応する 5 文字のコードで構成されます。

次の表は、言語ディレクトリー名とそれに対応する言語の概要を示しています。

表 *29.* ディレクトリー名とそれに対応する言語

| ディレクトリー | 言語     |
|---------|--------|
| ar AA   | フラビア語  |
| bg_BG   | ブルガリア語 |

表 *29.* ディレクトリー名とそれに対応する言語 *(*続き*)*

| ディレクトリー            | 言語          |
|--------------------|-------------|
| cs_CZ              | チェコ語        |
| da_DK              | デンマーク語      |
| de_DE              | ドイツ語        |
| $el_GR$            | ギリシャ語       |
| en_US              | 英語          |
| es_ES              | スペイン語       |
| $fi_FI$            | フィンランド語     |
| $fr_F$ R           | フランス語       |
| hr_HR              | クロアチア語      |
| hu_HU              | ハンガリー語      |
| $it_I$             | イタリア語       |
| iw_IL              | ヘブライ語       |
| ja_JP              | 日本語         |
| ko_KR              | 韓国語         |
| $nl$ <sub>NL</sub> | オランダ語       |
| no_NO              | ノルウェー語      |
| pl_PL              | ポーランド語      |
| pt_BR              | ブラジル・ポルトガル語 |
| pt_PT              | ポルトガル語      |
| ro_RO              | ルーマニア語      |
| ru_RU              | ロシア語        |
| sk_SK              | スロバキア語      |
| sl_SI              | スロベニア語      |
| sv_SE              | スウェーデン語     |
| $\mbox{tr\_TR}$    | トルコ語        |
| zh_CN              | 中国語 (簡体字)   |
| zh_TW              | 中国語 (繁体字)   |

## 注**:**

- 1. ディレクトリー名は、オペレーティング・システムに応じて大文字または小文字 で表示されます。
- 2. すべての言語ディレクトリーがすべての CD 内に用意されているとは限らない ため、上記のリスト中のディレクトリーがすべてこの CD 上に表示されるわけ ではありません。
- 3. バージョン 8.2 から、「インストール情報」は「リリース・ノート」のセクショ ンの 1 つになりました。

# 付録 **B. IBM** と連絡をとる

技術上の問題がある場合は、お客様サポートにご連絡ください。

# 製品情報

DB2 Universal Database 製品に関する情報は、 http://www.ibm.com/software/data/db2/udb から入手できます。

このサイトには、技術ライブラリー、資料の注文方法、製品のダウンロード、ニュ ースグループ、フィックスパック、ニュース、および Web リソースへのリンクに 関する最新情報が掲載されています。

米国以外の国で IBM に連絡する方法については、 IBM Worldwide ページ [\(www.ibm.com/planetwide\)](http://www.ibm.com/planetwide) にアクセスしてください。

# 付録 **C.** 特記事項

本書に記載の製品、サービス、または機能が日本においては提供されていない場合 があります。日本で利用可能な製品、サービス、および機能については、日本 IBM の営業担当員にお尋ねください。本書で IBM 製品、プログラム、またはサービス に言及していても、その IBM 製品、プログラム、またはサービスのみが使用可能 であることを意味するものではありません。これらに代えて、IBM の知的所有権を 侵害することのない、機能的に同等の製品、プログラム、またはサービスを使用す ることができます。ただし、IBM 以外の製品とプログラムの操作またはサービスの 評価および検証は、お客様の責任で行っていただきます。

IBM は、本書に記載されている内容に関して特許権 (特許出願中のものを含む) を 保有している場合があります。本書の提供は、お客様にこれらの特許権について実 施権を許諾することを意味するものではありません。実施権についてのお問い合わ せは、書面にて下記宛先にお送りください。

〒106-0032 東京都港区六本木 3-2-31 IBM World Trade Asia Corporation Licensing

以下の保証は、国または地域の法律に沿わない場合は、適用されません。 IBM お よびその直接または間接の子会社は、本書を特定物として現存するままの状態で提 供し、商品性の保証、特定目的適合性の保証および法律上の瑕疵担保責任を含むす べての明示もしくは黙示の保証責任を負わないものとします。国または地域によっ ては、法律の強行規定により、保証責任の制限が禁じられる場合、強行規定の制限 を受けるものとします。

この情報には、技術的に不適切な記述や誤植を含む場合があります。本書は定期的 に見直され、必要な変更は本書の次版に組み込まれます。 IBM は予告なしに、随 時、この文書に記載されている製品またはプログラムに対して、改良または変更を 行うことがあります。

本書において IBM 以外の Web サイトに言及している場合がありますが、便宜のた め記載しただけであり、決してそれらの Web サイトを推奨するものではありませ ん。それらの Web サイトにある資料は、この IBM 製品の資料の一部ではありませ ん。それらの Web サイトは、お客様の責任でご使用ください。

IBM は、お客様が提供するいかなる情報も、お客様に対してなんら義務も負うこと のない、自ら適切と信ずる方法で、使用もしくは配布することができるものとしま す。

本プログラムのライセンス保持者で、(i) 独自に作成したプログラムとその他のプロ グラム(本プログラムを含む)との間での情報交換、および (ii) 交換された情報の相 互利用を可能にすることを目的として、本プログラムに関する情報を必要とする方 は、下記に連絡してください。

IBM Canada Limited Office of the Lab Director 8200 Warden Avenue Markham, Ontario L6G 1C7 CANADA

本プログラムに関する上記の情報は、適切な使用条件の下で使用することができま すが、有償の場合もあります。

本書で説明されているライセンス・プログラムまたはその他のライセンス資料は、 IBM 所定のプログラム契約の契約条項、IBM プログラムのご使用条件、またはそれ と同等の条項に基づいて、 IBM より提供されます。

この文書に含まれるいかなるパフォーマンス・データも、管理環境下で決定された ものです。そのため、他の操作環境で得られた結果は、異なる可能性があります。 一部の測定が、開発レベルのシステムで行われた可能性がありますが、その測定値 が、一般に利用可能なシステムのものと同じである保証はありません。さらに、一 部の測定値が、推定値である可能性があります。実際の結果は、異なる可能性があ ります。お客様は、お客様の特定の環境に適したデータを確かめる必要がありま す。

IBM 以外の製品に関する情報は、その製品の供給者、出版物、もしくはその他の公 に利用可能なソースから入手したものです。 IBM は、それらの製品のテストは行 っておりません。したがって、他社製品に関する実行性、互換性、またはその他の 要求については確証できません。 IBM 以外の製品の性能に関する質問は、それら の製品の供給者にお願いします。

IBM の将来の方向または意向に関する記述については、予告なしに変更または撤回 される場合があり、単に目標を示しているものです。

本書には、日常の業務処理で用いられるデータや報告書の例が含まれています。よ り具体性を与えるために、それらの例には、個人、企業、ブランド、あるいは製品 などの名前が含まれている場合があります。これらの名称はすべて架空のものであ り、名称や住所が類似する企業が実在しているとしても、それは偶然にすぎませ ん。

#### 著作権使用許諾:

本書には、様々なオペレーティング・プラットフォームでのプログラミング手法を 例示するサンプル・アプリケーション・プログラムがソース言語で掲載されていま す。お客様は、サンプル・プログラムが書かれているオペレーティング・プラット フォームのアプリケーション・プログラミング・インターフェースに準拠したアプ リケーション・プログラムの開発、使用、販売、配布を目的として、いかなる形式 においても、IBM に対価を支払うことなくこれを複製し、改変し、配布することが できます。このサンプル・プログラムは、あらゆる条件下における完全なテストを 経ていません。従って IBM は、これらのサンプル・プログラムについて信頼性、 利便性もしくは機能性があることをほのめかしたり、保証することはできません。

それぞれの複製物、サンプル・プログラムのいかなる部分、またはすべての派生し た創作物には、次のように、著作権表示を入れていただく必要があります。

© (お客様の会社名) (西暦年). このコードの一部は、IBM Corp. のサンプル・プロ グラムから取られています。 © Copyright IBM Corp. \_年を入れる\_. All rights reserved.

## 商標

以下は、IBM Corporation の商標です。

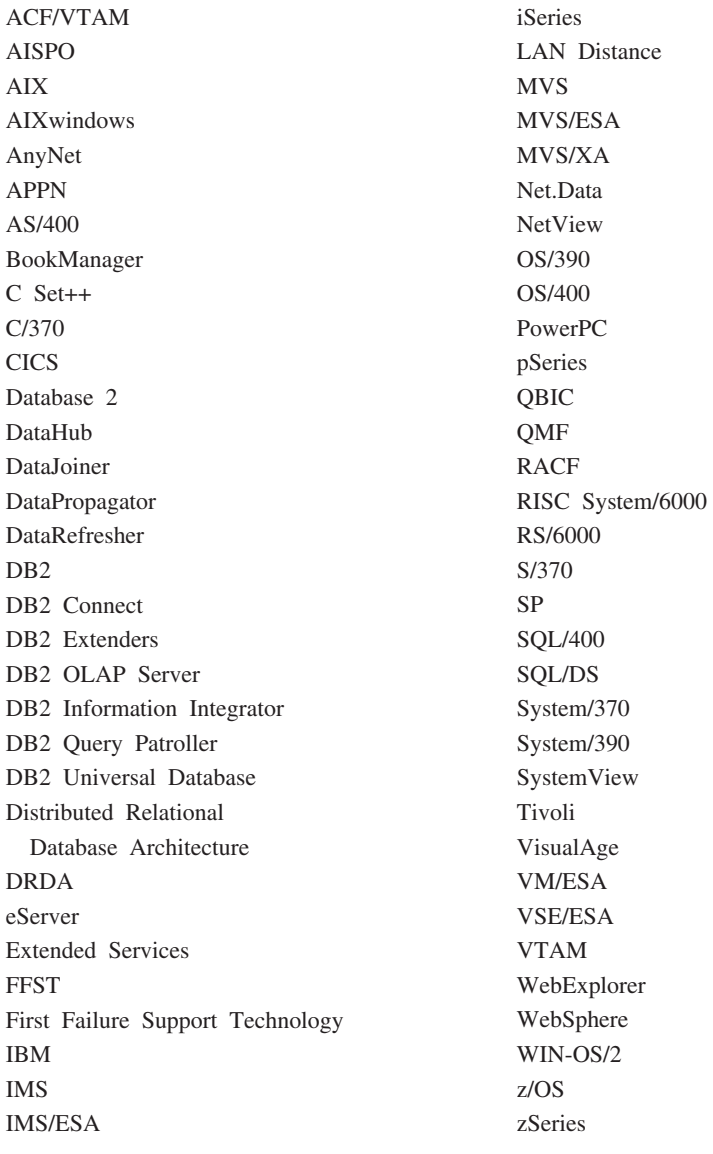

以下は、それぞれ各社の商標または登録商標です。

Microsoft、Windows、Windows NT および Windows ロゴは、Microsoft Corporation の米国およびその他の国における商標です。

Pentium は、Intel Corporation の米国およびその他の国における商標です。

Java およびすべての Java 関連の商標およびロゴは、Sun Microsystems, Inc. の米国 およびその他の国における商標または登録商標です。

UNIX は、The Open Group の米国およびその他の国における登録商標です。

他の会社名、製品名およびサービス名等はそれぞれ各社の商標です。

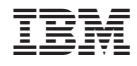

Printed in Japan